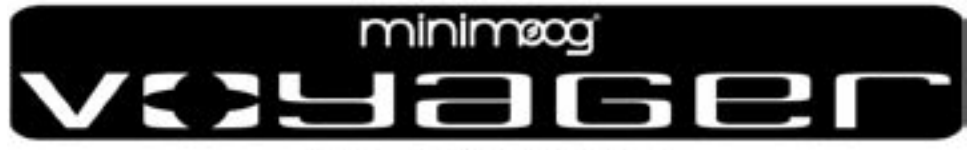

# **Analog Synthesizer**

# *User's Manual*

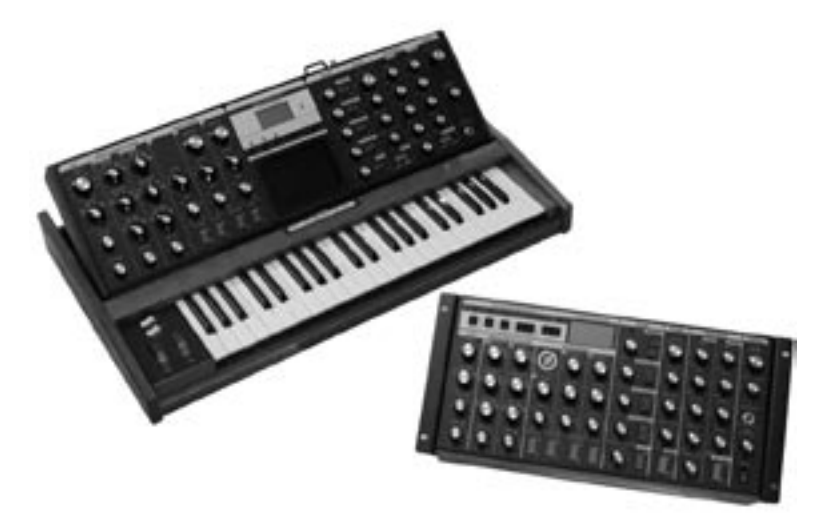

# Table of Contents

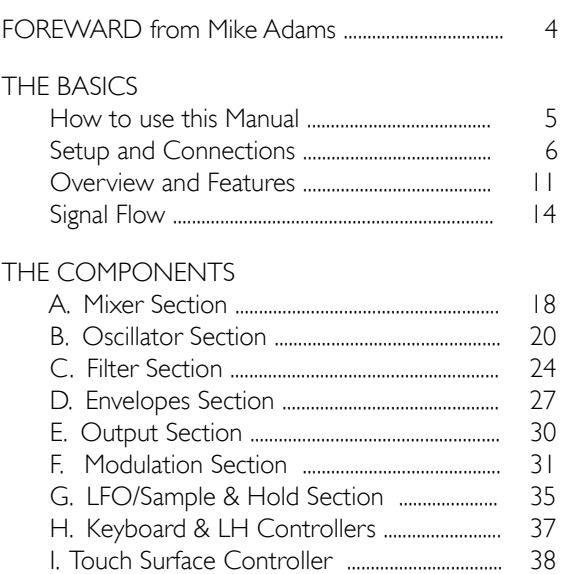

J. Back Panel .................................................................. 39 K. Interface Panel ...................................................... 41

#### THE USER INTERFACE

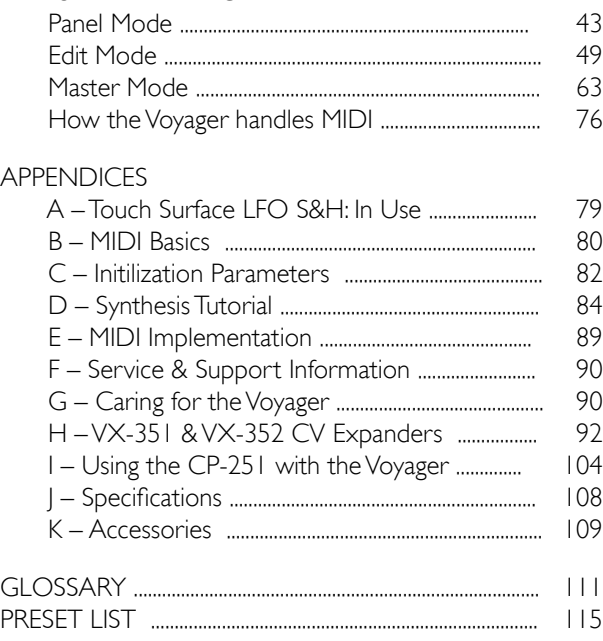

# Foreward

*Congratulations, you now own the ultimate analog synthesizer; the most iconic product of its type ever created; the standard by which all other synths will be measured; the successor to the synth that Sonic State has called the Number One Synth of All Time! The Voyager is truly a piece of history and it is truly YOURS!*

We are so pleased to bring this product to you, and expect it will give you a lifetime of musical satisfaction. We humbly feel *that you can spend a lifetime enjoying and exploring this instrument; there are not many instruments that you can say this about. And the most interesting part is that the exploration is a musical journey as opposed to some mind-numbing (and frustrating) search through endless computer menus. We expect you will enjoy this product today, tomorrow, and ten years from now.*

*Of course, all of the credit goes to Bob Moog, who took four years to design this product and to whose specifications we use to build instruments everyday. The Voyager's development process itself was a fascinating journey for those of us who were around to witness it. Allow me to relate a brief story from that time: A couple of months prior to the first production release, I was nervous that we had yet to design the touch surface controller. Bob kept telling me not to worry. Well, time was beginning to run short, and one day I said, "Bob, I have to see this design". "I will bring in the prototype on Monday," he responded. So Monday comes and he's got this printed circuit board with some black goop on it (his hands were covered in it!), and with that famous, sly grin of his says to me "Here it is". So I asked him where he got it from and how he did it. The response was classic Bob. "I baked it in my oven at home!" he said. And so by the end of that day, we had the design of the first touch surface controller.* 

*So now that you own a piece of that history, what's next? Let me offer a few suggestions. First, I hope we hear from you. Please fill out the included warranty card (or enter the warranty information online at www.moogmusic.com) and let us know what you think in the 'Comments' section. We value every response that comes to us through our warranty registration program. Second, we hope you will create some great music with your new Voyager. Whether it sounds great just to your ears or to the ears of the world, simply create something and have a blast! And when you take a break, be sure to check out all those connections on the back; they are there to help you create an even more expressive sonic palette. Third, read this User's Manual. It was created to help you get a complete understanding of how the Voyager operates, and offers helpful suggestions and tips for getting the most from the instrument.*

*Finally, thank you for sharing your hard earned dollars, euros, sterling, or rupiahs with us. We never take that for granted and we want to encourage you to contact us for any reason - hopefully it will be to simply say "I love this machine."*

*And, if you are ever near Asheville, N.C. USA, please come by the Moog factory. We'd love to see you!*

 *Warm Regards,*

M/fram(

Moog Music Inc.

# How to Use this Manual

This User's Manual is organized into convenient sections to assist you in setting up, playing and exploring your new Voyager.

The *Setup and Connections* section explains how to unpack, setup and connect the Voyager, and provides a quick start to get you up and running with your new instrument.

The *Components* section offers detailed explanations of the Voyager components that create and modify sound.

The *Panel Mode*, *Edit Mode* and *Master Mode* sections provide in-depth descriptions of the Voyager menus, options and operation.

The *Appendix* provides additional information, such as technical specifications, service and support info, and making connections to optional external equipment. First time users should read Appendix C, *Synthesis Tutorial*, where you will find an explanation of sound and subtractive synthesis.

For those interested MIDI interface specifics, see the section titled *How the Voyager handles MIDI,* as well as Appendix D, *MIDI Implementation*. Those who are new to MIDI should first read *MIDI Basics*, found in Appendix A.

At the back of the manual, you'll find a Glossary that defines important synthesizer terminology, and a twopage Preset chart that lists all of the Voyager's 896 Presets.

#### Icons

Throughout the manual you will see icons that offer additional information. Here's what they mean:

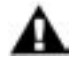

This icon indicates an important note concerning the operation of the Voyager.

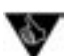

This icon indicates a useful performance or programming tip.

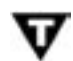

This icon indicates technical information for the advanced user or the technically curious.

#### For Voyager RME owners

Throughout this manual we've simplified things by saying just 'Voyager' whenever we're referring to functions and features that are common to all Voyager editions. Obviously, there are some differences between the rack and keyboard models; we'll point them out where they occur.

# Setup and Connections

In a perfect world, everyone would read the User's Manual from cover to cover before connecting and playing their new instrument. For those of you who don't live in a perfect world and can't wait to play your new synthesizer (completely understandable!), the following should get you set up and running quickly.

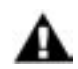

We encourage you to read the entire manual at some point to learn more about the instrument and gain a better understanding of what you can do with the Voyager.

#### Check the contents in the shipping carton

The Voyager is shipped with the following items:

- 1. The Voyager Synthesizer (Keyboard or RME)
- 2. Power cord
- 3. User's Manual
- 4. Warranty registration card
- 5. Rack screws (RME only)

#### What you will need

In addition to the Voyager and provided accessories, you will need:

- 1. A stand or table sufficient to support the Voyager
- 2. A 1/4" instrument cable (for mono) or two 1/4" instrument cables (for stereo) and an amplifier, or a pair of headphones
- 3. A properly wired AC outlet.

If you have the Voyager Rack Mount Edition (RME), you will also need:

- 1. A MIDI controller, or a computer with a MIDI interface and MIDI sequencing software.
- 2. A MIDI cable for connection to the MIDI Out of the MIDI controlling device that will be used to play the RME.

#### Set up

Make sure you have an adequate place to set it up. You will need a sturdy keyboard stand or flat surface that will provide the proper support (Voyager keyboard versions are 40 lbs, while the Voyager RME weighs about 22 lbs.) and will not easily topple (mounting the RME into an equipment rack is highly recommended). Use caution when lifting the Voyager out of the carton, and be sure to save the carton and all packing material in case you need to ship the Voyager for any reason.

#### Connect to Power and Amplifier

Make the connections as shown below. Connect the Voyger's power receptacle (on the back panel) to a wall outlet using the supplied AC power cord. The Voyager's universal power supply will operate with a power source from 90 to 250 Volts AC, 50/60Hz. Do not switch on the power yet. Set the Voyager's Master Volume control to minimum before making the connection to an amplifier or headphones.

# Make your MIDI connections (RME only)

Connect the MIDI Out of the the MIDI device that will control the RME to the MIDI In of the RME. Note that the RME's MIDI channel default is Channel 1. This must match the MIDI channel of the MIDI device controlling the RME.

# Configure Output Mode Switch (RME Only)

If you are connecting the Voyager RME to an unbalanced input using 1/4" TS instrument cables, such as an amplifier combo, or a mixer's unbalanced inputs, make sure the switch on the back of the RME's panel is set to "UNBAL." When connecting to a balanced input using 3-conductor cables (TRS to TRS or TRS to XLR), such as the balanced inputs on a mixer or powered monitors, set the switch on the back of the RME to "600 Ω BAL."

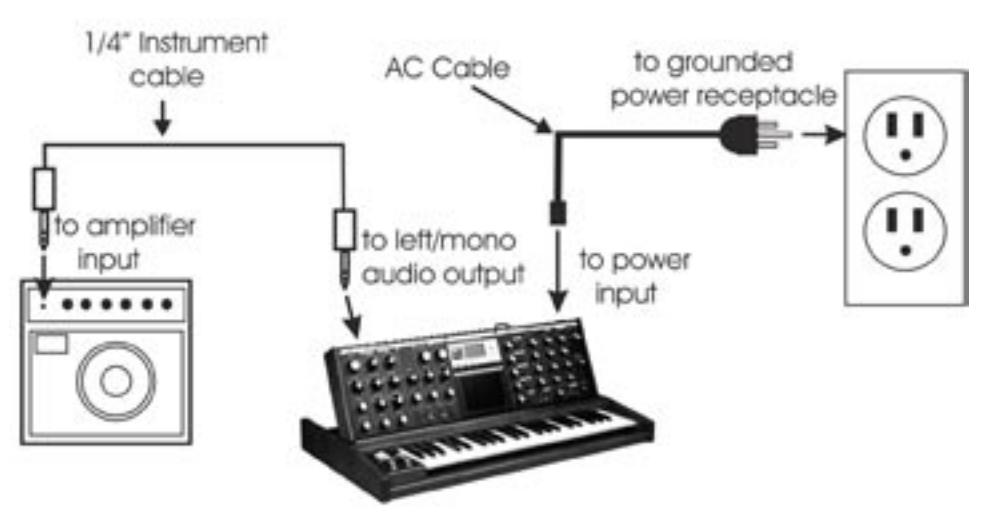

Making connections with the Voyager Keyboard

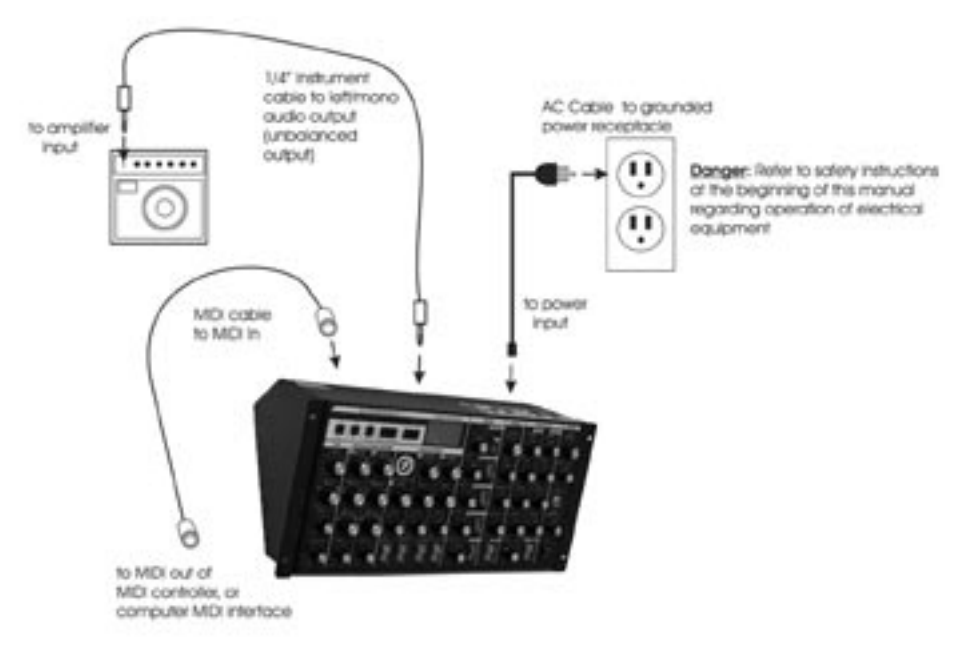

Making connections with the Voyager Rack Mount Edition

#### Now Power up

Turn the Voyager power ON. The LCD screen will light up and display a start-up message:

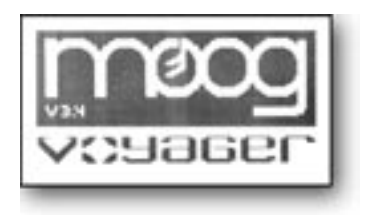

After a few seconds the start-up screen will disappear and the current preset will appear in the display. The name of the current preset location (bank and preset number) will appear on the top line and the preset name will be displayed on the middle line of the LCD screen:

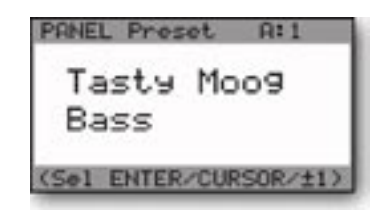

#### Test for Sound and Set Levels

Play a few notes on the Voyager keyboard (or your MIDI controller if using the RME) while turning up the volume of your amplification. Set the volume to a comfortable listening level.

#### Start Playing

Use the -1/+1 buttons to scroll through the presets. All preset locations are loaded with sounds from the factory (128 presets each in 7 banks). There are a total of 896 locations in memory for presets – all are user programmable. Note that once a preset is called up, you can tweak the parameters to your liking using the front panel controls. Any changes made to the current preset will cause the display to change as shown, with asterisks added to the preset name indicating that the preset has been modified:

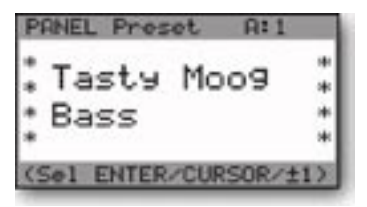

If you make changes to a preset and want to return to the original sound, simply press **ENTER**. You can toggle between the stored preset and the current edited preset by pressing the EDIT button and selecting the COMPARE TO PRESET function. This function will allow you to toggle back and forth between the original preset and the edited preset using the **CURSOR** button (for more on the COMPARE TO PRESET function, see page 49). If you wish to save your changes, press EDIT and select the SAVE PRESET function (for more on the SAVE PRESET function, see page 60). Any changes made to a preset will be lost if they are not saved once you change to a new preset.

Backlit Panel (applies to the Select Series, Electric Blue, and Rack Mount Editions only) Check out the Backlit Panel! The Panel Brightness control knob is located on the far right side of the keyboard on all Voyager keyboard editions, and in the lower right corner on the RME panel. This is the intensity control for the Backlit Panel. When this knob is fully counter-clockwise, the panel light is OFF. When the knob is fully clockwise the panel light is all the way ON. Moog Music recommends turning the lamp OFF when not in use. See Appendix E for more information about the backlight lamp.

#### Making Your Own Sounds

To create your own sound from scratch, it's good to start from the Voyager's default parameters. This can be done by the 'Initializing Parameters' command. Press the EDIT button, and press the +1 button until INIT PARAMETERS is highlighted, then press **ENTER**. Use the **CURSOR** button to select 'Yes' and press ENTER. This loads the default parameters temporarily into the current preset location. The default sound is a basic one-oscillator square wave sound–think of it as a blank canvas for your sonic creations. Try the controls to the right of the Mixer, one at a time, starting with FILTER CUTOFF, and notice how they affect the sound. Then try combining different tones with the Mixer and Oscillators 2 and 3. Finally experiment with the Mod Busses to see how different types of Modulation affect the sound.

 To operate exclusively from the front panel and not from the presets, the 'Real Panel Parameters' must be loaded. First initialize the parameters as described above. Then press the **PANEL** button twice. Use the -1 button to highlight 'REAL PANEL PARAM'. Press **ENTER**, and you will see the prompt 'Load actual panel parameter? Yes/No'. Use the **CURSOR** to select Yes and press **ENTER**. The sound produced by the Voyager is now determined by the settings of the front panel independently of preset memory.

When working with the Voyager, keep in mind that many of the controls are interactive, so there is frequently more than one way to control a single parameter. This may be a source of confusion. For instance, if the Sustain level of the Volume Envelope is all the way down, and the Attack and Decay times are at zero, there will be no output. In another example, if you have a sound where the **AMOUNT TO FILTER** control for the Filter Envelope is at zero, then changing the Filter Envelope **ATTACK** control will likely result in no audible change. To use your Voyager to its fullest potential, it is very important to understand the workings of all the controls and how they interact in order to understand how a sound (or lack thereof) is produced. Don't get frustrated, simply work systematically until you know what each control does and how it works with the rest of the Voyager.

#### Installing the RME in an Equipment Rack

The Voyager RME comes with four  $10-32 \times \frac{1}{2}$ " oval head screws and four finish washers to be used to secure the RME in an equipment rack. The RME occupies 5 standard rack spaces  $(8\frac{3}{4})$ . The angles of the rear panel allow for standard 1/4" plugs to be used for audio connections when rack mounted. A right angled AC power connector is provided with the RME for installing it underneath a deep piece of rack-mounted equipment. If the piece of gear that is to be above the RME is very deep, you will find that it will be easier to make the connections to the RME's rear panel before installing it in the rack. When installing rackmounted gear, it is always best to install all four screws loosely before tightening any of the screws fully.

#### Using the RME as a Table-top Unit

The Voyager Rack Mount Edition is designed so it can be used as a table-top unit with the front panel tilted at an angle that is very convenient for tweaking. If your primary use of the RME is as a table-top unit, we highly recommend the purchase of the optional wood handles (Moog P/N VY-WOD-01). They are functional, look really sharp (giving that vintage Moog vibe), and are available from moogmusic.com, or authorized Moog Voyager dealers.

#### Warranty registration

Moog's on-line warranty registration system is the best way to activate your warranty. Access the Moog web site at www.moogmusic.com and click on the "Product Register" tab. If you complete all the requested information, Moog Music will send you a complimentary gift.

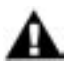

The Voyager is recommended for an operating temperature between about 50 and 100 degrees Fahrenheit. It is safe to operate the synthesizer outside of this range (between 0 and 125 degrees F), but the Voyager's voltage controlled oscilators (VCOs) may not remain in tune.

It is recommended that a warm up period of about 15 minutes be allowed before using the Voyager. This warm-up period is necessary for the proper operation of the VCO's (the warm up period may be longer if the Voyager has been stored outside the recommended operating temperture range).

# Overview and Features

The Voyager is a monophonic analog synthesizer that is a descendant of the classic Minimoog. Its sound sources are an external audio input, a noise source, and three analog, variable waveform oscillators. The Voyager has front panel controls for real time control of its parameters (Voyager keyboard edition shown).

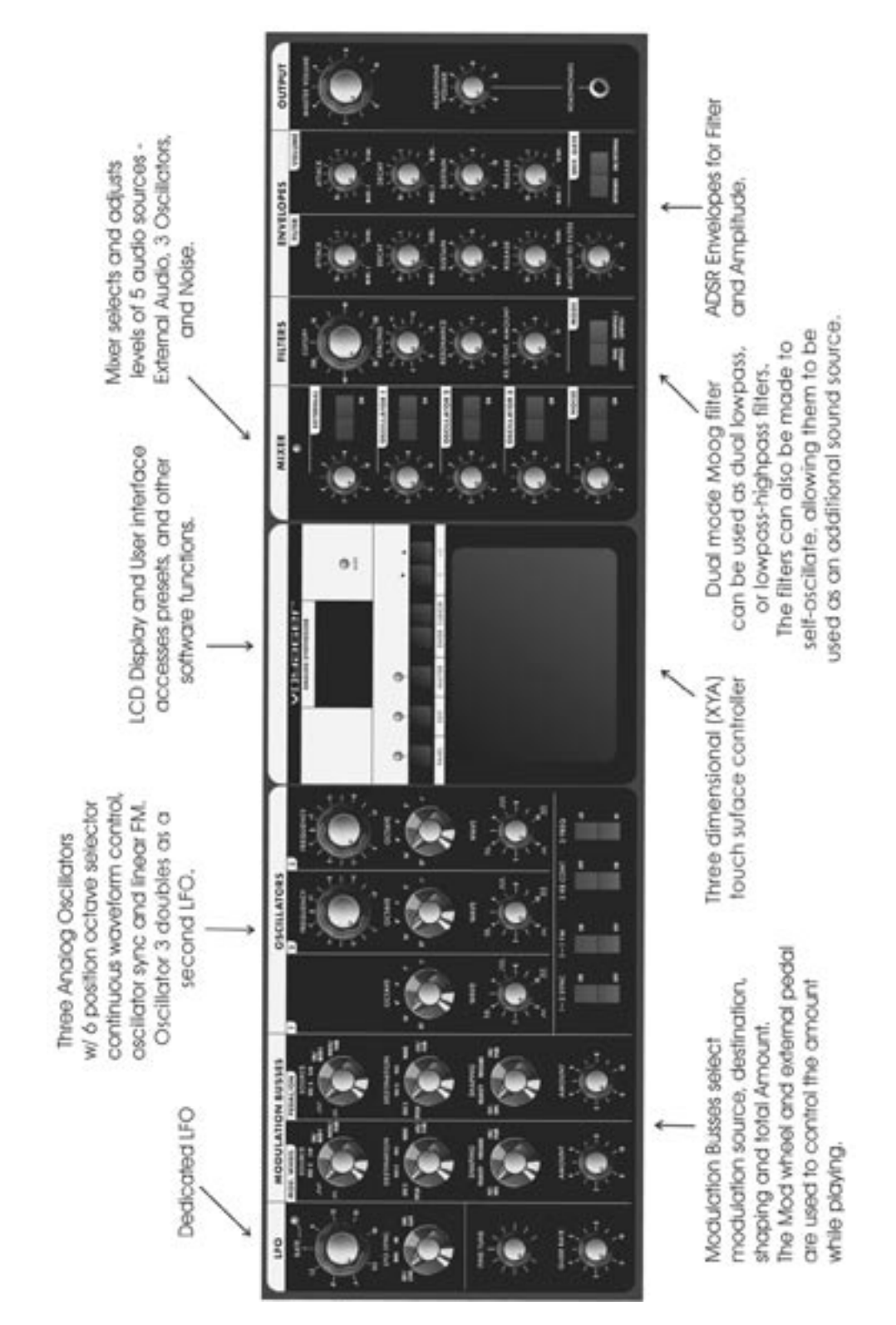

# RME Front Panel

The RME offers the same front panel controls as Voyager Keyboard Editions., and is nearly identical in its layout, save for the Touch Surface (not offered on the RME) and a repositioned User Interface/LED Display.

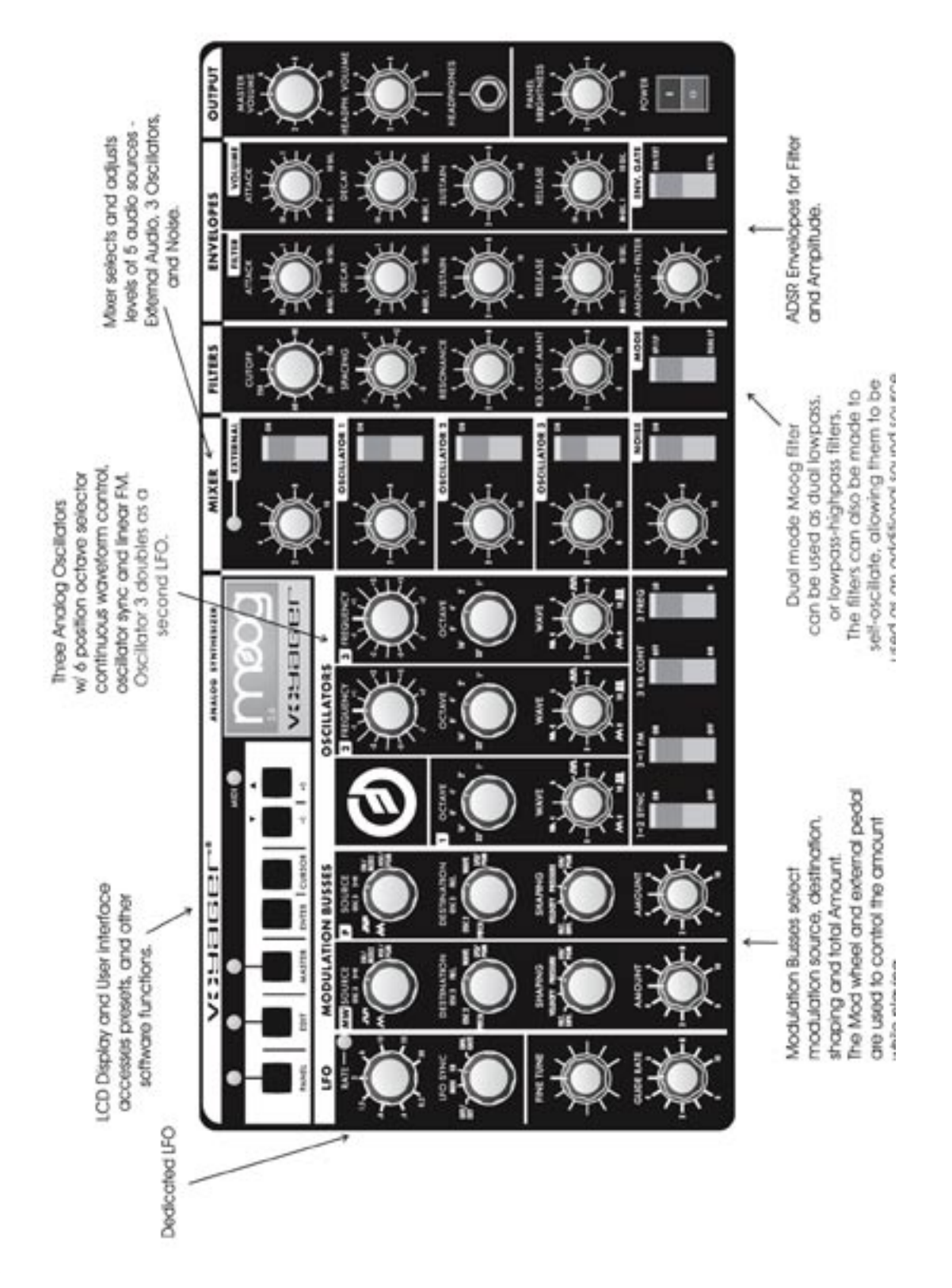

# Back Panel:

The Voyager's back panel offers connections for Power, MIDI, Control Voltage I/O and Audio I/O. For Voyager Keyboards, 14 CV inputs are provided on 1/4" jacks. A jack with a red nut indicates a CV/Expression Pedal input, while a jack with a blue nut indicates a gate/footswitch input. CV outputs are provided on a 25-pin accessory port. On the RME, CV input and output connections are provided on two 25-pin accessory ports.

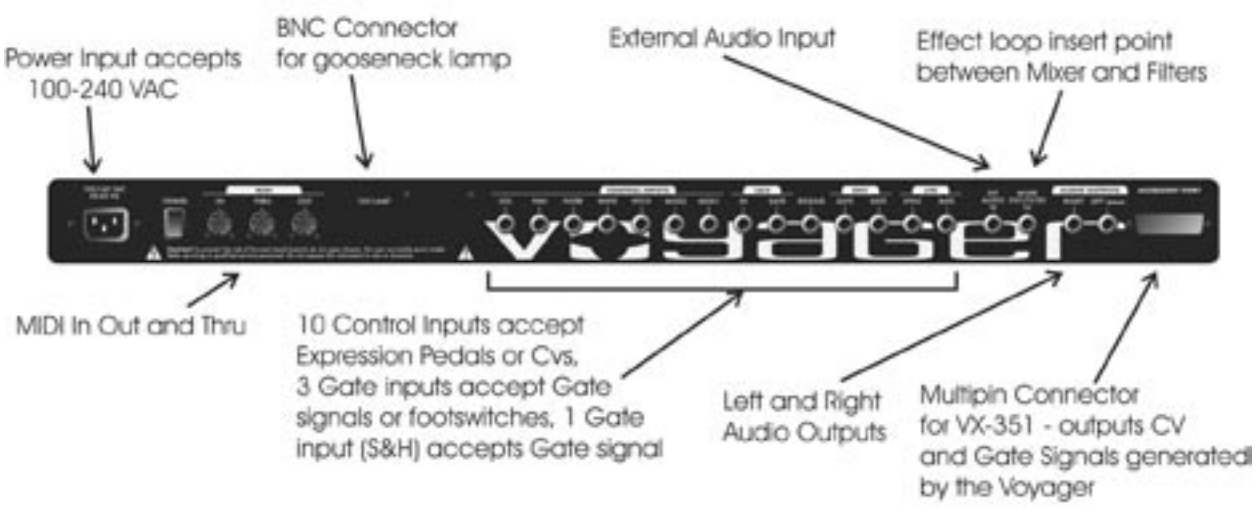

Back Panel of Voyager Keyboard Editions

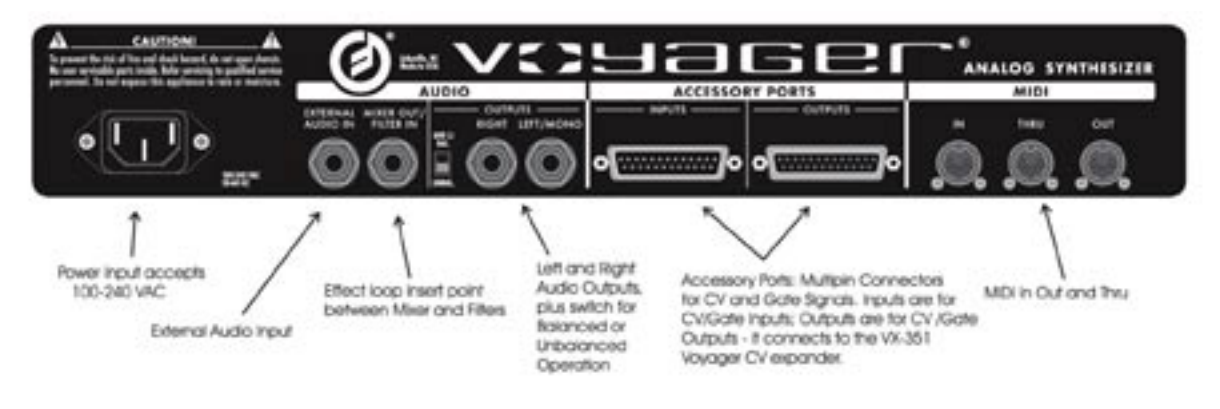

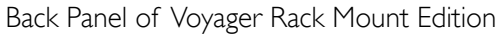

# Signal Flow

To understand the Voyager's internal signal flow, it's helpful to consider the three types of signal routings in the system: the audio path, the control voltage path, and the modulation path.

# Audio Path

The Voyager's audio path includes all of the signal sources and signal modifiers that produce an audio output. These include the oscillators, mixer, filters and amplifiers (VCAs).

The Oscillator section includes controls for selecting the octave and waveforms, adjusting the tuning of the second and third oscillators, for setting the oscillator sync and linear FM functions, and for setting the frequency range and keyboard control for Oscillator 3.

The Mixer section is where the oscillators and other sound sources (noise and external input) are selected and mixed together. The output of the Mixer section is routed to the Filter section through a Mixer Out/Filter In jack on the Voyager's rear panel. This jack allows you to interrupt the signal routing between the Mixer and Filter to insert an external effect, or take the output of the Mixer directly.

The Filter section is responsible for altering the harmonic content of the combined sound sources. The Voyager's Filter section contains two filters that work together in two different modes.: Dual LP and HP/LP. Dual LP mode features two lowpass filters in parallel, while HP/LP (Highpass-Lowpass) mode features a lowpass and highpass filter in series, creating a Bandpass filter response. In either mode,the Filter Cutoff control affects the cutoff frequency of both filters, and the Spacing control is used to adjust the difference between the cutoff frequencies. The outputs of the filters are routed to the Voltage Controlled Amplifiers (VCAs).

The VCAs shape the volume level of the audio signal using time-varying control signals called Envelopes. The Envelopes section (part of the control voltage path) contains one Envelope Generator to control the Filters, and one Envelope Generator to control the VCAs. The Voyager's audio path is illustrated below.

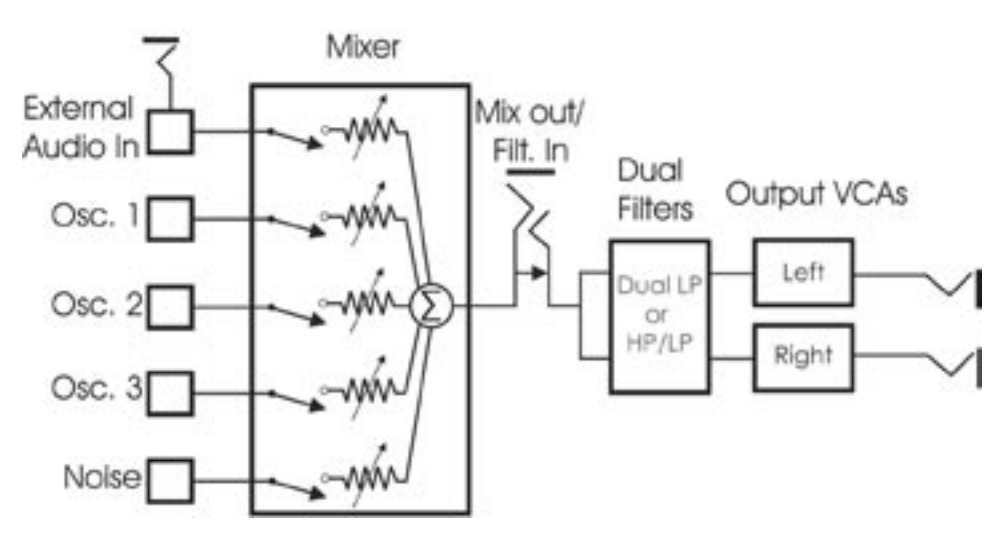

The Voyager's Audio Path

# Control Voltage Path

When a key is pressed, or a MIDI Note On message is received, a Gate and Pitch Control Voltage (CV) are produced. The Gate signal is used to trigger both the Filter and Volume Envelope Generators (EGs). The Pitch CV is used to determine the pitch of the Oscillators and can be applied to a varying degree to the Filters through the Keyboard Control Amount knob. The basic control voltage path is illustrated below.

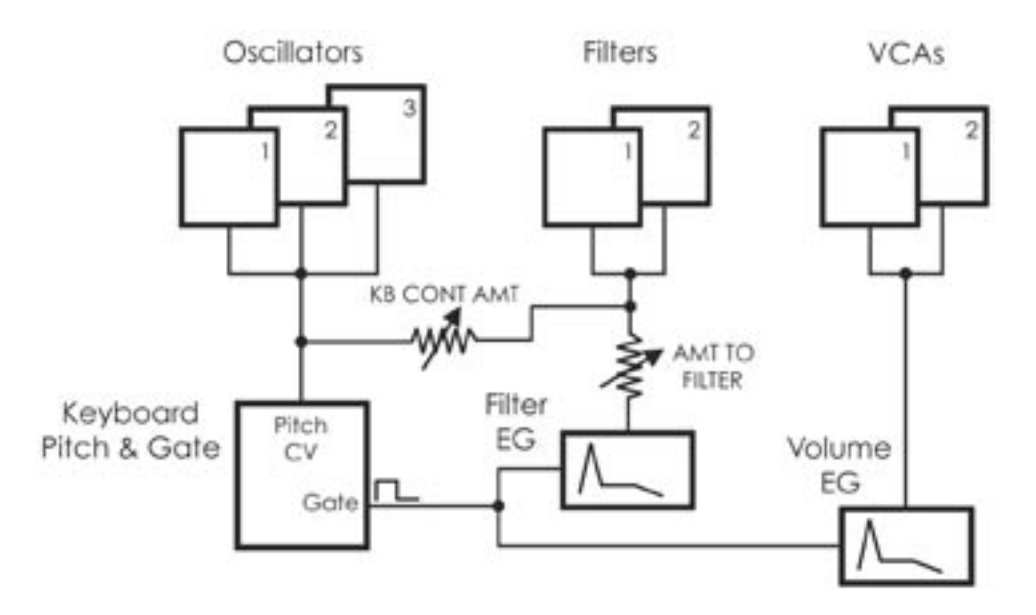

The Voyager's Control Voltage Path

# Modulation Path

Modulation is performed through the Modulation Busses. There are two separate Mod busses. One is controlled by the Mod Wheel, while the other is controlled by the MOD1 CV, which is a CV input on the back panel. The MOD 1 CV input is normalled to +5V, so with nothing plugged into this jack, the PEDAL/ ON bus is on at the level determined by the PEDAL/ON Amount control. In each Mod Bus, a Modulation Source, Shaping signal and Destination are selected. An overall maximum modulation amount can be set with the Amount control. The Modulation Buss routing is illustrated in the figure on the next page.

The Voyager's Low Frequency Oscillator (LFO) is assigned through the Modulation Busses. The LFO features a triangle and a square wave, and both waves can be used at the same time. The LFO is also used to trigger the Sample and Hold circuit, which means the speed of the Sample and Hold is adjusted by the LFO RATE control.

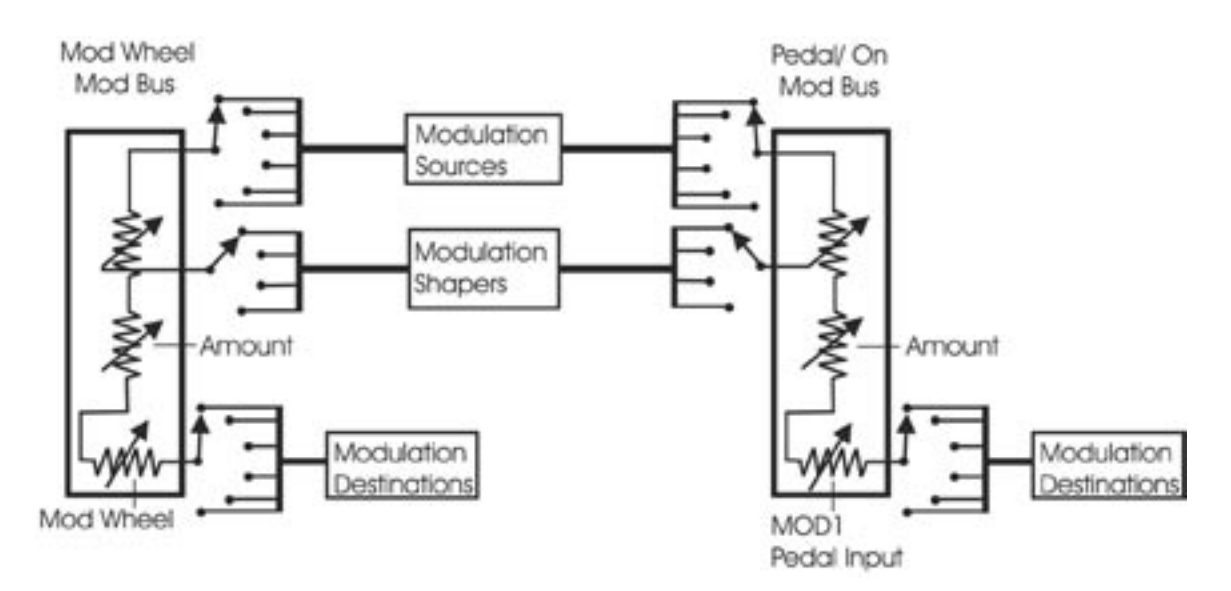

The Modulation Buss Path

# Additional Modulation

The Touch Surface controller can control three parameters simultaneously. The position of a finger on the touch pad generates a control voltage for the horizontal (X) position and a contorl voltage for the vertical (Y) position. Pressing on the touch surface generates a control voltage based on the area (A) of the fingertip. A light touch causes less of your fingertip to touch the pad, while a heavy touch causes more contact with the touch surface. Touch Surface Controller parameters  $(X \& Y)$  are available as Modulation Sources for both the Mod Wheel and Pedal/On busses through Edit Mode programming (See Edit Mode 2.1 & 2.3 - 'PGM M-WHL SOURCE' and 'PGM PEDAL SOURCE'). The four Touch Surface parameters (X, Y, A & Gate) can also be programmed as modulation destinations through Edit Mode programming (see Edit Mode 5.1 - 'T.S DESTINATIONS').

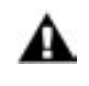

Although the RME has no Touch Surface Controller, the TOUCH inputs on the VX-352 RME CV Expander can be programmed just like the outputs of the Touch Surface on the keyboard Voyager.

# Digital Features

The Voyager has three operation modes: Panel, Edit, and Master. Panel Mode is used for accessing and performing with the Voyager's 7 banks of 128 user-writable presets (896 presets total). Panel Mode has a menu that can be accessed for performance related functions such as "parameter display" which shows stored and edited values as you edit a preset. Edit Mode contains all Voyager functions that can be stored in a preset that are not set by the front panel controls, such as naming presets, and some advanced functions like Pot Mapping, or Filter Poles. Master Mode is used for global settings, such as MIDI In and Out channels.

# Digital Features (con't)

 The Voyager preset is basically a "snapshot" of front panel settings combined with the parameters set in Edit Mode. The preset that is loaded is referred to as the "Current Panel Preset" and is stored in a memory buffer separate from the presets. This preset can be edited freely. The parameters are set by the Voyager's preset memory until a setting is changed, at which time the current position of that control takes over. The Voyager has both a 'Compare', and 'Recall Last Edit' sound function. Changes to a preset can be saved to any of the 896 preset locations using the Edit Mode function 'Save Preset'. There are three ways to change Presets:

- 1. Use the -1/+1 buttons. Note that if QUICK MODE is turned OFF, the **ENTER** button must also be pressed to load the new preset (for more on QUICK MODE, see page 44).
- 2. When the External Audio On/Off switch is OFF, the EXTERNAL level control can be used to scroll through the entire current bank. When the desired preset is reached, pressing the **ENTER** button will load the new preset.
- 3. The Voyager responds to MIDI Bank Select and Program Change messages.

For storage and recall of more than 896 presets, Moog Music recommends purchasing the Voyager Editor/ Librarian, a Mac/PC program designed for creating, organizing and archiving presets for the Voyager. It can be purchased from the Moog Music website (www.moogmusic.com).

The Voyager has a full MIDI implementation. Its front panel rotary controls and switches send MIDI CCs, and the Voyager's synth engine receives and responds to these same commands. Presets can be sent as SysEx data to a computer for storage, and the Voyager can receive SysEx data either for single presets, preset banks, or for operating system updates.

Multiple Voyagers (up to 16) can be connected to function as a polyphonic system. The Master Mode function 'MIDI Key Order' assigns each Voyager to be a voice within the system, the size of which can be set by the user.

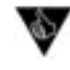

The Moog Little Phatty synthesizer can also be used in a Voyager polyphonic system. For more information, consult the LP User's Manual.

# The Components

Now let's take a look at the individual module components that make up the Voyager Synthesizer, starting with the Mixer section. Then we'll move on to the Oscillators, Filters, Envelopes, and Output Sections, the LFO and Modulation sections, the Keyboard and Left-Hand controls, the Back Panel, and the User Interface section.

For each section, illustrations of both the the Voyager Keyboard and Voyager RME front panels will be shown.

#### A. The Mixer Section

The Mixer combines the main sound sources of the Voyager. It's a good place to start when creating a new sound from scratch, or figuring out how a sound is put together. All five of the Voyager's sound sources can be swicthed ON or OFF, and their levels can be individually adjusted.

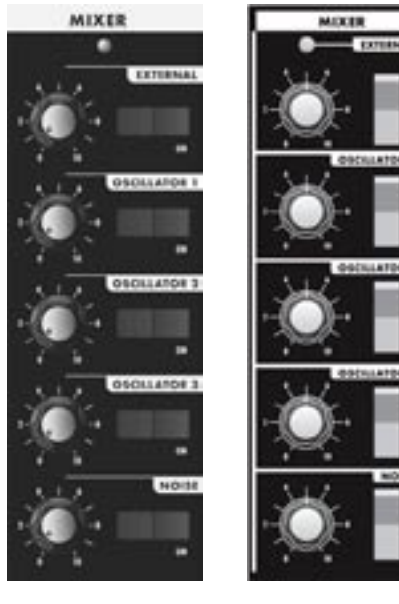

Voyager Keyboard Voyager RME

#### Mixer Section Controls:

#### Oscillator 1, 2 & 3:

The **OSCILLATOR** controls in the Mixer allow each oscillator to be switched ON or OFF, and mixed in any proportion. When the levels of the oscillators are set high, the output from the Mixer gently overdrives the Filter section. This was one of the important features in the original minimoog that gave it its characteristic "fat" sound.

#### Noise:

The **NOISE** control is used to mix noise with the other sound sources. In the Voyager, noise is a white/pink hybrid. It is useful for making ocean wave sounds, explosions, wide sounds, or adding subtle coloration to a sound.

The five sound sources are:

- External Audio Input
- Oscillator 1
- Oscillator 2
- Oscillator 3
- Noise Source

Each sound source in the Mixer has a dedicated ON/OFF switch and a level control.

The audio output of the Mixer is routed to the Filter through an insert jack on the Voyager's back panel. If an insert cable is plugged into this jack however, the Mixer output be be routed through an external effect and returned back into the Voyager's signal path. This jack can also be used as direct output of the Mixer if desired (see page 14 for more information).

External:

The **EXTERNAL** control allows an external monophonic audio source to be routed into the Mixer, where it can be mixed with the Oscillators and Noise source (an "Ext Audio In" jack on the Voyager back panel is provided for this input). The LED above the EXTERNAL control knob begins to light up as the input signal overdrives the Mixer input. When the light is faint, a small amount of soft clipping is occurring. When the LED is bright, the signal is strongly overdriven. Judicious use of overdrive can really fatten up a sound. The External Audio Input can accept a signal from instrument level to line level.

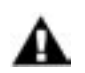

 A secondary function of the EXTERNAL control knob is that it can be used to scroll through a bank of presets when in PANEL mode when the EXTERNAL switch is set to OFF.

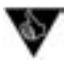

You can use the External Audio Input jack to route the Voyager output back into itself. This classic feedback trick is a great way to produce a thicker, meatier sound when the gain is properly set with the EXTERNAL control knob.

Mixer Back Panel Connections:

#### Mix-Out Loop:

The jack on the back labeled "Mix Out/Filter In" is an insert point between the Mixer output and the Filter input. Using a standard insert cable, an effect such as a moogerfooger® MF-102 Ring Modulator can be inserted to add effects to the oscillator, noise source, and external audio in prior to the Filter stage. The Mixer output signal appears at the tip of the insert cable jack as shown below. The return signal is applied to the ring of the jack. A cable fully plugged into the jack breaks the connection between the Mixer and the Filter, and unless the Return signal is sent to the ring of the jack, no signal will pass through to the Filter. The level settings in the Mixer affect the output level, so keep this in mind as you try different devices in this loop.

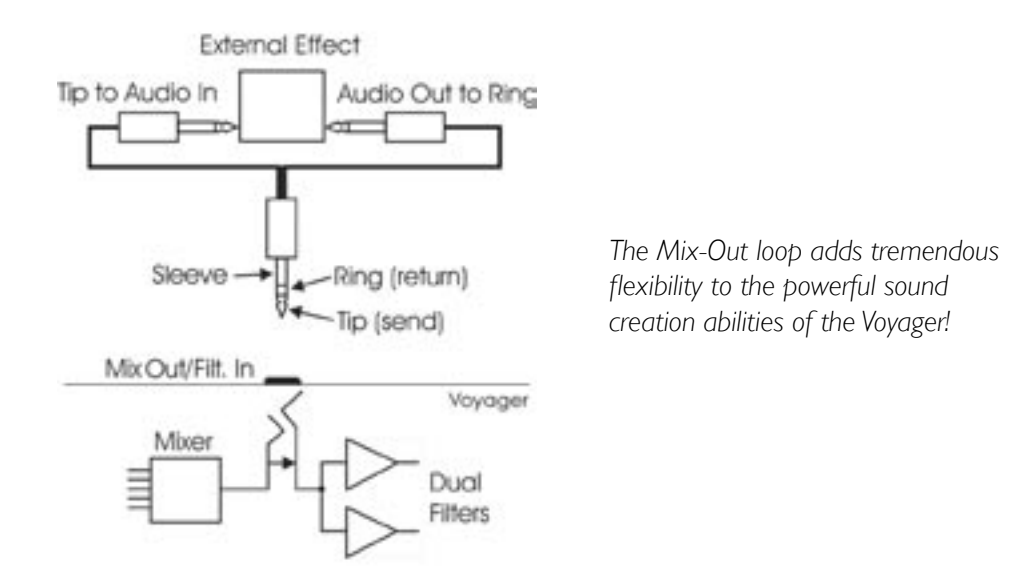

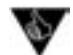

Got a few guitar stompboxes laying around? The Mix-Out loop allows you to easily insert guitar pedal effects into the Voyager's signal path. What to try? Nearly any type of sound effects device or sound modifier is fair game (chorus, phaser, flanger, overdrive, distortion, graphic/ parametric EQ, tube preamp, exciter, etc.) and worth checking out. As always, experimentation is encouraged!

# B. The Oscillator Section

The Oscillators are the main sound source of the Voyager. The oscillators in the Voyager are all analog Voltage Controlled Oscillators, or VCOs. They feature a temperature regulation circuit that provides them with excellent tuning stability. The VCOs can produce a total musical range of 8  $\frac{1}{2}$  octaves! In addition, the frequency of oscillator 3 can be set to the sub-audio range (<20Hz) for use as a second LFO.

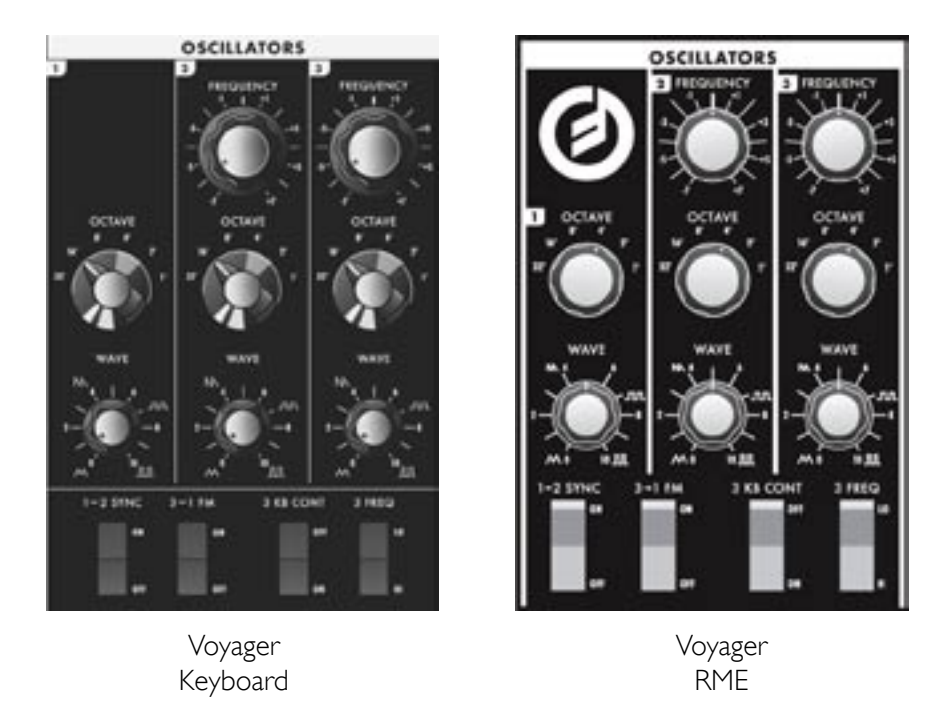

Oscillator 1 performs as a master oscillator to which Oscillator 2 and 3 are tuned. The timbres of the oscillators are adjusted by their variable Waveform controls. In addition, there are switches for Oscillator 2 sync to 1; linear frequency modulation of Oscillator 1 by 3; Oscillator 3 keyboard control on/off; and Oscillator 3 Lo or Hi frequency range. The frequencies of the Oscillators are controlled by a number of sources. The main source is the pitch CV generated by keyboard or by MIDI Note ONs. A glide circuit can be switched in between the Keyboard CV and the oscillators to slow the voltage changes between notes, resulting in a glissando effect. The Keyboard CV then is mixed with the Octave switch CV, the Frequency control (Oscillators 2 and 3), the Pitch Bend Wheel, the Fine Tune control, and the output of the Mod Busses when the 'Pitch' destination is selected.

# Oscillator Section Controls:

Octave:

Each Oscillator has a 6-position OCTAVE switch that selects the relative frequency range. To hear how it works, turn off Oscillators 2 and 3 in the Mixer. Turn Oscillator 1 on and set its level to 5. Play a note on the keyboard and rotate the Oscillator 1 octave switch clockwise one click – the note will rise an octave. You can use this control to change the frequency range that the keyboard controls. The panel markings 32' up to 1' are octave standards based on organ stops. On the 16' setting, MIDI Note number 93 is A440 (equivalent to the "A" key above middle C) .

# Frequency:

Oscillators 2 and 3 have a FREQUENCY control. When the control is in the center position, the oscillators should be in unison with the frequency of Oscillator 1 (when the octave switches for all three oscillators are in the same position). The Frequency control can change the pitch of Oscillator 2 or 3 a total of +/- 7 semitones relative to Oscillator 1. This allows more than one frequency to be played when a key is pressed. Adjusting the frequency of Oscillator 2 & 3 to be slightly out of tune with Oscillator 1 results in the classic "oscillator beating" chorus sound.

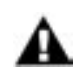

The Oscillator FREQUENCY controls have no calibration - sometimes unisons are made with the controls a little left or right of center. Oscillator 1 does not have a Frequency control because it is designed to serve as a reference oscillator for the other 2 oscillators.

# Wave:

Each oscillator features a continuously variable **WAVE** (waveform) control. The legend on the front panel shows the pure waveforms that are available. They are triangle, sawtooth, square, and rectangular. The waveform is morphed gradually from one to another as the waveform control is rotated. Because the

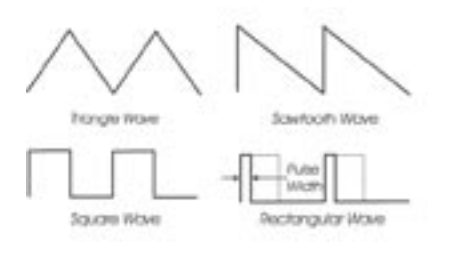

waveform is voltage controlled, this parameter can be modulated; this generates some very interesting timbral changes. By limiting the modulation between the square and skinny pulse waveform, you can get pulse width modulation. Although the waveforms can be set from the front panel individually for each oscillator, modulation through the Mod Busses is applied to all three waveform controls simultaneously. When using modulation, it is possible to make the width of the rectangular wave so skinny that it becomes silent.

Several factory presets illustrate the use of extreme modulation to force the rectangular wave to silence. Examples include "Waveform Dance" (preset 23 in the C bank, and "Relaxation Drone" (preset 89 in the D bank).

# 1-2 Sync:

The 1-2 SYNC switch is one of four switches located at the bottom of the oscillator panel. In the ON postion, the 1-2 SYNC switch synchronizes Oscillator 2 to Oscillator 1. Oscillator sync is an effect caused

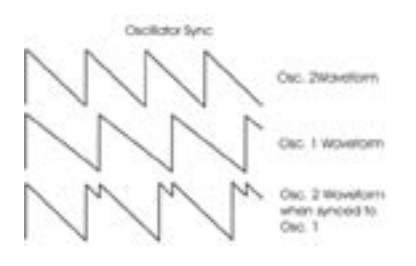

by resetting an oscillator waveform's start point with another oscillator as shown here (the effect is more noticeable if the synced oscillator is a higher frequency than the reset oscillator). The main frequency heard is that of the reset oscillator. As the frequency of the synced oscillator is swept, it reinforces the harmonics of the reset oscillator. Depending on how it is applied, the effect can be aggressive or warm and vocal. This effect is much more dramatic when Oscillator 2 is set to a higher octave than Oscillator 1.

# 3-1 FM:

In the ON position, the 3-1 FM switch establishes direct linear Frequency Modulation (FM) of Oscillator 1 by Oscillator 3. When an Oscillator is used as a CV source for another VCO, it is called frequency modulation. Frequency modulation effects can vary from vibrato or trill effects to clangorous inharmonic sounds to rich timbres that evoke acoustic sounds. Linear FM is the kind of frequency modulation used in classic FM synths.

# 3 KB Cont (Oscillator 3 Keyboard Control):

The 3 KB CONT switch disables keyboard control of Oscillator 3 when in the OFF position. By disabling the keyboard control, you can use Oscillator 3 as a drone or as a modulation source whose frequency doesn't change with the key played. In addition to turning off the keyboard control of Oscillator 3, switching to OFF increases the amount by which the Oscillator FREQUENCY control changes Oscillator 3's frequency.

# 3 Freq (Oscillator 3 Frequency):

The 3 FREQ switch selects Oscillator 3's frequency range. When the switch is in the LO position, Oscillator 3 operates as a subaudio sound source (producing clicks) or as a modulation source (LFO). When the swicth is in the HI position, Oscillator 3 operates with the same available frequency range as Oscillator 2.

# Related Oscillator Controls:

Two other panel controls interact with the Voyager Oscillators: Fine Tune and Glide. These controls are located in the lower left of the Voyager's front panel

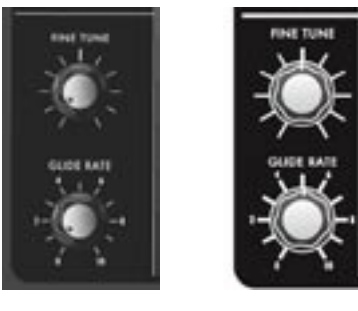

Voyager Keyboard

Voyager RME

# Fine Tune:

The FINE TUNE control is used to tune the Voyager's oscillators  $+/-2$  semitones for matching an external reference pitch.

# Glide Rate:

Glide enables a glissando effect between notes. The **GLIDE RATE** control adjusts the rate of the glissando. The glide rate can vary from a very fast to a very slow glide. It can be switched on or off using the **GLIDE** switch in the Voyager keyboard left-hand controller section, or in the PANEL mode menu of the RME. You can also turn glide on or off by sending a MIDI CC 65 message (0-63 = off, 64-127 = on).

Additional CV Connections (applies to all Voyager keyboards and the RME with the VX-352 CV Input Expander only):

# Pitch:

The PITCH jack allows you to connect an external CV or expression pedal to control the Voyager's pitch. All three oscillators are effected by this connection. The effective input range is  $-5$  to  $+5$  V, where a positive CV will add to the oscillator dial settings, and a negative CV will subtract from the settings. If an expression pedal is plugged in, the pitch can only be made to increase since the pedal connection supplies only a positive voltage.

# Wave:

The WAVE jack allows you to connect an external CV or expression pedal to control the oscillator waveforms. All three oscillators are effected by this connection. The effective input range is 0 to +5 V; the result is dependant upon the panel WAVE control knob setting (a positive CV will add to the WAVE control knob).

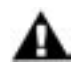

On the Voyager keyboard back panel, PITCH and WAVE are two of 14 jacks that are color-coded with either red or blue nuts. A red nut indicates an input for either a CV or Expression Pedal, while a blue nut indicates an input for either a Gate signal or a footswitch. All red jacks are the TRS type, supplying +5V on the ring, and applying the input CV or variable pedal voltage return on the tip. Color-coding is not used on the VX-352 CV Input Expander. Instead, CV/Expression pedal input jacks are indicated by a white circle around the jack, while Gate/footswitch inputs are marked with arrows on the sides. For more on the VX-352 CV Input Expander, see Appendix H.

# C – The Filter Section

Filters are used to adjust the tone color of an audio signal. Filters modify sounds by rejecting some frequencies while allowing others to pass through. To understand the operation of filters and how they process sound, there are a few important terms to know.

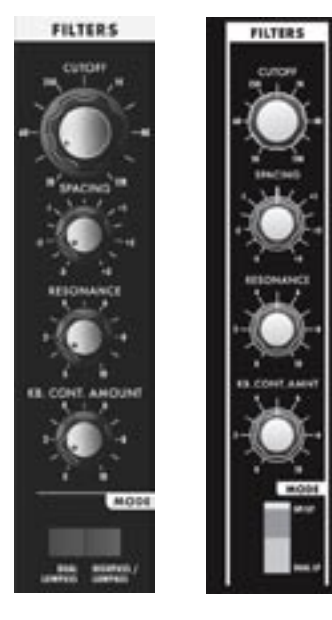

Voyager Keyboard

Voyager RME

The first term is 'Cutoff Frequency'. The cutoff frequency is the point at which an audio signal's frequencies begin to be rejected. Then there are the different types of filters; some of the most common and most musically useful filter types are 'lowpass', 'highpass', and 'bandpass'. A lowpass filter behaves as its name indicates; it passes all frequencies below the cutoff frequency and rejects frequencies above the cutoff. A highpass filter does the opposite. It passes all frequencies above the cutoff point and rejects the frequencies below the cutoff. A bandpass filter does a bit of both, since it is created by combining lowpass and highpass filters. In the case of a bandpass filter, the lowpass section defines the maximum frequency that will pass through, while the highpass section defines the minimum frequency that will pass through. What's left is a band of frequencies that will pass through the filters unaffected, hence the name, bandpass.

Another key term is the 'Cutoff Slope'. The cutoff slope determines the amount of attenuation that occurs above the cutoff frequency. The cutoff slope is specified in decibels per octave (commonly written as 'dB/oct'). The electrical design of a filter determines the cutoff slope. You may have heard the term 'pole' as it refers to filters. A pole is simply a design aspect of a filter, and each pole in a filter

typically adds 6dB to the cutoff slope. This means that a one-pole filter has a cutoff slope of 6db/oct, a 2-pole filter has a 12dB/oct cutoff slope, etc. The classic Moog filter – the sound that started it all – is a 4-pole, 24dB/oct lowpass filter.

The final filter term to define is 'Resonance'. Resonance refers to a peak that appears at the cutoff frequency. In synthesizers, this resonant peak is usually an adjustable parameter (called ' Resonance' ) that is part of the filter controls. High resonance values emphasize the overtones that fall within the frequency

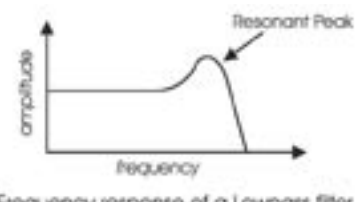

Frequency response of a Lowpass filter with Resonance

range of the resonant peak, givng the processed sound a character that can be described as vocal, quacky or zappy, depending on the source sound. When the resonance is turned up past about 8 on the dial, the filter begins to self-oscillate at the cutoff frequency, producing a sine wave tone. The Keyboard Control Amount control sets how much the filters' cutoff frequencies track the keyboard note that is played. As you play higher on the keyboard, the cutoff frequency goes higher, too.

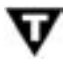

In the original Minimoog, the Resonance control was called 'Emphasis'. Many of the current Minimoog emulations (both hardware and software) use the term 'Emphasis' instead of 'Resonance' in the filter section to preserve the authentic vibe of the original hardware.

The Voyager has two voltage controlled filters (VCF's) that can be configured either as dual lowpass filters or as a combination of highpass & lowpass through a front panel switch. Additionally, the cutoff slope of each filter can be changed in software, resulting in a wide range of unique and interesting sounds.

Dual Lowpass Mode:

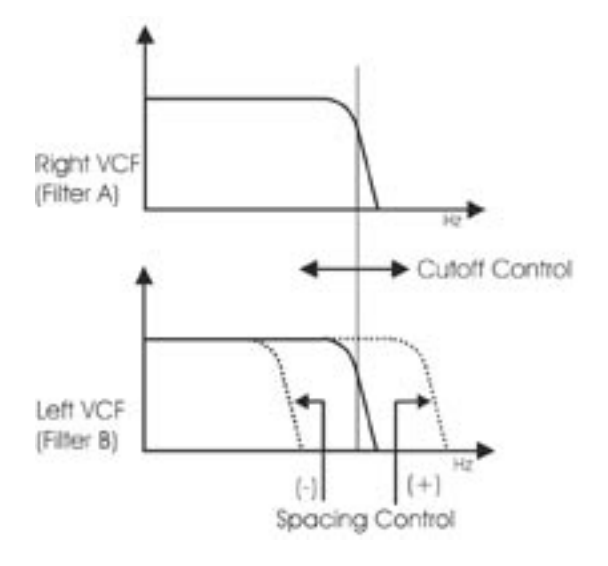

The Voyager's Dual Lowpass filter mode features two lowpass filters which are routed to the left and right audio output, creating a stereo effect. The **CUTOFF** knob controls the frequency cutoff of both filters. The filters can be set to the same cutoff frequency, or adjusted to different cutoff frequencies using the SPACING control. When the two filters are set at different cutoff frequencies and routed to two different speakers, what you hear can be a fantastically swirly and vocal sound – similar to a phaser effect. In Dual Lowpass mode, the RESONANCE control affects both filters identically.

Highpass Lowpass Mode:

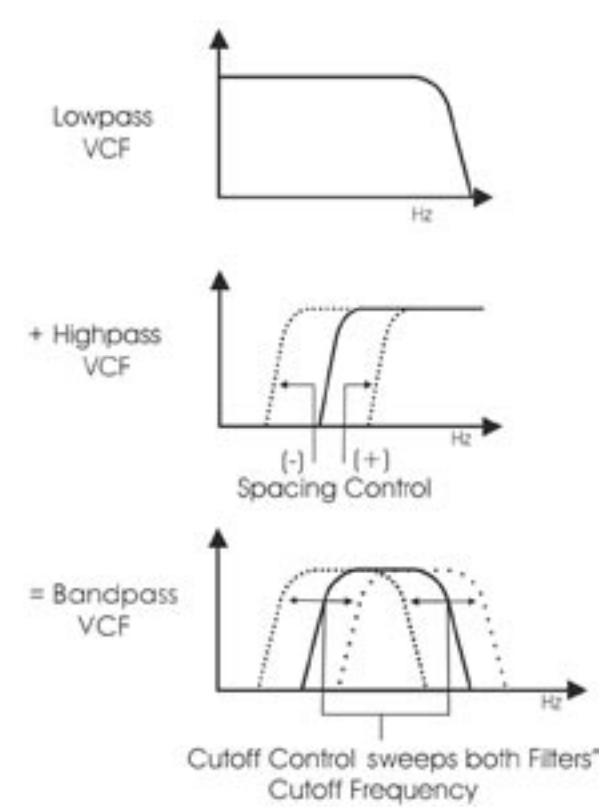

In Highpass/Lowpass mode, the Voyager's filters are configured as a lowpass and highpass filter in series, resulting in a bandpass filter. The output of the bandpass filter is routed to both outputs. As with the Dual Lowpass mode, the CUTOFF control changes the cutoff frequency of both filters, and the SPACING control sets the frequency difference between the highpass filter and lowpass filter. The spacing between the two filters creates a variable passband. In this mode, the RESONANCE control affects only the lowpass filter, thus making for some distinctive and ususal filter sounds.

# Filter Section Controls:

#### Cutoff:

The **CUTOFF** knob is the main filter control. This sets the cutoff frequency of both of the filters in the both Dual Lowpass and Highpass/Lowpass mode.

In Dual Lowpass mode, the frequencies to the right of the indicator on the knob are the frequencies that are filtered out. The frequencies to the left of the indicator are the frequencies that are allowed to pass through the filter. This is why as you turn the control clockwise the cutoff frequency becomes higher and the sound becomes brighter. Of course to hear the effect of a lowpass filter it helps to have a signal rich in harmonics which provides high frequencies to filter. A good example of a sound rich in harmonics is a sawtooth waveform.

In Highpass/ Lowpass mode, the combination of highpass and lowpass filters forms a bandpass filter. The CUTOFF control changes the center frequency of the passband.

#### Spacing:

The **SPACING** control is used to determine the difference between the cutoff frequencies of the two filters in both Dual Lowpass mode and Highpass/ Lowpass mode. The numbers on the legend around the knob refer to octaves. When the **SPACING** control is centered, the cutoff frequencies of the two filters are identical and the filter sounds like a classic Moog Filter. Setting the SPACING control to +1 in Dual Lowpass mode means that the right filter has a cutoff frequency equal to where the **CUTOFF** control knob is set, and the left frequency has a cutoff frequency that is one octave higher than the right filter. This means when the **CUTOFF** control is swept, two resonant peaks are heard, giving the filter a unique quality.

In Highpass/Lowpass mode, the **SPACING** control sets the difference between the cutoff frequencies by shifting the highpass filter's cutoff frequency up or down. When the **SPACING** control is fully clockwise, the cutoff frequencies of the two filters are the same, making for a very narrow bandpass filter.

#### Resonance:

The RESONANCE control causes feedback in the filter circuit that adds harmonic emphasis at the cutoff frequency. This control affects the lowpass filters in either filter mode, but not the highpass filter. When the RESONANCE control is all the way down, the lowpass filters act as a tone control, rolling off high end as the CUTOFF control is turned down. As the resonance increases, the filter begins to form a peak at the cutoff frequency. Harmonic content within the frequency range of this resonant peak is emphasized, and the sound takes on a vocal-like quality. As the RESONANCE control is turned up the peak increases in strength until the control is set to 8 or higher, when the filter begins to self-oscillate – creating sine waves with the same frequency as the cutoff frequency.

#### Keyboard Control Amount:

The KEYBOARD CONTROL AMOUNT knob allows the filter cutoff to follow the key played on the Voyager keyboard (or the keyboard controlling the Voyager RME). A higher key will cause a higher cutoff frequency. This allows a sound to retain its brightness as it is played higher on the keyboard.

#### Mode:

The filter MODE switch selects either the dual lowpass configuration (DUAL LP) or the highpass/lowpass configuration (HP/LP).

Additional CV Connections (applies to all Voyager keyboards and the RME with the VX-352 CV Input Expander only):

# Filter:

The FILTER jack allows you to connect an external CV or expression pedal to control the filter cutoff frequency. Both filters are effected by this connection, regardless of the filter mode setting. The effective input range is -5 to +5 V, where a positive CV will add to the filter cutoff dial setting, and a negative CV will subtract from the setting. Note that if an expression pedal is plugged into this jack, the cutoff can only be made to increase from the cutoff dial setting since the pedal connection supplies only a positive voltage.

# D. The Envelopes Section

Musical sounds have a start, middle and an end. For example, a plucked string sound starts with an initial burst of energy and then slowly fades out until it is silent. In synthesis terms, this progression is called an envelope – a shape that defines the changes that occur in a sound over time. An envelope can define any aspect of change in a sound – volume, timbre, or pitch. The circuits that create envelope control signals in synthesizers are called Envelope Generators (EGs).

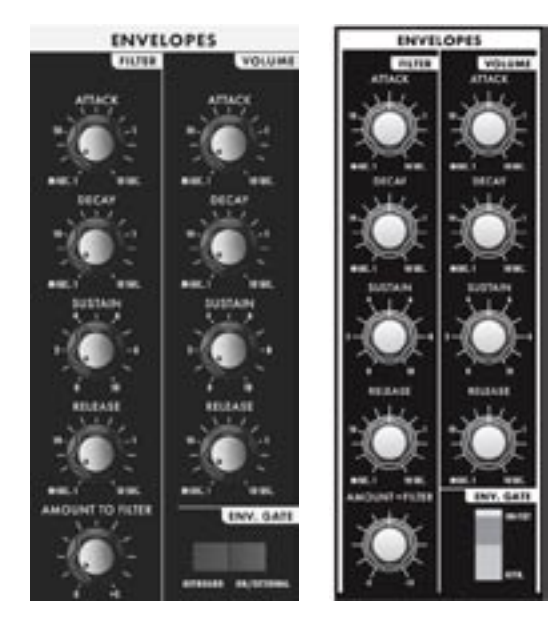

Voyager Keyboard Voyager RME

When triggered, EG's produce a time-varying control voltage that has a specific start, middle and end profile. The parameters that define this CV profile are Attack, Decay, Sustain and Release, sometimes abbreviated as ADSR.

Attack determines the character of the onset of the sound. The EG's **ATTACK** knob controls this parameter by adjusting the time it takes for the envelope to go from zero to full value (in other words, the fade-in time). The DECAY control adjusts the second stage in the envelope's evolution by determining the time that it takes for the signal to drop from the full level to the level set by the SUSTAIN control. The envelope will remain at the Sustain level as long as an envelope gate signal is present (i.e. a key is held down). When the gate signal is released, the RELEASE control determines the time it takes for the envelope to transition from the Sustain level to zero (refer to the ADSR Envelope Signal figure below).

TheVoyager has two identical EG circuits; one EG is dedicated to the filter (to control the cutoff frequency), and one is EG dedicated to the amplifier (to control the volume). Both EG's can also be used as a modulation sources or modulation shaping through the Modulation Busses..

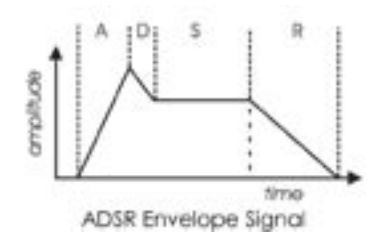

# Envelope Section Controls:

#### Attack:

The **ATTACK** control sets the attack time of the corresponding envelope generator, from 1 msec to 10 seconds.

#### Decay:

The DECAY control sets the decay time of the corresponding envelope generator, from 1 msec to 10 seconds.

#### Sustain:

The **SUSTAIN** control sets the corresponding level for the sustained part of the envelope.

#### Release:

The RELEASE control sets the release time of the corresponding envelope (the time for the envelope to transition from the sustain level to zero), from 1 msec to10 seconds.

#### Amount To Filter:

For the filter envelope, there is an AMOUNT TO FILTER control that adjusts the amount that the filter envelope signal modulates the filter. The **AMOUNT TO FILTER** control has both positive and negative values. If it is set to a positive value (say  $+2'$ ), the envelope will add to the **CUTOFF** control setting. If it is a negative value (say '–2'), the envelope will subtract from the CUTOFF control setting.

#### Envelope Gate:

The envelopes are triggered by a gate signal. The envelopes will sustain as long as a gate signal is present. When the gate is off, the Release portion of the envelope is executed as shown below. The switch labeled **KEYB/ ON/EXT** selects whether the envelopes are triggered from the keyboard, or from a programmable gate source. When KEYB (Keyboard) triggering is selected, the envelopes are triggered by a MIDI Note On. When the switch is set for **ON/EXT** (On/External), the envelope gate sources are set by the programmable gate sources in EDIT mode, called 'Fil. ENV Gate SRC' (Filter Envelope Gate Source) and 'Vol. ENV Gate SRC' (Volume Envelope Gate Source). The default for the programmable gate sources is 'Env Gate Input' which defaults to ON. In this case the envelopes sustain at the level determined by the respective envelope **SUSTAIN** controls. This is useful for keeping the envelopes sustaining without holding a key down, when you want to process an external audio signal through the filters with out using the keyboard, or to create drones. This also allows separate gate sources for the two envelopes.

*Envelopes sustain as long as a Gate Trigger is present. The Release phase starts when the Gate Trigger stops.*

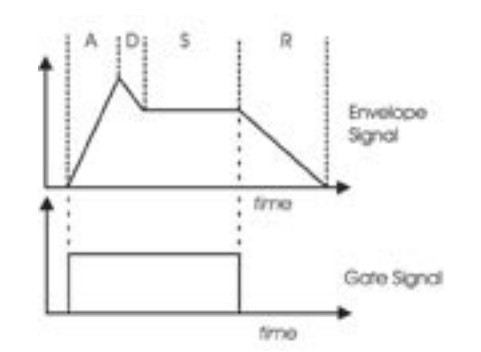

# Related Controls:

#### Release Switch:

The release time of the envelopes is set by their respective **RELEASE** control knob, but this control can also be switched OFF. On the Voyager keyboard, there's a dedicated RELEASE switch located in the left-hand control panel for this. On the RME, the RELEASE function is switched on or off in software (in the PANEL mode menu). The RELEASE function can also be activated by sending a MIDI CC message 64 (0-63 = OFF,  $64-127 = ON$ ) to either the Voyager keyboard or RME.

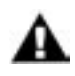

The Release function is actually a divider for the release time, so if the RELEASE control knob is set to 10, the release of the envelopes will not be absolutely abrupt with the RELEASE ON/OFF function switched off.

Additional CV Control (applies to all Voyager keyboards and the RME with the VX-352 CV Input Expander only):

# Gate (Envelope Gate Input):

The GATE jack allows you to connect a footswitch or input a CV gate signal to remotely trigger both Envelope Generators. This input triggers the EG's only when the front panel ENV GATE switch is set to 'ON/EXT'. If the ENV GATE switch is set to 'KEYB', any input on the GATE jack will be ignored.

#### Release:

The **RELEASE** jack allows you to connect a footswitch or input a CV gate signal. Pressing the footswitch or applying a gate signal (+5V) enables the Release phase of both Envelope Generators regardless of the setting of the RELEASE switch.

#### Rate (Rate Control Input):

The **RATE** jack is a CV input for external control of the Voyager's envelope time constants, using either a CV or expression pedal. The effective input range is-5V to +5V and effects both envelopes. A positive

voltage applied to the RATE jack will decrease the attack, decay and release times from the envelope panel knob settings, and a negative voltage will increase the attack, decay and release times from the panel knob settings as shown.

> *The envelope AD&R parameters will expand and contract based on the voltage at the RATE jack.*

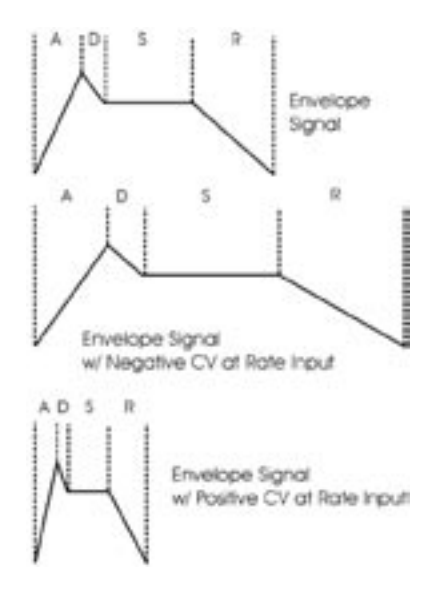

# E. The Output Section

 The Voyager has two audio outputs. There is a Voltage Controlled Amplifier (VCA) for each output, which allows for stereo functions such as panning or the dual lowpass filtering. The main control for the volume is the Master Volume control. The Volume Envelope modulates the output VCAs.

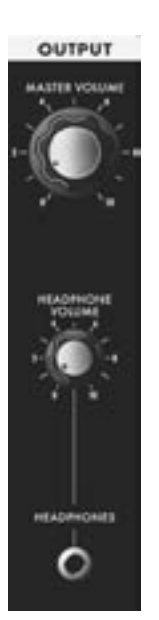

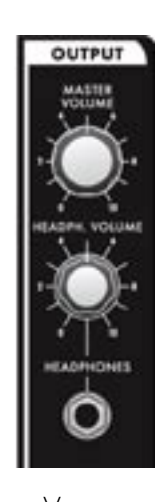

Output Section controls:

Master Volume:

The MASTER VOLUME knob is the main volume control. Full-clockwise is maximum output, full-counterclockwise silences the Voyager. .

Headphone Volume:

This HEADPHONE VOLUME knob controls the volume that appears on the HEADPHONE OUTPUT jack. Full-clockwise is maximum output, full-counterclockwise silences the Voyager.

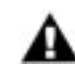

In the RME, the Headphone Volume knob can be reprogrammed to act as a Modulation Wheel controller.

Voyager RME

#### Headphone Output:

The **HEADPHONE OUTPUT** connection is a  $\frac{1}{4}$ " TRS jack that outputs the Voyager signal to a pair of stereo headphones.

Voyager Keyboard

Additional CV Control (applies to all Voyager keyboards and the RME with the VX-352 CV Input Expander only):

#### Volume:

The VOLUME jack allows you to connect an external CV or expression pedal to control the output volume. Both VCA's are effected by this connection. The effective input range is 0 to +5 V, where  $0V =$  Volume OFF, and  $+5V =$  Full Volume.

#### Pan:

The PAN jack allows you to connect an external CV or expression pedal to control panning between the right and left outouts. The effective input range is -5 to +5 V, where -5V = Fully Left and  $+5V$  = Fully Right. If an expression pedal is plugged into the **PAN** jack, the pedal will reach its full positive effect over just half of its useful travel, since it gets +5v from the PAN jack. Note also that you will not be able to pan left with the pedal without additional offset programming because the expression pedal voltage does not go below 0V.

# F – The Modulation Buss Section

Modulation is the heart of making interesting sounds with analog subtractive synthesis. The Voyager's two Modulation Busses open up a world of modulation possibilities that were not available on the original Minimoog.

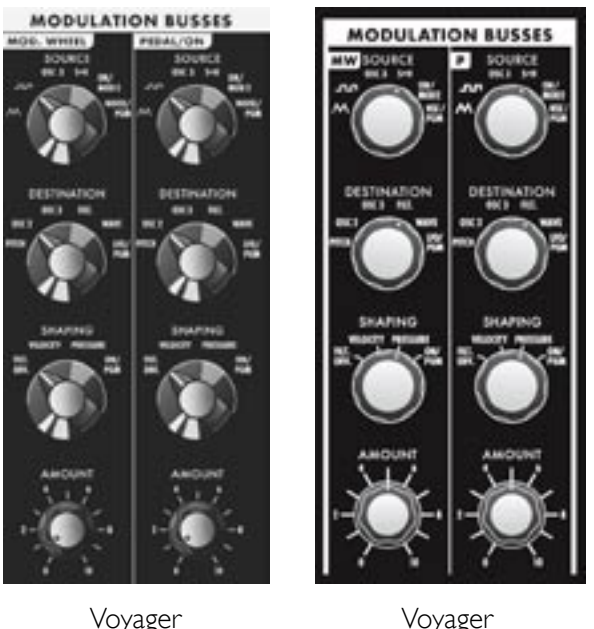

Keyboard

Voyager RME

The Modulation Busses allow you to select a variety of modulation sources, destinations, modulation shaping, and amounts. The two Mod Busses are labeled MOD WHEEL and PEDAL/ON (labeled as 'MW' and 'P' on the Voyager RME, respectively). The performance control for the MOD WHEEL Buss is the Modulation Wheel itself (on the RME, it's MIDI CC1, which is the default Mod Wheel CC message). The performance control for the PEDAL/ON Buss is the MOD 1 Input on the Voyager keyboard; for the RME, it's the MOD 1 input on the RME VX-352 CV Expander (the MOD 1 parameter is also addressable through a MIDI CC2 message or through the EDIT Mode function called 'Pot Mapping').

The MOD 1 input can accept an expression pedal like the EP-2, and is used like the Modulation Wheel to fade in and fade out the desired modulation. With nothing plugged into the MOD 1 input, the AMOUNT control of the PEDAL/ON buss sets the modulation amount.

The diagram below shows the configuration of a single Mod Buss, but the controls for both busses are the same.

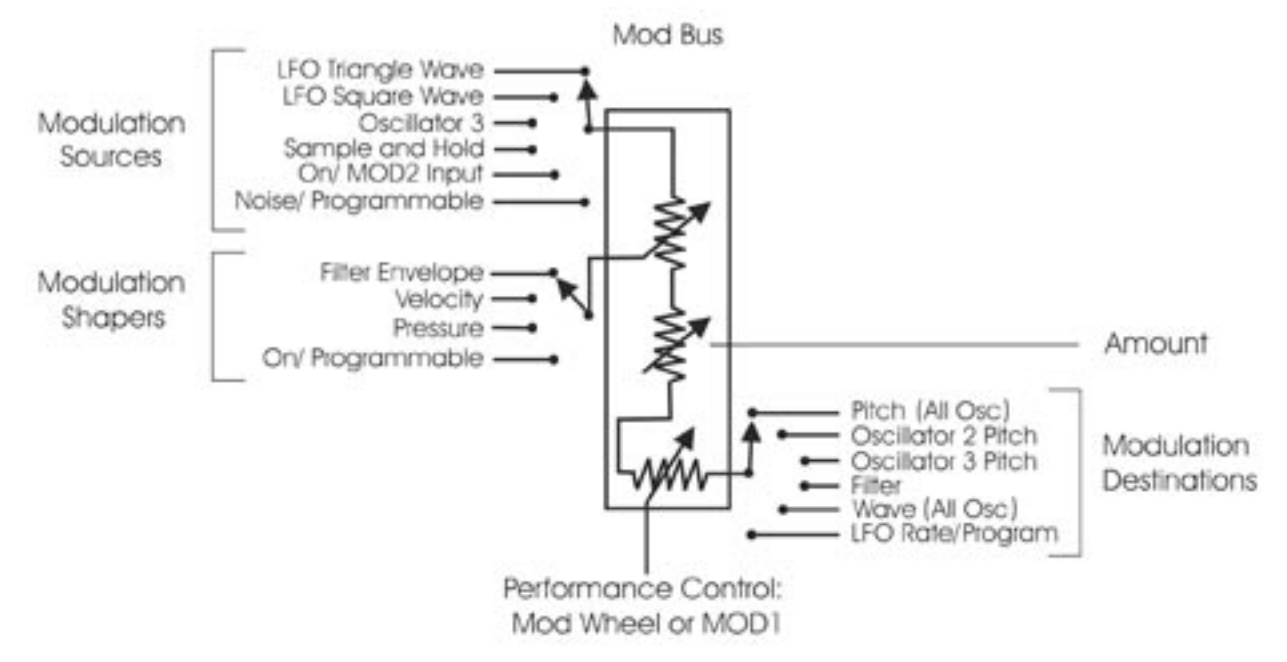

Three controls modify the amount of modulation: the AMOUNT control, the SHAPING control, and the Mod Wheel (for the Mod Wheel Mod Buss) or MOD1 level (for the Pedal/On Mod Buss). The **AMOUNT** control sets how much both the Mod Wheel/MOD1 Input and the Shaping CV allow the mod source through to the mod destination.

To try out a simple modulation effect, make the following settings on the MOD WHEEL Buss:

- Set the LFO RATE control to about 6 Hz
- Set the **SOURCE** control to the Triangle wave
- Set the **SHAPING** control to ON/PGM
- Set the **DESTINATION** control to PITCH
- Set the AMOUNT control to 5

These settings allow the Mod Wheel performance control to be used to fade in the modulation, which should sound something like vibrato. This is a simple use of a Mod Buss. The flexibility of the two Modulation Busses offer a wealth of modulation possibilities which make the Voyager an incredible sound design tool.

Modulation Buss Section Controls:

#### Source:

The **SOURCE** control selects the source of the modulation. The modulation source is actually choosen through a combination of the SOURCE control and software modulation options. The Source selections are:

- $\wedge\wedge$  (the LFO Triangle wave)
- **(the LFO Square wave)**
- OSC 3 (Oscillator 3)
- S+H (the LFO Sample and Hold output)
- ON/MOD2: If nothing is plugged into the MOD2 jack, this selection is ON, but it can also be addressed either through the EDIT Mode function 'Pot Mapping', or MIDI CC 4.
- NOISE/PGM: This is a programmable source for the mod bus. Noise is the default. The programmable modulation sources are set in the EDIT mode menu functions 'MOD WHEEL PGM SOURCE' or 'PEDAL PGM SOURCE'.

#### Shaping:

The **SHAPING** control selects the modulation shaping options. Shaping is a way to dynamically change the amount of modulation . The Shaping selections are:

- FILT ENV: This allows the Filter Envelope to shape the amount of Modulation before the Mod Wheel or MOD1.
- VELOCITY: This allows Keyboard Velocity to shape the amount of Modulation before the Mod Wheel or MOD1.
- PRESSURE: This allows Keyboard Aftertouch (Pressure) to shape the amount of Modulation before the Mod Wheel or MOD1.
- ON/PGM: This is a programmable shaping option for the mod bus; ON is the default. Both Mod Busses share two programmable Shaping Sources that are summed together. These sources are available in the EDIT mode as 'PGM Shaping 1 SRC' and 'PGM Shaping 2 SRC'.

Destination:

The **DESTINATION** control selects the destination of the modulation. The modulation destination is chosen in the same manner as the source. The modulation destination selections are:

- PITCH (the pitch of all three oscillators)
- OSC2 (the pitch of Oscillator 2 only)
- OSC3 (the pitch of Oscillator 3 only)
- FILTER (the Cutoff Frequency of the filter)
- WAVE (the waveforms of all 3 oscillators)
- LFO/PGM: This is a programmable destination for the Mod Bus; LFO Rate is the default. Programmable Mod destinations are set in the EDIT mode using the menu functions 'PGM M-WHL DEST' (Programmable Mod Wheel Destination) and 'PGM PEDAL DEST' (Programmable Pedal Destination).

#### Amount:

The **AMOUNT** control is used to set the maximum amount of modulation that is sent to the modulation destination. When the **AMOUNT** control is set to 0, no modulation will pass. When the **AMOUNT** is set to 10, the maximum amount of modulation is sent to the destination when the performance controller (Mod Wheel or MOD1 level) is all the way up.

Related Controls:

Mod Bus Performance Controllers:

The Mod Wheel and MOD 1 Input are performance controllers for the Mod Wheel Modulation Bus and Pedal/ON bus respectively. These performance controllers are the final stage in determining the amount of modulation sent to the selected destination. When these controllers are set to maximum, the modulation amount is determined by the AMOUNT control. When these controllers are set to 0, the modulation amount is 0.

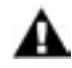

- 1. Although the RME has no built-in performance controllers, the Mod Wheel from a MIDI controller keyboard will produce the same result as described here, providing it is sending MIDI CC1 messages.
- 2. For the RME, the MOD 1 Input is only available if the optional VX-352 CV Expander is connected. Without the VX-352 connected, the Pedal Bus will default to 'ON'.

Additional CV Control (applies to all Voyager keyboards and the RME with the VX-352 CV Input Expander only):

# MOD 1:

The MOD 1 jack accepts an expression pedal or control voltage from 0 to 5 Volts. This input is used as the performance control for the PEDAL/ON Mod Bus. With nothing plugged into this jack, the voltage here is 5V (the 'ON' state). With an input applied, when the voltage is at 0, no modulation is sent to the PEDAL/ON Modulation Destination. When the Voltage at the MOD1 is at 5 Volts, the Modulation is sent to the destination at the level set by the PEDAL/ON AMOUNT control.

# MOD 2:

The **MOD 2** jack allows you to apply an external modulation source into the MOD busses. The input accepts an expression pedal or a control voltage of –5 to +5. With nothing plugged into this jack, the voltage here is 5 V (the 'ON' state). When the **SOURCE** control is set to 'ON/MOD2', the voltage applied to this jack becomes the Modulation Source.

# G – The LFO/Sample and Hold Section

The Voyager has a dedicated Low Frequency Oscillator (LFO) and Sample and Hold (S+H) function. The LFO produces triangle and square waves that oscillate from .2 to 50 Hz. Both the triangle and square wave outputs can be selected as modulation sources in the Mod Busses.

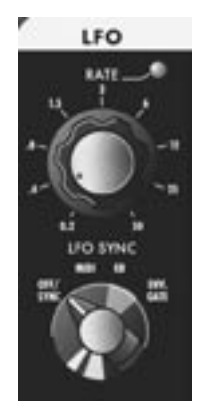

Voyager Keyboard

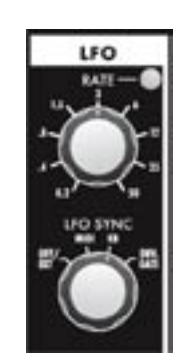

Voyager RME

For the Sample and Hold circuit, the LFO's square wave is used as the S+H Trigger input, while the Voyager's Noise source is used for the S+H Input signal. For each positive-going cycle of the LFO square wave, the voltage at the input of the S+H circuit is sampled and held until the next cycle. Since the sample source is Noise (a random signal), the voltage that appears at the output of the S+H circuit is a random voltage that changes in time with the LFO.

The Voyager's CV Interface jacks (on the back panel of the Voyager keyboard, or on the RME's VX-352 CV Expander) allow additional flexibility with the Sample and Hold circuit. For example, if a plug is inserted into the S+H Gate input, it will disconnect the LFO trigger; an external gate signal can then be used to trigger the S+H circuit. Similarly, a plug inserted into the S+H Input jack disconnects the Noise source from the S+H input. In this circumstance when the S+H circuit is triggered, the voltage at the tip of the plug is held at the output of the S+H circuit. This makes it possible to get "staircase" modulation patterns. as shown below.

*The Voyager's Sample and Hold circuit can create more than just random signals – interesting stepped modulation patterns are also possible.*

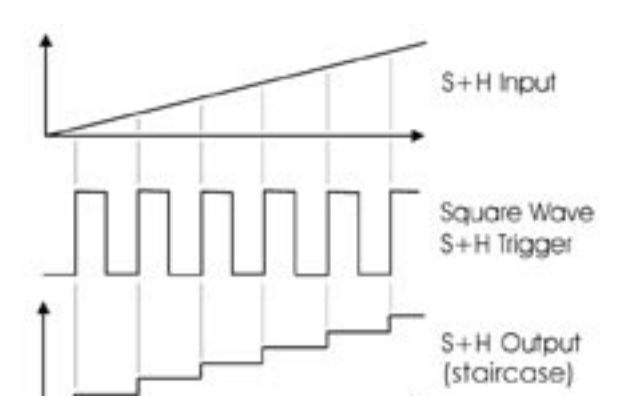

LFO/Sample and Hold Section Controls

LFO Rate:

The LFO RATE control sets the rate of the dedicated LFO. The control range is 0.2 to 50 Hz.

LFO Sync:

The LFO SYNC control selects the trigger method for starting the LFO waveform. There are four trigger modes:

- OFF/SYNC: This setting allows the LFO to be free running unless there is a connection to the LFO SYNC input (see below).
- MIDI: This setting allows the division of the MIDI clock signal (set up in the EDIT mode function 'MIDI CLK Divider') to retrigger the LFO. Note that the LFO is an analog circuit, and does not automatically sync to MIDI clock; it is restarted much in the manner of oscillator sync, and does not defeat the Rate control.
- KB (Keyboard): This setting allows the LFO to be retriggered when a MIDI 'Note On' message is received.
- ENV. GATE: This setting allows an input to the Envelope Gate Source jack (part of the Envelope CV inputs) to restart the LFO.

Additional CV Control (applies to all Voyager keyboards and the RME with the VX-352 CV Input Expander only):

#### LFO Rate:

The LFO RATE jack accepts an expression pedal or a control voltage from  $-5$  to  $+5V$ . A positive voltage here adds to the position of the LFO RATE control, while a negative voltage will subtract from the position of the LFO RATE control.

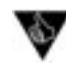

By applying an external voltage to the LFO RATE jack you can control the LFO frequency well beyond the specified range. Rates lower than one cycle per minute are possible, as are frequencies that go well into the audio range.

# LFO Sync:

The LFO SYNC jack accepts a footswitch or a +5V Gate input. Closing the footswitch or applying a gate here will retrigger the LFO waveform.

#### S&H In (Sample and Hold Input):

The S&H IN jack accepts an expression pedal or a control voltage from -5 to  $+5V$ . The voltage on this jack is the signal source for the Sample and Hold circuit input.

S&H Gate (Sample and Hold Gate):

The S&H GATE jack accepts a  $+5V$  Gate input. Applying a gate signal here will trigger the Sample and Hold circuit.

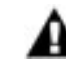

The S&H GATE jack will only work with a +5V Gate input, not a footswitch.

# H – Keyboard and Left-Hand Controllers

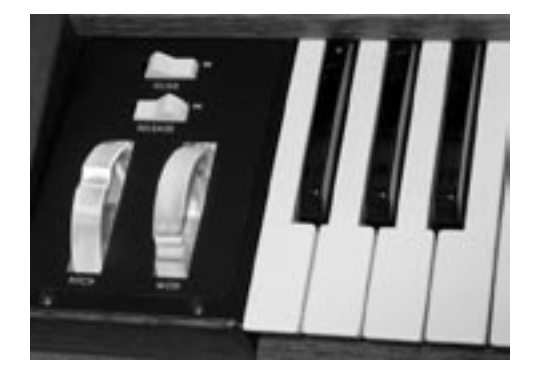

The Voyager has a 44-note keyboard  $(3 \nmid 2)$  octaves, F to C), just like the original Minimoog. Unlike the original, however, the Voyager has an octave transpose feature (accessed by double-pressing the **EDIT** button) giving it a playable range of 7  $\frac{1}{2}$ octaves. Also, the Voyager's keyboard transmits MIDI Note On and Note Off messages polyphonically, and produces velocity control and aftertouch (pressure) voltages monophonically. To the left of the keyboard is the Left Hand Controller Panel, which contains the Pitch Bend and Mod Wheel performance controls, and the Glide and Release switches.

# Pitch Bend Wheel:

This spring-loaded control affects the pitch of all oscillators. The amount of pitch bend can be set for each direction (UP/DOWN) independently for each preset.

# Modulation Wheel:

This control sets the amount of modulation that is sent to the modulation destination of the Mod Wheel Bus. Each preset has the Modulation Wheel programmed to introduce some additional dimension to the sound. As you explore the presets, don't forget to try the Modulation Wheel to hear this added effect on the sound.

# Glide:

The GLIDE switch turns the Glide function ON and OFF. The glide rate is controlled by the GLIDE RATE panel control

#### Release:

The RELEASE switch is used to shorten the release time of both the Filter and Volume envelopes. You will notice that with very long release times, the release time will be shortened when the RELEASE switch is engaged, but not off all the way.

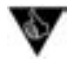

The expressive use of the Pitch Bend and Modulation Wheels is the key to breathing musical life into your performances. For example, a small amount of pitch bend (a few semi-tones) will allow you to perform guitar-like bends, while a large amount can be useful for extreme 'dive bomb' pitch effects. The Mod Wheel can be programmed to introduce standard modulation effects like vibrato, tremolo or filter sweeps, or it can control something less expected, like EG-swept oscillator sync. Although the actual performance technique with these controls is beyond the scope of this manual, we recommend listening to recordings of synthesizer players, guitarists and other soloists to learn the various ways these controls can be used effectively.

# I – Touch Surface Controller (Voyager keyboard models only)

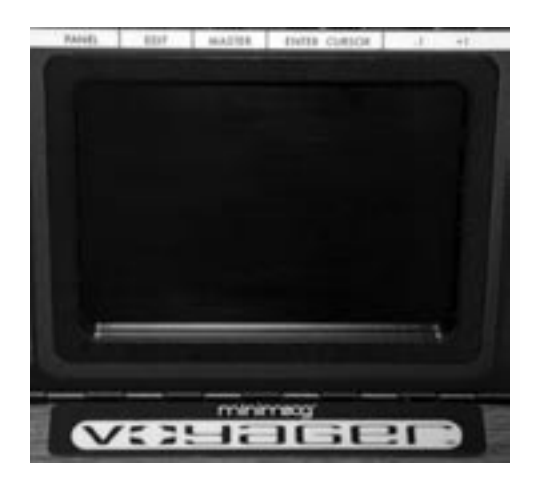

The Touch Surface Controller is a real-time, three-dimensional control surface. It can be used to impart complex gestures to the sound of the Voyager by touching it, by moving a finger around on it or by tapping it. A finger movement from left to right controls the X-axis, an up and down movement controls the Y-axis, and the amount of the Touch Surface that is covered by the finger controls the Area. Additionally, when the Surface is touched a Gate signal is generated, providing a total of four individual control signals (X, Y, A and Gate) that can be routed to a number of the Voyager's parameters.

The control signals generated by the Touch Surface Controller can be routed two ways:

- Destinations can be programmed using the 'Touch Surface Destinations' selection in the EDIT mode menus. There are 32 possible destinations that can be selected for each axis (X, Y A) and 14 possible destinations for the Gate. These configurations are saved individually per Preset.
- The Touch Surface X and Y axes can be selected as Programmable Mod Buss Sources using the EDIT mode menus 'PGM Mod Whl Source' and 'PGM Pedal Source'

Details on programming Touch Surface Controller destinations are covered in the EDIT Mode section.

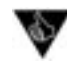

There is no right or wrong way to use the Touch Surface Controller; experimentation is the key. It is an exciting way to explore synthesis performance – with 3 control signals generated from a single finger in contact with the Touch Surface, it is like turning three knobs at the same time – giving you the capability to "morph" sounds in a variety of ways.
# J – The Back Panel

The back panel provides for all of the Voyager's connectivity, including power, MIDI, audio and CV expansion connetions.

## POWER CONNECTOR:

This is a standard AC power inlet, Use only a power cord designed to mate with this receptacle. The Voyager power supply is designed to work with power inputs of 100-240 VAC; 50-60 Hz.

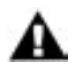

**IMPORTANT SAFETY NOTE** – Do not alter the power connector in any way. Doing so can result in the risk of shock, injury or death. Be familiar with the safety instructions printed at the beginning of this manual. If the connector is damaged, refer servicing to qualified personnel only.

## LEFT/MONO and RIGHT OUTPUTS:

The LEFT/MONO and RIGHT outputs on all Voyager Keyboard models are unbalanced 1/4" TS jacks for use with standard TS instrument cables. On the Voyager RME, the LEFT/MONO and RIGHT outputs are TRStype jacks that can be used for either balanced or unbalanced connections. An **OUTPUT MODE** switch on the RME back panel allows you to select between balanced and unbalanced operation (see the Output Mode switch descriptionbelow). When connecting to a balanced input, use  $\frac{1}{4}$ " TRS to  $\frac{1}{4}$ " TRS cables for 1⁄4" inputs, or 1⁄4" TRS to male XLR cables for XLR inputs.

When just the LEFT/MONO output is connected, both channels are summed to this output. A stereo signal is created when both the LEFT/MONO and RIGHT outputs are used. When the Voyager Filter is set to 'Dual Lowpass Mode', the RIGHT output can be used by itself for acheiving a single lowpass filter sound.

### OUTPUT MODE SWITCH (RME only):

The RME's outputs can be operated as either balanced or unbalanced outputs. In balanced output mode, the output Jacks provide an electronically (non-transformer) balanced signal with a nominal output impedance of 600  $\Omega$ . In unbalanced mode, the outputs are "floating" TRS connections. Set the OUTPUT MODE switch to its proper position prior to power up, and do not change its position while the RME is amplified.

### EXTERNAL AUDIO IN:

This is an unbalanced 1⁄4" TS input that accepts any instrument or line level signal and routes the signal to the Mixer. A dedicated **EXTERNAL** input control on the Mixer adjusts the signal level.

### MIXER OUT/FILTER IN:

This is a 1/4" TRS jack that is used for inserting a processing device between the Voyager's Mixer and Filters. The tip is the send and the ring is the return (see the illustration on page 19).

BNC Lamp Connector (Voyager keyboard models only): This is a 12VDC BNC outlet for a gooseneck lamp.

CV/EXPRESSION INPUTS (applies to Voyager keyboard models only):

The CV/Expression Inputs are  $\frac{1}{4}$ " TS jacks color coded with a red nut. These jacks accept an input from an expression pedal such as the Moog EP-2, or a CV from -5V to +5V. Note that some inputs, such as the MOD 1 and VOLUME operate only from 0V to +5V, so applying a negative CV to these inputs will have no effect.

GATE/FOOTSWITCH INPUTS (applies to Voyager keyboard models only):

The Gate/Footswitch Inputs are 1/4" TS jacks color coded with a blue nut. These jacks accept an input from a footswitch (a momentary, normally-closed footswitch like the Moog FS-1) or a +5 Volt Gate Signal.

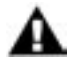

The Sample and Hold input jack accepts a Gate input only, not a footswitch.

MIDI CONNECTORS:

These are connectors for MIDI IN, OUT and THRU.

### ACCESSORY PORTS:

All Voyagers (keyboard and RME versions) have a DB-25 connector which connects the Voyager to the optional VX-351 Voyager CV Expander. This device outputs all the CV and Gate signals generated by the Voyager on 1⁄4" jacks. The Voyager RME adds a second DB-25 connector which connects to the optional VX-352 CV Expander. This device provides the same 1/4" CV and GATE inputs that appear on the back panel of Voyager keyboards, and allows the RME to be interfaced with other CV equipment. For more on the VX-351 and VX-352, see Appendix G

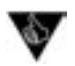

1. You can use the Voyager to process any audio signal simply by plugging into the EXTERNAL AUDIO IN jack. To hear the external audio signal without having to hold down a key on the keyboard, set the ENV. GATE switch to 'ON/EXT'. This will trigger the envelopes. Make sure that the Volume Envelope SUSTAIN control is set to maximum. The Volume Envelope will remain at its Sustain level until the ENV. GATE switch is changed to 'KEYB'.

- 2. The Voyager's EXTERNAL AUDIO INPUT is not limited to processing monophonic signals - it can work well for processing polyphonic signals, too. For example, connect the MIDI Out of the Voyager to the MIDI Input of another polyphonic keyboard, then feed that audio output back into the Voyager through the EXTERNAL AUDIO IN. Now you have a *polyphonic* source that is being affected by the Voyager's Filter and EGR circuits.
- 3. For the ultimate in genuine Moog polyphony, try connecting several Voyagers together, or a combination of Voyagers and Little Phatty synthesizers. For more information on polyphony connection options, see the MIDI KEY ORDER function on page 65.

# K – Interface Panel

 The Interface Panel, located in the top center of the instrument, provides a status display and controls for all of the Voyager's software functions and instrument settings.

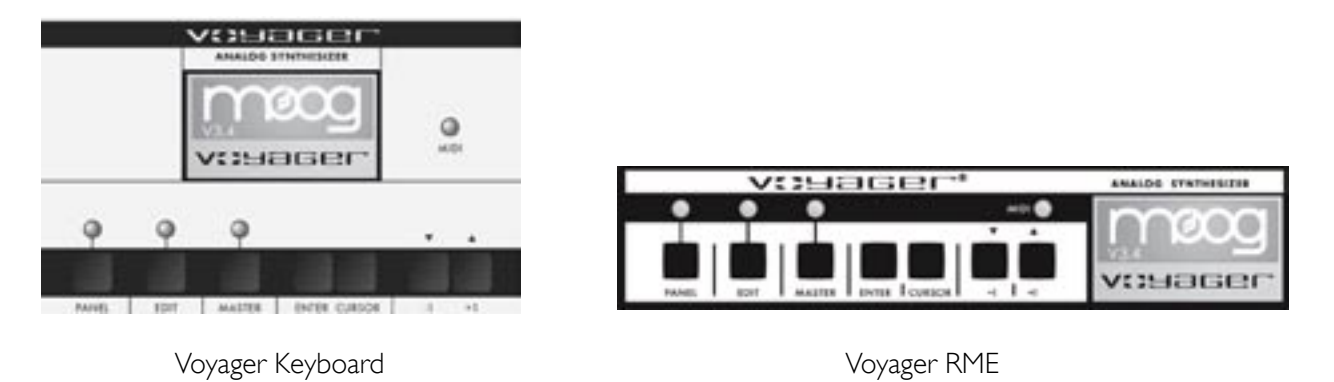

The status display is an LCD screen located within the Interface Panel. When the Voyager is first powered on, the screen will display a greeting message. The message will stay on the screen for a few seconds, and then the screen will display the active preset. This preset will be the last preset in use when the Voyager was powered down.

The Voyager has three operating modes which are accessed on the Interface Panel:

PANEL: Used for accessing the Voyager's presets and performance functions. EDIT: Used for editing the parameters of a preset which are not accessed through the front panel control knobs and switches. Naming and saving presets is done in EDIT mode. MASTER: Used for accessing global settings for the Voyager, and data send and receive functions.

The LED's located above the PANEL, EDIT and MASTER buttons will be lit when the respective operating mode is selected. A MIDI LED located near the LCD screen will light whenever the Voyager receives an incoming MIDI message on the correct MIDI channel.

Section Controls:

Panel:

Pressing the PANEL button places you in Panel Mode, where you select Voyager presets and basic performance functions. For complete description of Panel Mode operations and functions, see page 43.

Edit:

Pressing the EDIT button places you in Edit Mode, where you can edit menu-based preset parameters. For a complete description of the Edit Mode operations and functions, see page 48.

Master:

Pressing the MASTER button places you in Master Mode, where you can access global settings, MIDI options and operating system functions. For a complete description of the Master Mode operations and functions, see page 61.

## Enter:

The **ENTER** button is used to enter and store all changes (presets and global), and is occasionally used as a navigation control in certain menus.

## Cursor:

The **CURSOR** button is used to navigate the display and make menu selections.

-1/+1:

The -1/+1 buttons are used to select presets in Panel Mode, and choose functions and select parameter values in Panel, Edit and Master modes.

### Panel Mode

Panel Mode is used to access presets and other performance functions. Pressing the **PANEL** button accesses Panel Mode. The LED above the PANEL button will be lit, and the preset name and location will be displayed. A preset consists of all the stored settings of the front panel controls (except FINE TUNE) plus the preset's software parameters. Once a preset is called up, the front panel controls and software parameters can be used to adjust the parameters of the sound. When a front panel control is changed, the stored value jumps to the absolute position of the control. Changes to a preset can be saved in Edit Mode (see 'SAVE PRESETS', page 62). If you wish to get back to the original sound after modifying the parameters, simply press **ENTER** and the original preset will be reloaded. Pressing **ENTER** stores the tweaked sound into a memory buffer that can be brought back through the RECALL function in Edit Mode. Once the program number is changed, the buffer is cleared.

Presets are stored in the Voyager's 896 memory locations. These memory locations are organized into 7 banks of 128 presets each, and all locations can be overwritten. The 7 banks are labeled A to G, and bank locations are numbered from 1 to 128. Presets can be changed incrementally using the -1/+1 buttons. You can also scroll through presets in a bank using the **EXTERNAL** level control on the Mixer (when the Mixer's **EXTERNAL** switch is in the OFF position), or specify a preset through a MIDI Program Change command. To change banks, press and hold the CURSOR button and use the -1/+1 buttons to step through the banks. Banks can also be selected through a MIDI Bank Select message.

Once in Panel Mode, pressing the PANEL button a second time accesses the Panel Mode menus shown below. Voyager keyboard editions have eight Panel Mode functions that span two pages, while the RME has a different set of twelve Panel Mode functions that span three pages as shown.

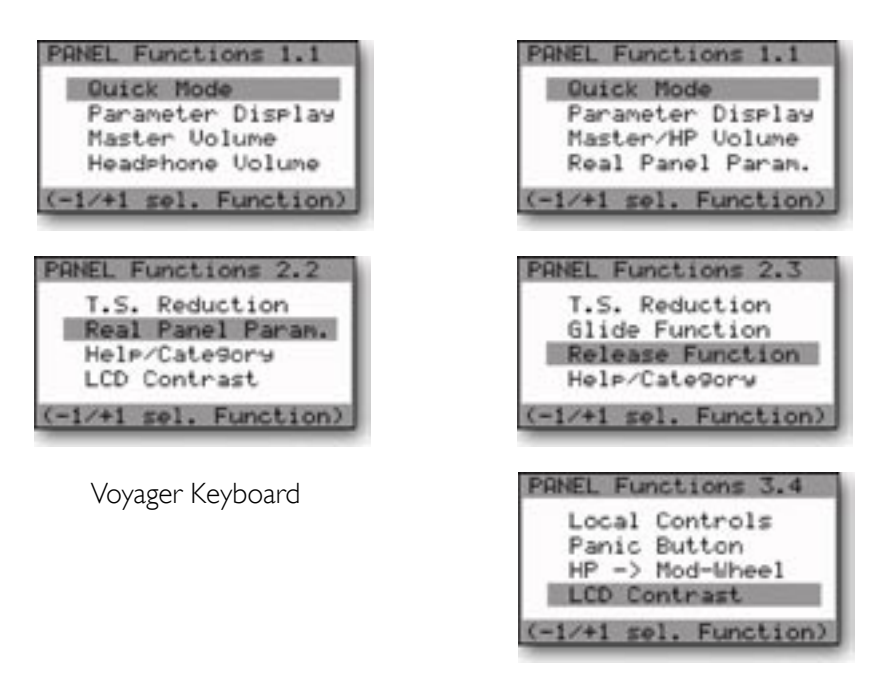

Voyager RME

To select a Panel Mode menu function, use the -1/+1 buttons to highlight the desired function and then press ENTER. A description of the Panel Mode functions follows.

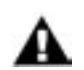

In PANEL, EDIT or MASTER mode, when you reach the bottom of the menu pages, the next "-1" button press will wrap back to the top item on the first menu page.

### QUICK MODE:

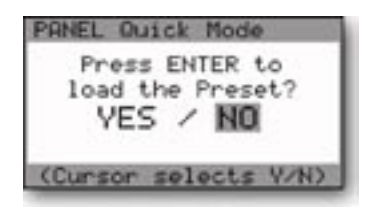

### PARAMETER DISPLAY:

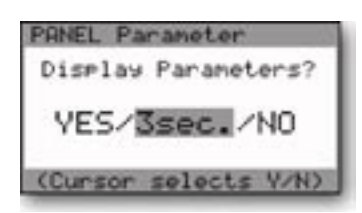

QUICK MODE is used to determine whether the presets change by simply pressing the  $-1/+1$  buttons, or by a combination of  $+1/-1$  and **ENTER**. When enabled, Quick Mode (-1/+1 changes presets immediately) is ideal for auditioning Presets. Disabling Quick Mode is designed for performing live, where you may want to call up a new preset while continuing to play the current preset. With Quick Mode disabled, the new preset only becomes active when you press the **ENTER** button. To change the Quick Mode, use the **CURSOR** to highlight the desired choice and press **ENTER**.

PARAMETER DISPLAY is used to monitor changes to the values of a preset's parameters. There are three choices for this feature as shown. Choose 'YES', and a change in the position of a knob or switch on the front panel causes the display to show the preset's stored value and the new value simultaneously. The last parameter changed will be displayed. Choose '3 sec.', and the current and stored values are displayed for approximately 3 seconds before the display returns to the preset name and number. Choose 'NO' and this function is off. To make a change in the Parameter Display menu, use the **CURSOR** to highlight the desired choice and press ENTER.

In previous versions of the Voyager operating system, stepping could occur when more than one potentiometer (pot) was adjusted at the same time, resulting in a lack of smooth changes for one or more parameters. The current Voyager O.S. has been improved to eliminate stepping when multiple pots are tweaked, but it requires that the PARAMETER DISPLAY function be set to 'NO' to ensure smooth operation.

### MASTER VOLUME (Keyboard Editions only):

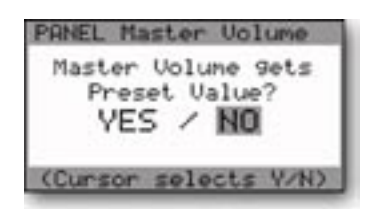

MASTER VOLUME is used to determine whether the stored Master Volume value is loaded when a new preset becomes active. If this is off, then this value is determined by the current position of the MASTER VOLUME control. To make a change in the Master Volume menu, use the CURSOR to highlight the desired choice and press **ENTER**.

HEADPHONE VOLUME (Keyboard Editions only):

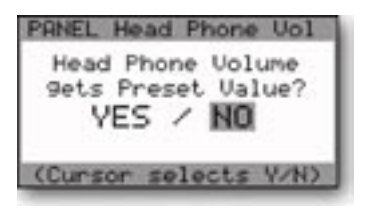

# MASTER/HP VOLUME (RME only):

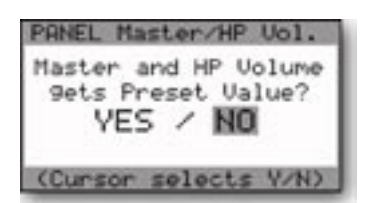

# T.S. REDUCTION:

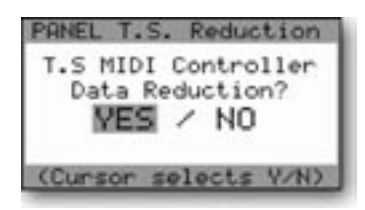

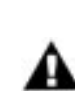

MASTER/HP VOLUME is used to determine whether the stored Master Volume and Headphone Volume values are loaded when a new preset is selected. If this is off, then these values are determined by the current position of these controls. To make a change in the Master/HP Volume menu, use the **CURSOR** to highlight the desired choice and press **ENTER**.

HEADPHONE VOLUME is used to determine whether the stored Headphone Volume value is loaded when a new preset becomes active. If this is off, then this value is determined by the current position of the HEAD-PHONE VOLUME control. To make a change in the Headphone Volume menu, use the CURSOR to highlight the desired choice and press ENTER.

T.S. REDUCTION (Touch Surface Reduction) thins the number of MIDI CCs sent by the Touch Surface Inputs when more than one is used at a time. The amount of MIDI data produced by the Touch Surface can be immense, and can crash some MIDI devices. To make a change in the T.S. Reduction menu, use the **CURSOR** to highlight the desired choice and press ENTER.

For the RME, the Touch Surface Inputs are on the optional VX-352 CV Expander. With the VX-352 connected, you can route any 0 to +5V control input connected to the Touch Surface inputs to any Touch Surface Destination through the RME's software and save in a preset.

# REAL PANEL PARAM.:

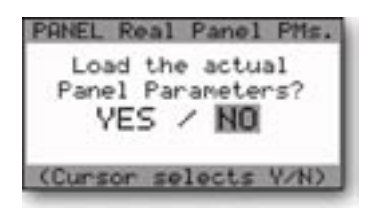

REAL PANEL PARAM (Real Panel Parameters) is a function that enables the operation of the Voyager from the actual settings of front panel controls, rather than preset memory. If you select 'YES' the sound produced when the Voyager is played will be determined by the settings of the front panel controls. To make a change in this menu, use the CURSOR to highlight the desired choice and press ENTER.

# GLIDE FUNCTION (RME only):

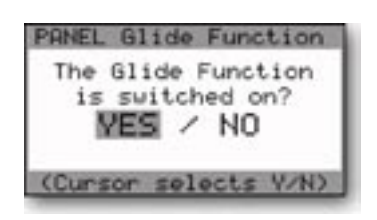

This function works like the **GLIDE** switch on the left-hand control panel of the Voyager keyboard – it switches the Glide function ON or OFF. To make a change in this menu, use the **CURSOR** to highlight the desired choice and press ENTER. The change will take effect for the current preset Like all changes, if you wish to keep the change you must save the preset. For more information, see 'SAVE PRESET' in the Edit Mode section.

### RELEASE FUNCTION (RME only):

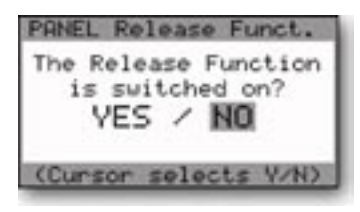

This function works like the **RELEASE** switch on the left-hand control panel of the Voyager keyboard – it switches the Release function ON or OFF. To make a change in this menu, use the **CURSOR** to highlight the desired choice and press **ENTER**. The change will take effect for the current preset Like all changes, if you wish to keep the change you must save the preset. For more information, see 'SAVE PRESET' in the EDIT Mode section.

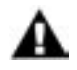

The RME's GLIDE and RELEASE functions can also be enabled automatically by adjusting the GLIDE RATE and VOLUME RELEASE controls. If either function is switched OFF in a given Preset, adjusting the GLIDE RATE or VOLUME RELEASE controls to a non-zero value will enable that function. If the function is already ON, it will switch OFF when the control is set to '0'.

If the RME is configured to display the parameter values, the LCD will display the ON/OFF status and the actual parameter value of the selected function:

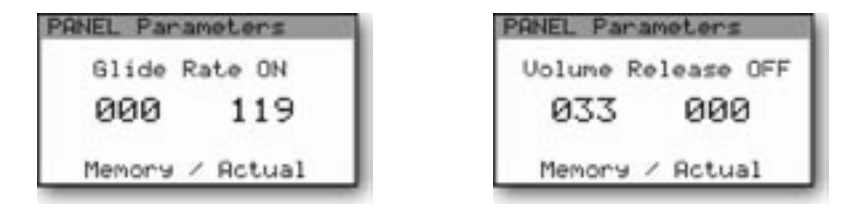

### HELP/CATEGORY:

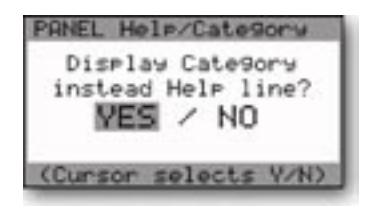

The HELP/CATEGORY function allows you to display either a Help message or the Sound Category of a preset on the bottom line of the Panel Mode display. Help messages provide operational assistance and users control options, such as the "Cursor selects Y/N" message shown at left. The Help message text changes appropriately depending on the information displayed on the LCD.

Sound Categories are designed to assist in organizing presets for quick identification when auditioning sounds. This can be especially useful in conjunction with the Voyager Editor software. Sound Category is a parameter that can be assigned in Edit Mode and saved as a part of a preset. When 'Category' (sound category) is chosen instead of 'Help Line', the bottom of the LCD will display the sound category of the selected preset as shown below. To make a change to the Help/Category function, use the **CURSOR** to highlight the desired choice and press ENTER.

> *"Bright Bass" is one of 32 assignable sound categories. For a complete list of all the categories as well as details on assigning sounds, refer to Edit Mode section 6.2 - SOUND CATEGORY*

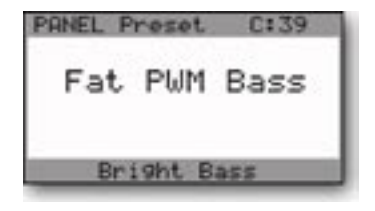

# LCD CONTRAST

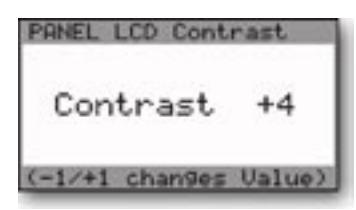

The LCD CONTRAST function changes the viewable angle of the LCD display. To change this setting, use the -1/+1 buttons to adjust the contrast level. The change will immediately take effect (you'll see the display contrast change) and the new contrast value will be stored automatically.

# LOCAL CONTROLS (RME only):

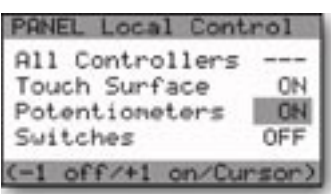

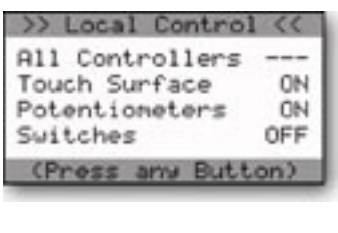

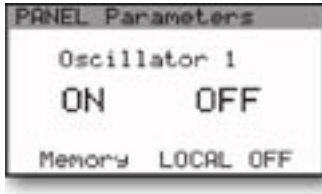

The LOCAL CONTROL menu provides Local ON/OFF control of three groups of RME functions: Panel Knobs (Potentiometers), Panel Switches (Switches), and Touch Surface. A fourth selection (All Controllers), allows you to switch the Local Control of all three functions at once. To change the status of any Local Control function, use the CURSOR to make a selection and press the +1/-1 buttons to select ON/OFF. When all changes have been made, press **ENTER** to enter the changes. To escape at any time without changes, press **PANEL**.

When Local Control of any function is switched OFF, the RME will display a 'Local Control' message upon power-up, showing the status of all controls. To dismiss the message, press any button.

When Local Control of a given function is OFF, and the RME is set to display parameter values, the LED will display a 'LOCAL OFF' message when you adjust any related control. For example, if Local Control of the Switches is OFF when you change a Switch position, the RME's LED will include a 'LOCAL OFF' message on the bottom line of the display. The status of the switch position change will still be displayed, but the switch will have no effect.

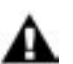

1. The RME's front panel controls send MIDI data whether Local Control is ON or OFF.

2. For Voyager keyboard editions, the LOCAL CONTROL function is located in the Master Mode menu, function 1.2.

### PANIC BUTTON (RME only):

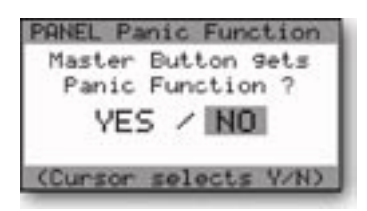

The PANIC BUTTON function allows you to program the MASTER button as a 'panic' button. When the PANIC BUTTON function is enabled, pressing the MASTER button issues an 'ALL NOTES OFF' MIDI message that silences the RME and resets the Pitch Bend and Mod Wheel controller values. The message is also sent to the RME's MIDI Out jack.

To enable the PANIC BUTTON function, select 'YES' and press **ENTER.** To escape without changes, select 'NO' and press **ENTER.** 

### HP -> MOD-WHEEL (RME only):

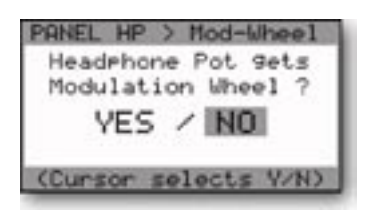

The HP-> MOD-WHEEL function allows you to program the HEADPH. VOLUME (Headphone Volume) knob to act as a Modulation Wheel controller. When enabled, this function gives you front panel control of the RME's Modulation Wheel (MW) Buss Output.

To enable the HP-> MOD-WHEEL function, select 'YES' and press ENTER. To escape without changes, select 'NO' and press ENTER.

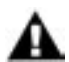

When the HP -> MOD-WHEEL function is enabled, the Headphone Volume knob no longer adjusts headphone volume.

### OTHER PANEL MODE FUNCTIONS

### RECEIVE SINGLE PRESET:

This does not appear as an option in the Panel Mode menu, but is used in conjunction with 'Receive Presets' in Master Mode. In Master Mode, make sure SysEx is enabled in 'Receive Presets'. Once this is done, a single preset can be received to the current active preset location in Panel Mode. Once a preset is received in the current active location, it can be auditioned. If you want that preset to become part of the Voyager's preset bank, you must save the imported preset. If it is not saved and the current preset number is changed, the imported preset is wiped from the Voyager's preset memory buffer.

### COMPARE:

Compare is a feature in Panel Mode, linked to the Edit Mode 'COMPARE TO PRESET' function. Pressing the CURSOR activates this function – loading the sound in the Compare buffer, and pressing ENTER returns to the active preset. To load a Preset into the Panel Compare buffer, go to Edit Mode, select 'COMPARE TO PRESET' and press **ENTER**. Use the cursor to move to the Preset field. Press PANEL to go back to Panel mode. Now when you press CURSOR, the preset should show as being loaded into the Compare buffer. It will remain there until the Compare function is used in Edit Mode.

## Edit Mode

Edit Mode is used to assign the parameters of a preset that are not accessible through the front panel controls. Edit Mode is also used assign the preset sound category, set the MIDI clock divider, and name and save presets. Press the **EDIT** button to enter Edit Mode. To select an Edit Mode function, use the -1/+1 buttons to hightlight the desired function and then press **ENTER.** 

All Voyager editions (keyboard and rack mount) have the same twenty four Edit Mode functions that span six pages as shown below.

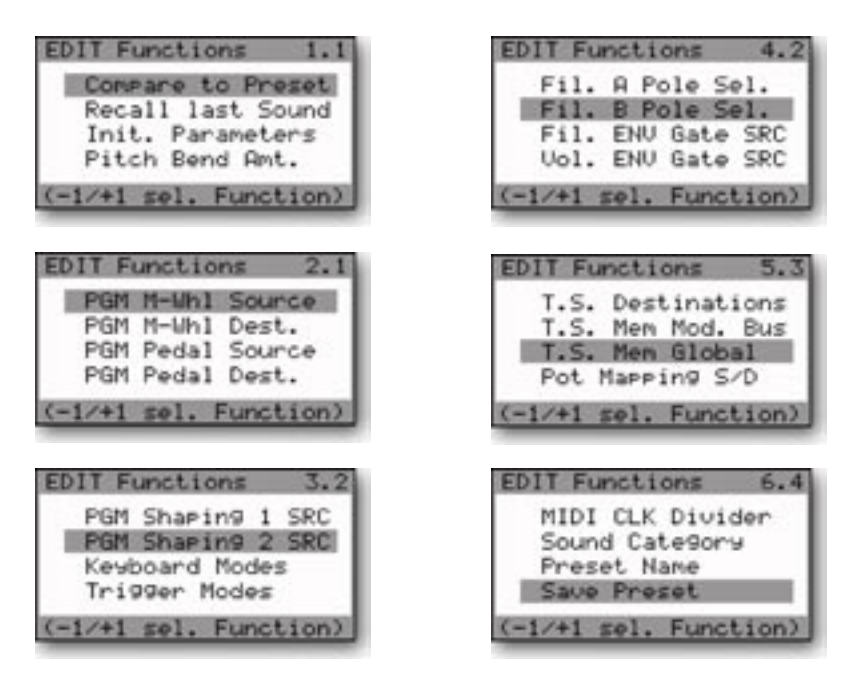

Voyager/RME EDIT menus

In addition to the functions shown above, Edit Mode also features an octave transpose function that allows you to shift the Voyager's Keyboard up to plus or minus two octaves. To access the transpose menu at any

time, press the **EDIT** button twice (press once if already in Edit Mode). The display will appear as shown at left. Use the -1/+1 buttons to transpose the octave as desired (NULL is the Voyager's default setting). The new transpose setting will remain until it is changed, or until the Voyager is powered off.

To exit the transpose menu, press EDIT.

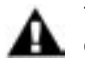

The Envelope Gate switch must be set to 'KEYB' (keyboard) for the octave transposition feature to be utilized.

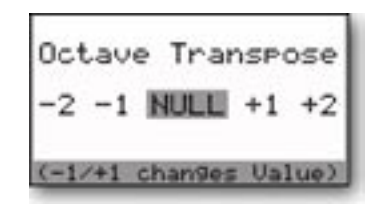

### Here are the Edit Mode functions:

### 1.1 COMPARE TO PRESET

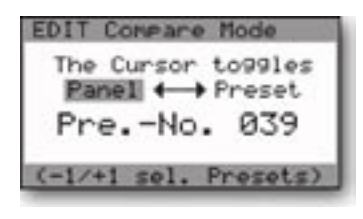

The COMPARE TO PRESET function is used to compare the current Panel sound to any other preset in the current Preset bank. Applications for this include comparing an edited version of a sound to its original version in memory, or to find a preset location that you do not use where you can store your current Panel Sound. The sound that is currently heard when the Voyager is played is the one highlighted on the 'Compare' screen. The CURSOR button is used to change between the panel sound and a preset. The Preset number can be changed with the  $-1/+1$  buttons, but only presets in the current bank can be selected.

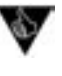

If you leave the 'Compare' screen by pressing the PANEL button and do not change the preset, you can still toggle between the panel sound and preset sound by pressing ENTER for the panel sound and CURSOR for the preset sound.

### 1.2 RECALL LAST SOUND:

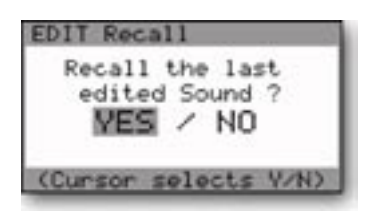

The RECALL LAST SOUND function can be used to return to a previously edited version of a sound. This is used in conjunction with Panel Mode. If you are in Panel Mode and make changes to a preset and then press ENTER, the sound reverts to the original saved settings. If you want to get back to your edited sound, press the **EDIT** button and select the 'RECALL LAST SOUND' function. Use the CURSOR to select 'YES' and press **ENTER**. You will now hear the changes you made to the preset. If you wish to keep those changes, you must save the preset. See Edit Mode function 6.4 'SAVE PRESET' for more information.

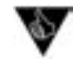

The 'Recall' function can also be used to return to a preset sound after the parameters are initialized or REAL PANEL PARAMETERS has been switched on.

### 1.3 INIT. PARAMETERS (Initialize Parameters)

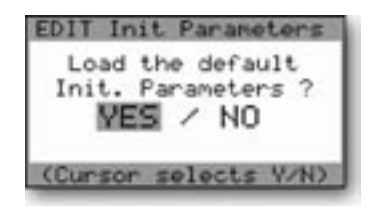

The INIT PARAMETERS function allows you to reset the current values of the Voyager's parameters to a single oscillator basic sound which can then be used as a starting point for new sound development. To set the Voyager parameters to an initialized state, use the CURSOR to select 'YES' and press ENTER. A list of the complete initialization parameters appears in Appendix B.

# 1.4 PITCH BEND AMT. (PITCH BEND AMOUNT):

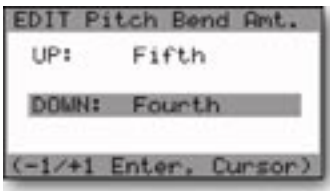

The PITCH BEND AMT function allows you to set separate up and down pitch bend ranges for each preset. To adjust the ranges, use the CURSOR to toggle between the Pitch Bend UP and Pitch Bend DOWN parameters, and use the -I/+1 buttons to select the desired range.

The selection ranges for the UP and DOWN parameters are:

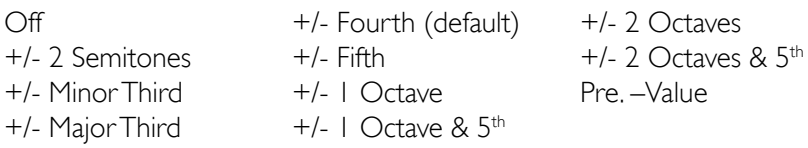

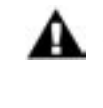

 'Pre. –Value' is a user defined amount. The value of this is set with the EXTERNAL level control on the Mixer. To set the value, simply push the Pitch Bend Wheel forward and listen to the pitch change as you rotate the EXTERNAL control, stopping when the desired interval is reached.

2.1 PGM M-WHL SOURCE (Programmable Modulation Wheel Source)

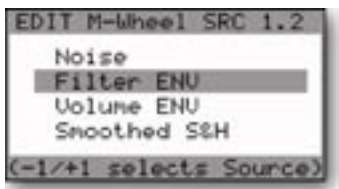

PGM M-WHL SOURCE that allows you to program one of 8 additional modulation sources to be used when the Mod Wheel Bus SOURCE control is set to 'NOISE/PGM'. To select a source, use the -1/+1 buttons to highlight the desired selection and press **ENTER**.

The available sources are:

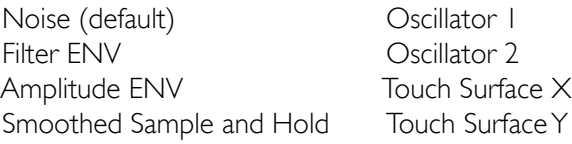

2.2 PGM M-WHL DEST. (Programmable Modulation Wheel Destination):

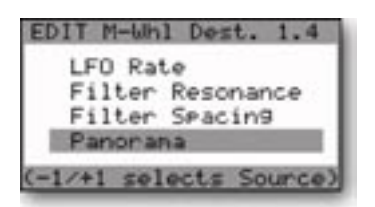

PGM M-WHL DEST allows you to program one of 8 additional modulation destinations to be used when the Mod Wheel Mod Bus DESTINATION control for the set to 'LFO RATE/PGM'. To select a destination, use the -1/+1 buttons to highlight the desired selection and press ENTER.

The available destinations are:

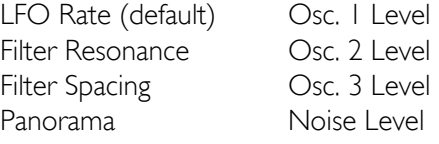

### 2.3 PGM PEDAL SOURCE (Programmable Pedal Source)

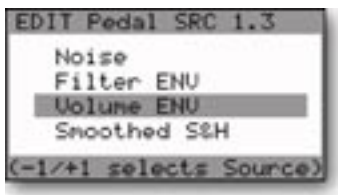

PGM PEDAL SOURCE allows you to program one of 8 additional modulation sources to be used when the Pedal/ON Bus SOURCE control is set to 'NOISE/PGM'. To select a source, use the -1/+1 buttons to highlight the desired selection and press **ENTER**.

The available sources are:

 Noise (default) Oscillator 1 Filter ENV Oscillator 2 Amplitude ENV Touch Surface X Smoothed Sample and Hold Touch Surface Y

## 2.4 PGM PEDAL DEST. (Programmable Pedal Destination):

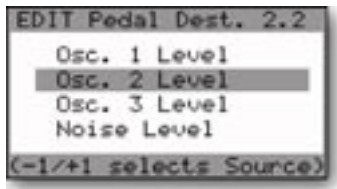

PGM PEDAL DEST allows you to program one of 8 additional modulation destinations to be used when the Pedal/ON Bus DESTINATION control is set to 'LFO RATE/PGM'. To select a destination, use the -1/+1 buttons to highlight the desired selection and press **ENTER**.

The available destinations are:

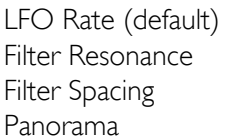

Osc. 1 Level Osc. 2 Level Osc. 3 Level Noise Level

3.1 PGM SHAPING 1 SRC (Programmable Shaping 1 Source)

3.2 PGM SHAPING 2 SRC (Programmable Shaping 2 Source):

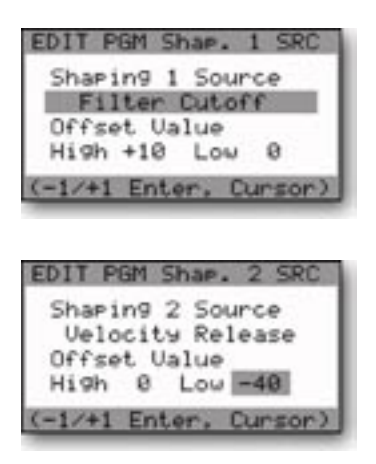

There are two programmable shaping sources. Both shaping sources are identical, and both are combined by the software and shared by the two Mod Busses. When either of the Mod Bus SHAPING controls are in the 'ON/PGM' position, the programmable shaping values stored in memory are applied to shape the Mod Buss source signal. Shaping is like an additional level control for the modulation amount. As an example, if Velocity is used as a shaping source, the higher the velocity value, the more the Mod Source is passed to the Destination. PROGRAMMABLE SHAPING SOURCE 1/2 also allows an offset value to be applied, which is added to the shaper itself.

Programmable Shaping Sources are useful for creating presets that respond in complex ways. For instance, you could assign both Keyboard CV (pitch) and Velocity Release (velocity) as the Programmable Shaping Sources. With this assignment, the higher and the harder you play, more modulation source is passed to modulate the destination. Many of the shaping sources are front panel rotary controls. A suggested application using a front panel control as a shaping source is having the Filter Cutoff control the Modulation amount. Programmable Shaping Sources can make for some highly interesting and interactive presets.

There are 43 assignable shaping sources for Programmable Shapers 1 and 2:

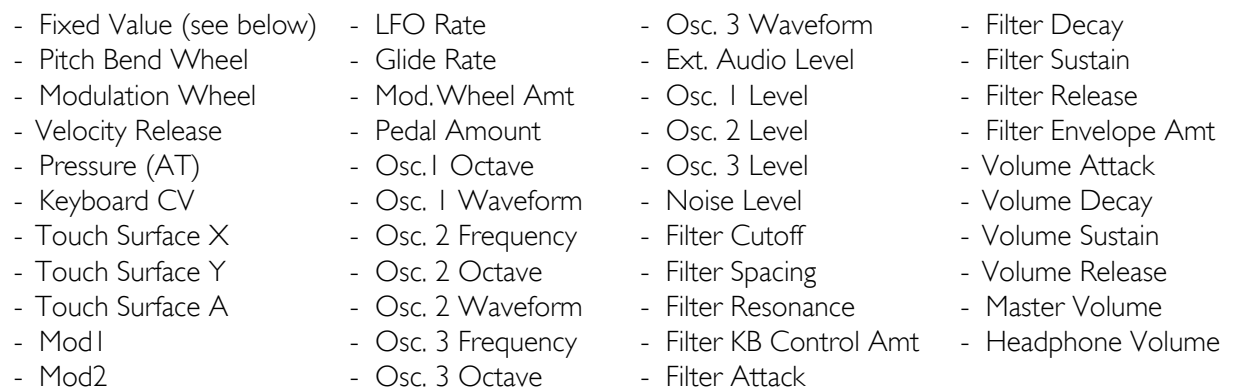

The Fixed Value parameter is an offset voltage that can be used by itself or added to one of the shaping sources. Fixed Value has a course adjustment labeled 'HIGH' and a fine adjustment labeled 'LOW'. Both HIGH and LOW Fixed Values are adjustable from -64 to +64 (a total range of +/- 2.5 V).

To configure the shaping parameters, use the **CURSOR** button to move between the SHAPING SOURCE, the HIGH Fixed Value and the LOW Fixed Value fields, then use the -1/+1 buttons to make the selections.

# 3.3 KEYBOARD MODES

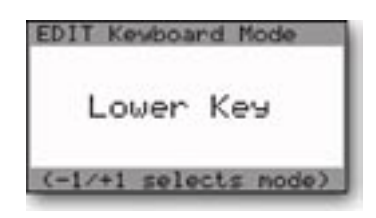

KEYBOARD MODE allows you to select one of 4 types of keyboard priority for a preset. The keyboard priority determines what happens when more than one key is pressed on the keyboard. To set the Keyboard Mode, use the  $+/-1$  buttons to select one of the following options:

> Lower Key (the lowest key pressed sounds) Higher Key (the highest key pressed sounds) Last Key (the most recent key pressed sounds) 1 Key Only (the first key pressed sounds)

# 3.4 TRIGGER MODES

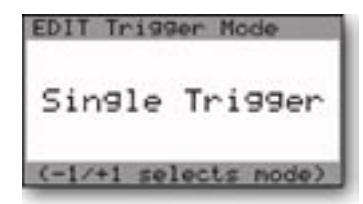

TRIGGER MODE allows you to select how the envelopes are triggered when more than one key is pressed on the keyboard. To set the Trigger Mode, use the  $+/-1$  buttons to select one of the following options:

> Single Trigger (legato, envelopes aren't retriggered until keys are fully released) Multi Trigger (each time a new note sounds, the envelopes are triggered)

## 4.1 FIL. A POLE SEL. (Filter A Pole Select)

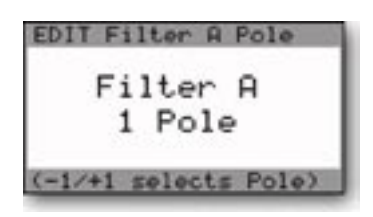

This function allows you to specify the cutoff slope of Filter A. Filter A is the filter controlled only by the **CUTOFF** control. In Dual Lowpass Mode, the output of Filter A appears on the RIGHT output jack. In Highpass/ Lowpass Mode, it is the Lowpass filter. Use the -1/+1 buttons to select the cutoff slope, which is specified in 'poles' (1, 2, 3 or 4 poles). Each filter pole adds 6dB/octave of attenuation to the filter cutoff, so a 1 pole filter has a 6 dB/oct cutoff slope (when it's a lowpass filter you hear it as very bright), while a 4 pole filter has a 24 dB/oct cutoff slope (when it's a lowpass filter you hear it as smooth and dark, yet warm).

### 4.2 FIL. B POLE SEL. (Filter B Pole Select)

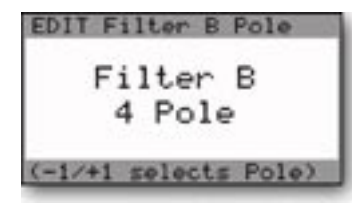

This function allows you to specify the cutoff slope of Filter B. Filter B is controlled by both the CUTOFF control and the SPACING control. In Dual Lowpass Mode, Filter B appears on the LEFT output jack (when both outputs are connected). In Highpass/Lowpass Mode, Filter B is the Highpass filter. Use the -1/+1 buttons to select the filter cutoff slope (1, 2, 3 or 4 poles).

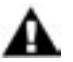

Changes made to the Filter A or B Pole menus take effect immediately. You do not need to press ENTER.

## 4.3 FIL. ENV GATE SRC (Filter Envelope Gate Source) 4.4 VOL. ENV GATE SRC (Volume Envelope Gate Source)

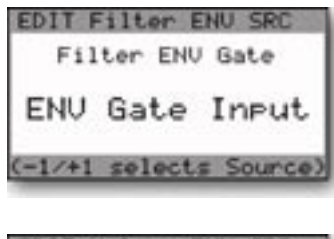

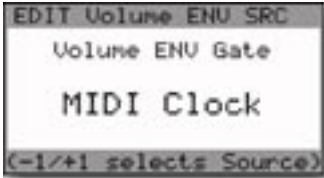

These two Envelope Gate functions allow gate sources other than the keyboard and the external gate input (the ENV GATE jack) to be assigned to trigger the Voyager's Envelope Generators when the Envelope Gate switch is in the 'ON/EXT' position. The default parameter for both Envelope Sources is 'Envelope Gate Input' .

The assignable Gate Sources are:

- Envelope Gate Input (this defaults to ON when nothing plugged into the ENV GATE jack)
- Touch Gate (this is the gate signal from the TOUCH SURFACE controller)
- S&H Gate (this defaults to the LFO square wave when nothing plugged into the **S&H GATE** jack)
- MIDI Clock
- Keyboard Gate
- Gate is ON
- Gate is OFF

5.1 T.S. DESTINATION (Touch Surface Destination):

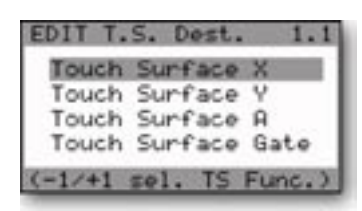

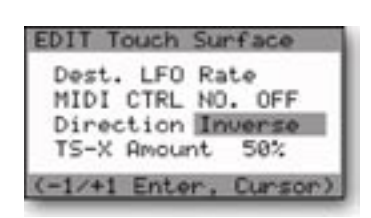

The Voyager's Touch Surface produces four controls signals labeled X,Y, A, and Gate. The  $X$  and  $Y$  control signals are generated by touching the touch surface and reflect the left-right position and up-down position, respectively. The A control signal is generated by calculating the area of contact with the Touch Surface. The larger the area covered, the greater the control signal. The Gate control signal is produced when you make contact with the Touch Surface. Each of the four Touch Surface control parameters has its own dedicated menu. Use the -1/+1 buttons to select the desired TS control parameter and then press **ENTER**.

A new display will appear, similar to the one shown at left for the TSX control. The TSX, TSY and TSA menus are identical and have the same assignable options (the TS Gate menu is different, and is covered separately later n this section). The TSX, TSY and TSA menus allow you to select the touch surface destination (DEST.), the MIDI Control Number (MIDI CTRL NO.), the control polarity (DIRECTION), the Amount, and the LFO Sample & Hold (LFO S&H). The assignable options for each are listed below. To return to the Touch Surface menu, press **ENTER**.

Destination (DEST.): There are 32 destinations for the Touch Surface outputs X, Y and A. Note that the  $X, Y$  and A outputs are generated only when you make contact with the Touch Surface.

- LFO Rate
- Glide Rate
- Mod Wheel Mod Bus amount (MOD WHL AMT)
- Pedal/ON Mod Bus amount (PEDAL AMT)
- Oscillator 1 octave (OSC 1 OCT)
- Oscillator 1 waveform (OSC 1 WAVE)
- Oscillator 2 frequency (OSC 2 FREQ)
- Oscillator 2 octave (OSC 2 OCT)
- Oscillator 2 waveform (OSC 2 WAVE)
- Oscillator 3 frequency (OSC 3 FREQ)
- Oscillator 3 octave (OSC 3 OCT)
- Oscillator 3 waveform (OSC 3 WAVE)
- External Audio Input level (EXT. AUDIO)
- Oscillator 1 level (OSC 1 LEV)
- Oscillator 2 level (OSC 2 LEV)
- Oscillator 3 level (OSC 3 LEV)
- Noise level (NOISE LEV)
- Filter cutoff (FIL CUTOFF)
- Filter spacing (FIL SPACING)
- Filter resonance (FILTER RES)
- Filter keyboard control (FIL KB CTRL)
- Filter attack (FIL ATTACK)
- Filter decay (FIL DECAY)
- Filter sustain (FIL SUSTAIN)
- Filter release (FIL RELEASE)
- Filter envelope amount (FIL ENV AMT)
- Volume attack (VOL ATTACK)
- Volume decay (VOL DECAY)
- Volume sustain (VOL SUSTAIN)
- Volume release (VOL RELEASE)
- Master Volume (MASTER VOL)
- Key Pitch

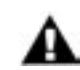

1. The Rack Mount Voyager has no Touch Surface Controller, but the CV/Gate inputs on the RME VX-352 CV Expander can be programmed just like the outputs of the Touch Surface of the Voyager keyboards.

2. When the Touch Surface Gate goes high, the front panel controls for the T.S. destinations are turned off, and the X,Y, and A voltages determine the values of the destinations.

MIDI Control Number (MIDI CTRL NO.): The Touch Surface inputs can transmit user-selected MIDI CC Messages. For each of the X, Y and A axes, the Touch Surface Inputs can be set to transmit MIDI CCs 1-31, or it can transmit no MIDI information (OFF). If you are using the Voyager with a sequencer, then you'll want to transmit the CC numbers that corresponds to the Touch Surface Destinations. If you are using the Touch Surface Inputs to control other MIDI devices, then you can choose the MIDI CC numbers appropriate to the parameters you wish to control in that device.

Polarity (DIRECTION): This selects a direction for the Touch Surface inputs to modulate the destination. The assignable values are NORMAL or INVERTED. For the X and Y axis, 'NORMAL' means a voltage changing from -5 to +5 increases the destination's value, while 'INVERTED' means a voltage changing from +5 to -5 decreases the destination's value. For the Area (A) parameter, 'NORMAL' means a voltage changing from 0 to +5 increases the destination's value, 'INVERTED' means a voltage changing from  $0$  tp  $+5$  decreases the destination's value.

TS AMOUNT: This parameter sets the amount of Touch Surface modulation of the destination. The assignable values are OFF, 25%, 50%, and 100%. Each axis can be set independently. 'OFF' means that axis does not modulate the destination. '50%' means that the amount of the touch surface output adds 50% of the total range of that control to its present value. For example, if the TSX destination is set to 'Filter Cutoff' and the amount is set to 50%, when the filter **CUTOFF** control knob is fully counter clockwise, the maximum TSX value (all the way to the right of the TS panel) would make a change in the filter cutoff equal to turning the CUTOFF knob to the mid-position (in other words, about 50%). When the amount is set to '100%', the Touch Surface output equals the full range of the destination's control.

LFO Sample & Hold (LFO S&H): This function allows the X, Y and A control signals to be sampled at the rate set by the Sample and Hold Gate (normally the LFO square wave), providing a new and innovative way to use the Touch Surface.

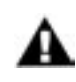

Although the RME has no Touch Surface Controller, the XYA & Gate inputs on the RME VX-352 CV Expander can be programmed just like the outputs of the Touch Surface of the Voyager keyboards.

The LFO S&H function is the fifth option in the Touch Surface menu. Since the Touch Surface menu can only display four options at a time, use the CURSOR to scroll down to the bottom of the list, where the LFO S&H option will appear:

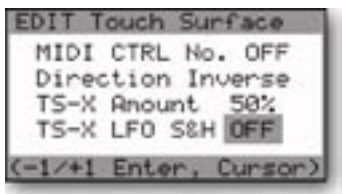

Use the -1/+1 buttons to switch the LFO S&H function ON or OFF. The control menus for the Touch Surface X, Y and A signals are identical, and each can have the S&H function switched ON or OFF individually.

For more on using the Touch Surface LFO S&H function, see Appendix A.

- 1. The S&H Gate signal is the LFO Square Wave normalled to the S&H Gate Input connection on the VX-352. If nothing is connected to the S&H Gate Input jack, the sample rate of the TS LFO S&H function is controlled by the RME's LFO.
	- 2. The Touch Surface sample is actually taken on both the rising and falling edges of the LFO Square Wave, which means that the actual sample rate of the TS LFO S&H is double the LFO rate (or double the rate of an external S&H Gate signal, if connected).

#### Touch Surface Gate Menu:

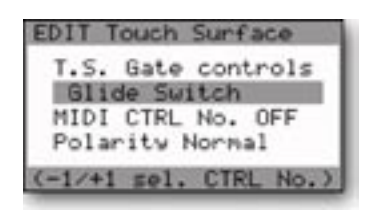

(OSC 3 FREQUENCY)

The TS Gate menu allows you to select the gate control (T.S GATE CONTROL), the MIDI Control number (MIDI CTRL NO.) the gate polarity (POLARITY), and the LFO Restart function. The assignable options for these parameters are listed below.

Gate Controls: There are 14 destinations for the Touch Surface Gate output parameter. 'NO SWITCH' is the default destination:

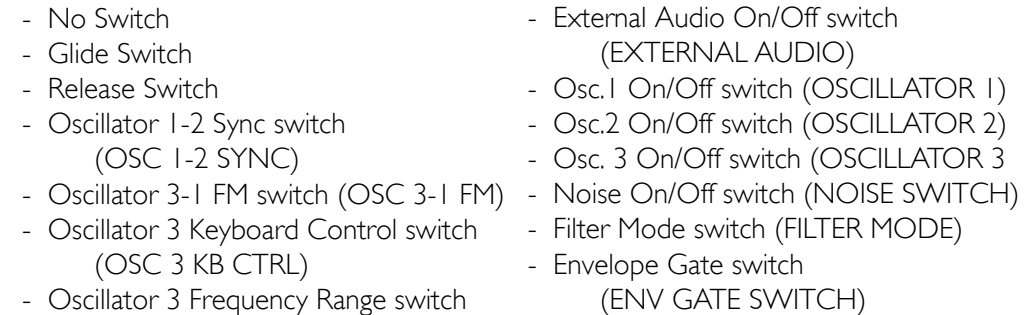

MIDI Control Number (MIDI CTRL NO.): The Touch Surface Inputs can transmit user-selected MIDI CC Messages. The T.S. Gate Input can transmit MIDI CCs 64-127, where 0 = OFF and 64 = ON, or it can transmit no MIDI information (OFF).

Polarity: This selects the direction for the Touch Surface inputs to effect the destination. The assignable values are NORMAL or INVERTED. 'NORMAL' means the gate signal turns a switch ON (Note: If '3 KB CONT' is the selected destination, the Gate will turn the 3 KB CONT switch OFF when the NORMAL polarity is selected). When the Gate is OFF (no contact with the Touch Surface), the switch is OFF. 'INVERSE' means a Gate Signal from the Touch Surface turns the destination switch OFF, and when the Gate is OFF, the switch is ON.

# TS GATE (con't)

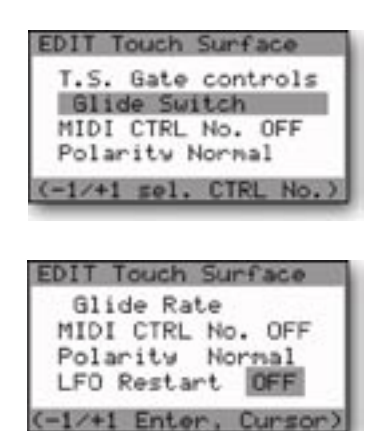

The LFO Restart function is the fourth option in the TS Gate Control menu. Since the TS Gate Control menu can only display three options at a time, use the CURSOR to scroll down to the bottom of the list, where the LFO Restart option will appear.

Use the -1/+1 buttons to switch the LFO Restart function ON or OFF. When LFO Restart is ON, a Gate ON signal applied to the TS GATE input on the VX-352 will restart the LFO, generating a new sample based on the voltages at the TS X,Y, and A inputs of the VX-352. (Note: For the Gate LFO Restart function to operate, the front panel LFO SYNC control must be set to "MIDI" when the LFO Restart function is switched 'ON'.)

## 5.2 T.S. MEM MOD BUS (Touch Surface Memory Modulation Bus)

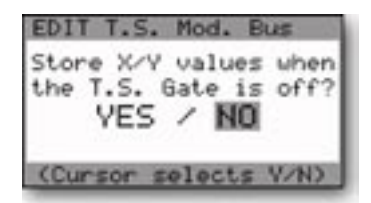

The TS MEM MOD BUS function is for allowing the last known  $X$  and Y parameters of the Touch Surface inputs to be held in memory after contact is no longer made with the touch surface. The held values only apply to those used as the programmable Sources in the Mod Busses, however. When this function is off, the  $X$  and  $Y$  values return to zero after contact with the touch surface is no longer made.

### 5.3 T. S. MEMORY GLOBAL (Touch Surface Memory Global)

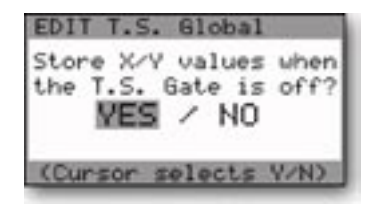

The TS MEMORY GLOBAL function adds memory to the direct destinations of Touch Surface X and Y inputs. When the Touch Surface Gate input goes off after being on, the last  $X$  and  $Y$  values are remembered until the next time the Gate goes on.

### 5.4 POT MAPPING S/D (Pot Mapping Source and Destinations)

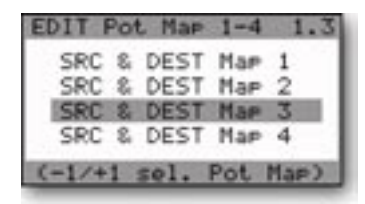

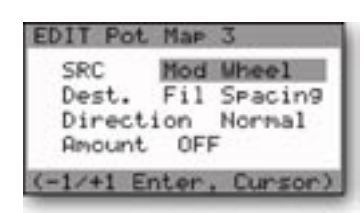

The POT MAPPING S/D function allows up to four separate modulation routings, independent of the Mod Busses. In Pot Mapping, the programmable modulation sources and destinations can be performance controls (like Pitch Bend or Velocity), or front panel controls (like the LFO Rate control). Each of the four mappings has it own dedicated menu. Use the -1/+1 buttons to select the desired map and then press **ENTER**.

A new menu will appear, similar to the one shown at left for Pot Map 3. All four map menus are identical and have the same assignable options. The menu allows you to select the source (SRC), the destination (DEST.), the direction, and the amount for each of the four mappings. Use the CURSOR to move to the desired parameter, then use the -1/+1 buttons to select the desired value.

Source and Destination (SRC/DEST): The Source and Destination parameters allow you to select from the 40 assignable Pot Mapping Sources and Destination options. Eight of these are Performance Controls and 32 are Front Panel Controls. Both the Source and Destination have the same assignable options. The complete list is shown below.

Performance Controls:

- Pitch Bend
- Modulation Wheel (the default Source for Pot Map 3)
- Pressure
- Velocity Attack (the default Source for Pot Map 1)
- Velocity Release
- MOD I (the default Source for Pot Map 4)
- MOD 2
- Key Pitch (the default Source for Pot Map 2)

Front Panel Controls:

- LFO Rate
- Glide Rate
- Mod Wheel Amount
- Pedal Amount
- Osc. 1 Octave
- Osc. 1 Wave
- Osc. 2 Frequency
- Osc. 2 Octave
- Osc. 2 Waveform
- Osc. 3 Frequency
- Osc. 3 Octave
- Osc. 3 Waveform
- Ext. Audio Level
- Osc. 1 Level
- Osc. 2 Level
- Osc. 3 Level
- Noise Level
- Filter Cutoff
- Filter Spacing
- Filter Resonance
- Filter KB Control Amount
- Filter Attack
- Filter Decay
- Filter Sustain
- Filter Release
- Filter Envelope Amount
- Volume Attack
- Volume Decay
- Volume Sustain
- Volume Release
- Master Volume
- Headphone Volume

Direction: This specifies the direction for the Source to effect the Destination. The assignable values are NORMAL or INVERTED. With 'NORMAL' selected, as the value of a Source is increased, the value to the Destination is also increased. 'INVERTED' means the opposite – as a Source's value is increased the value to the Destination is decreased.

Amount: This specifies the amount of the Destination's total range that the Source affects, expressed as a percentage. The assignable values are OFF, 25%, 50%, or 100%. 'OFF' means that none of the Source will affect the Destination range (basically the same as 0%).

A setting of '25%' means that the Source will affect one quarter of the Destination range. A setting of '50%' means that the Source will affect half of the Destination range, and a setting of '100%' means that the Source will affect all of the Destination range.

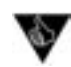

Pot Mapping is a very powerful addition to the Voyager's front panel controls, as it creates the ability to route controls to more than one destination. A simple use is for dynamically controlling Volume with the Keyboard's Note On Velocity, a common modulation in modern synthesizers. Here are a few more suggested mappings:

1. Keyboard Scaling: This map will adjust the Volume Decay envelope so that higher notes will decay quicker than lower notes. Useful with percussive patches to imitate the characteristic of string instruments.

> Src: Key Pitch Dest: Vol Decay Direction: Invert Amount: 50%

2. Dynamic Filter Control: This map will program the Voyager Filter Cutoff to respond to your touch. The harder you hit the keyboard, the brighter the sound. For maximum expressivenes, combine this map with the dynamic Volume Control map suggestion above.

> Src: Veloc. Att. Dest: Fil Cutoff Direction: Normal Amountt: 25, 50 or 100% (set to taste)

3. Filter Cutoff with Pitch Bend: To provide more emphasis on Voyager solos, use this mapping to boost the Filter Cutoff when the Pitch Bend wheel is increased.

> Src: Pitch Bend Dest: Fil Cutoff Direction: Normal Amount: 25%

Alternate suggestion: Try the Filter Cutoff mapping above with Pitch Bend set to OFF so that the Pitch Wheel has no effect on pitch. Now pull the Pitch Bend wheel all the way back and release it. The wheel will spring forward, overshooting the center, causing the filter to 'bounce'. Funky and fun!

#### 6.1 MIDI CLOCK DIVIDER

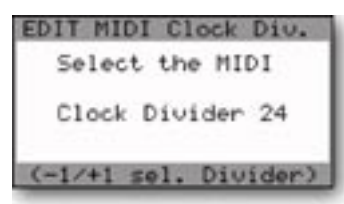

When the LFO SYNC switch is set to MIDI, a MIDI Clock signal will retrigger the start of the LFO cycle. MIDI clock can also be used to trigger envelopes (see Edit Mode items 4.3 & 4.4 – Filter and Volume Envelope Gate Sources). The MIDI CLOCK DIVIDER function creates a new clock signal based on the incoming MIDI clock. The divider has 96 values, with 48 divisions per beat. Using the clock divider values shown below, you can create specific rhythms:

- $96$  = half note = 2 beats of the MIDI Clock signal
- $72$  = dotted quarter note =  $1\frac{1}{2}$  beats of the MIDI Clock signal
- $48$  = quarter note = 1 beat of the MIDI Clock signal
- $36$  = dotted eighth note =  $\frac{3}{4}$  of a beat of the MIDI Clock signal
- $24$  = eighth note =  $\frac{1}{2}$  of a beat of the MIDI Clock signal
- $16$  = triplet eighth note =  $1/3$  of a beat of the MIDI Clock signal
- $12$  = sixteenth note =  $\frac{1}{4}$  of a beat of the MIDI Clock signal

# 6.2 SOUND CATEGORY

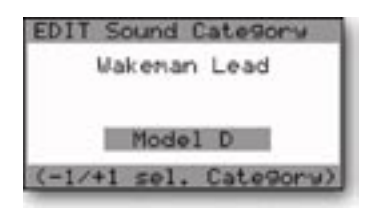

SOUND CATEGORY allows you to assign the current preset to one of 32 pre-defined sound categories. This function is intended to assist in organizing presets for quick identification when auditioning sounds. This is especially useful in conjunction with the Voyager Editor/Librarian software.

The assignable sound categories are:

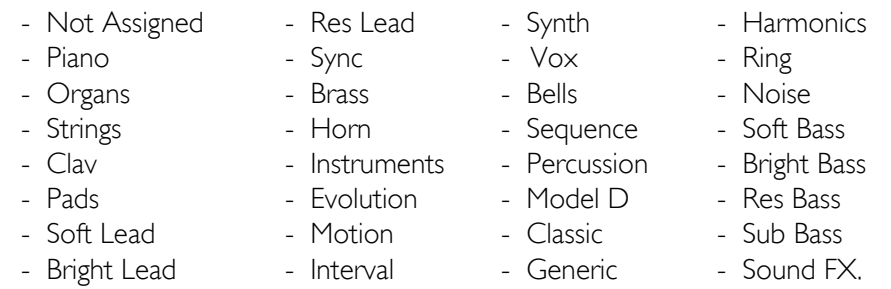

The preset sound categories only appear on the bottom line of the display when 'CATEGORY' is selected in the Help/Category menu in Panel Mode. For more information, refer to the 'HELP/CATEGORY' function in Panel Mode (see page 46).

### 6.3 PRESET NAME

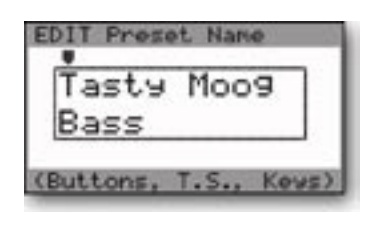

PRESET NAME allows the you to assign a name to a preset. Preset names contain up to 24 characters on two twelve-character lines. Characters are selected by moving the cursor arrow to the desired character location with the **CURSOR** button and scrolling through the character list using the -1/+1 buttons. Each press of the **CURSOR** button moves the cursor arrow one character position to the right, moving first across the top row and then across the bottom row. When the cursor arrow reaches the last

character position, it wraps back to the first character position. At any time, you can use the ENTER button to return the cursor arrow to the first character position.

The available characters are:

<space> ! " # \$ % & ' ( ) \* + , - . / 0 1 2 3 4 5 6 7 8 9 : ; < = > ? @ A B C D E F G H I J K L  $M N O P Q R S T U V W X Y Z [1]$ <sup>^</sup>\_ `abcdefghljklmnopqrstuvwxyz{|}~ MIDI Note ONs can also be used to name Presets. The 44 keys on the Voyager keyboard (MIDI Note numbers 53-96) address all of the available letter, number and punctuation characters as shown below. The SHIFT key (the lower-most B flat) toggles between uppercase and lowercase characters.

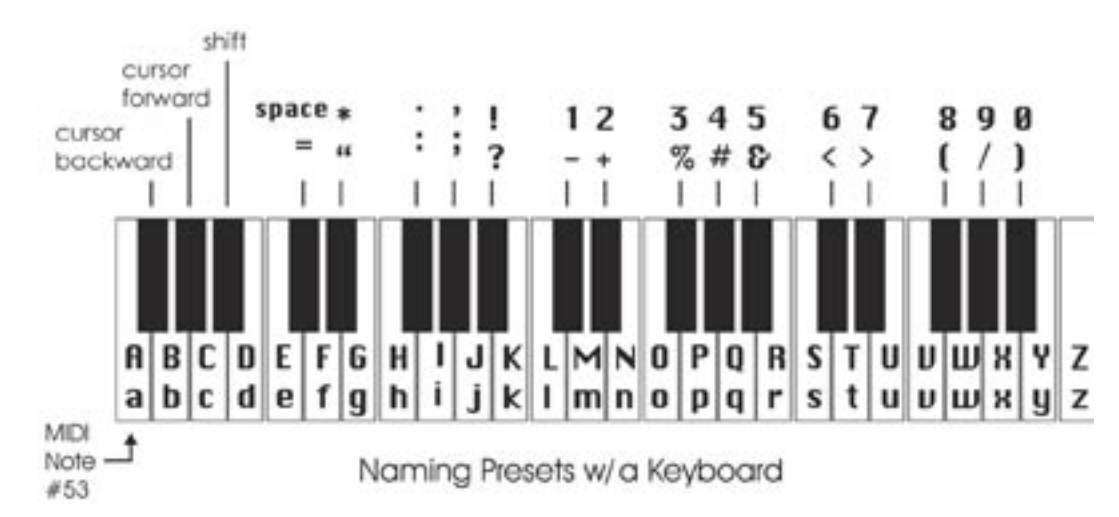

### 6.4 SAVE PRESET

PANEL Save to A:072 Tasty Moog Bass Res Bass

The SAVE PRESET function allows you to store all of the Voyager's current front panel settings and software parameters to one of the Voyager's 896 memory locations.

To save a preset, you must specify the bank (A-G) and the memory location (1-128). These parameters appear on the top of the LCD display as shown, along with two destination parameters (PANEL and EDIT).

The destination parameters PANEL and EDIT call up convenient default memory locations. When PANEL is selected, the bank and memory location will default to the current Preset location. For example if you are editing preset number 2 in bank B, the default PANEL memory location is preset 2 in bank B as shown.

When EDIT is selected, the bank and memory location defaults to the last saved location. For example, if the last saved location is G009, the default EDIT memory location will be G009 as shown. Note also that the name of the Preset that is stored at the specified memory location is always displayed, preventing you from accidently overwriting a special preset.

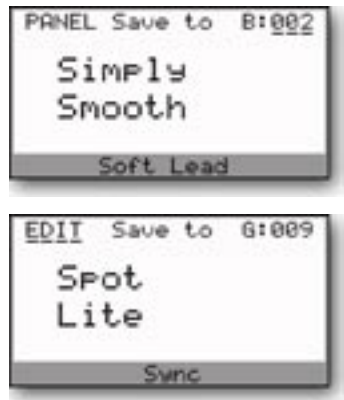

The **CURSOR** button is used to move amongst the destination, bank number, and memory location parameters, and the -1/+1 buttons are used to select the parameter values. When the desired storage location has been selected, press **ENTER**. The display will then prompt you for a confirmation (YES or NO). Use the **CURSOR** button to select 'YES' and press **ENTER**. The Preset will then be stored at the selected location. Note that changes made to a preset by MIDI CCs are NOT saved.

## Master Mode

Master Mode is used to access the Voyager's global parameters and the routines sending and receiving data. Press the MASTER button to enter Master Mode. To select a Master Mode function, use the -1/+1 buttons to highlight the desired function and then press ENTER.

Voyager keyboard editions have 20 Master Mode functions that span five pages, while the RME has a slightly different set of 16 Master Mode functions that span four pages as shown.

| MASTER Functions 1.1                                                                                                    | MASTER Functions 1.1                                                                                                    |
|----------------------------------------------------------------------------------------------------|----------------------------------------------------------------------------------------------------|
| MIDI Run Status                                                                                                    | MIDI Prog. Change                                                                                                    |
| MIDI Local Cont.                                                                                                    | MIDI Channels                                                                                                    |
| MIDI Merge Func.                                                                                                    | MIDI Out ON/OFF                                                                                                    |
| MIDI Pro Change                                                                                                    | MIDI Merge Func.                                                                                                    |
| $(-1/+1$ sel. Function)                                                                                                    | $(-1/+1$ sel. Function)                                                                                                    |
| <b>MASTER Functions</b>                                                                                                    | <b>MASTER Functions</b>                                                                                                    |
| 2.2                                                                                                    | 2.7                                                                                                    |
| MIDI Mod. Wheel                                                                                                    | Send Panel Sound                                                                                                    |
| MIDI Channels                                                                                                    | Send Preset(s)                                                                                                    |
| MIDI In ON/OFF                                                                                                    | Receive Presets                                                                                                    |
| MIDI Out ON/OFF                                                                                                    | SugEx Device ID                                                                                                    |
| $(-1/+1$ sel. Function)                                                                                                    | $(-1/+1$ sel. Function)                                                                                                    |
| <b>MASTER Functions</b><br>Send Panel Sound<br>Send Preset(s)<br>Receive Presets<br>SusEx Device ID<br>$(-1/+1$ sel. Function) | <b>MASTER Functions</b><br>3.2<br>Kew Transpose<br>MIDI Key Order<br>MIDI Run Status<br>Copuright Info<br>$(-1/+1$ sel. Function) |
| MASTER Functions 4.2                                                                                                    | MASTER Functions 4.3                                                                                                    |
| Transpose In/Out                                                                                                    | Software Version                                                                                                    |
| MIDI Key Order                                                                                                    | Send System ROM                                                                                                    |
| <b>Velocity Curve</b>                                                                                                    | Send Boot System                                                                                                    |
| Copuright Info                                                                                                    | Receive Urdate                                                                                                    |
| $(-1/+1$ sel. Function)                                                                                                    | $(-1/+1$ sel. Function)                                                                                                    |
| MATSER Functions 5.4<br>Software Version<br>Send System ROM<br>Send Boot System<br>Receive Undate<br>$(-1/+1$ sel. Function)   | Voyager RME                                                                                                    |

Voyager Keyboard

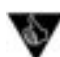

In addition to selecting Master Mode, pressing the MASTER button on Voyager Keyboard editions will silence the Voyager and send an 'All Notes Off' command over MIDI. This acts like a MIDI Panic Button that can be used to shut off a stuck note on the Voyager or any connected equipment. On the RME, you have the option of having the MASTER button function as a Panic Button (Panel Mode menu 3.2 - 'Panic Button').

Here are the Master Mode functions:

MIDI RUN STATUS

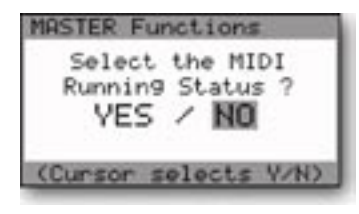

The MIDI RUN STATUS (MIDI Running Status) function is used to reduce the MIDI data sent when a number of MIDI messages with the same Status Byte are sent. When enabled, the Running Status function eliminates the Status Byte. Some MIDI devices can handle MIDI Running Status and some can't, so you have an option of turning this on ('YES') or off ('NO'). To change the setting, use the **CURSOR** to highlight the desired choice and press **ENTER**.

### MIDI LOCAL CONT. (Keyboard editions only)

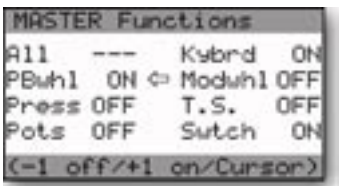

The MIDI LOCAL CONTROL menu provides Local ON/OFF control of seven Voyager functions: Pitch Bend Wheel (PBwhl), Mod Wheel (Modwhl), Aftertouch (Press), Panel Knobs (Pots), Panel Switches (Swtch), and Touch Surface (T.S.). An eighth selection (All), allows you to switch the Local control of all seven functions at once. To change the status of any Voyager control function, use the CURSOR to make a selection and press the +1/-1 buttons to select ON/OFF. When all changes have been made, press ENTER to enter the changes. To escape at any time without changes, press MASTER.

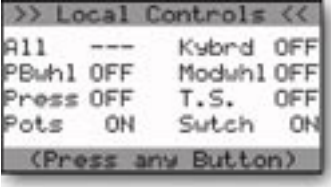

When Local Control of any interface is switched OFF, the Voyager will display a 'Local Controls' message upon power-up, showing the status of all controls. To dismiss the message, press any button.

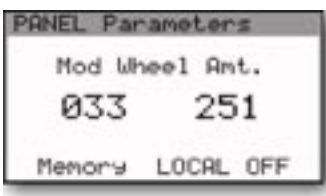

When Local Control of Pots or Switches is set to OFF, and the Voyager is set to display parameter values, the LCD will display a 'LOCAL OFF' message when you adjust those controls. For example, if Local Control of Pots has been switched OFF and you then adjust the Mod Wheel Buss AMOUNT control (or any other Pot), the Voyager's LCD will include a 'LOCAL OFF' message on the bottom line of the display as shown.

### MIDI MERGE FUNC.

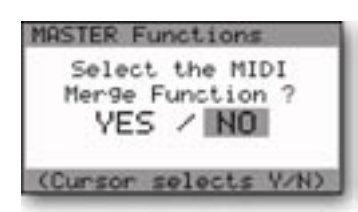

### MIDI PRG. CHANGE

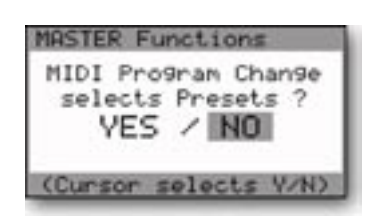

When enabled ('YES'), the MIDI Merge function passes incoming MIDI Note ON and Note OFF messages from the Voyager's MIDI In jack to the MIDI Out jack. When this function is disabled ('NO'), only MIDI events created by the instrument appear at the MIDI Out. To change the setting, use the **CURSOR** to highlight the desired choice and press **ENTER**.

The MIDI PRG CHANGE (MIDI Program Change) function enables or disables the Voyager's reception of MIDI program changes. When enabled ('YES'), incoming MIDI Program Change messages will change the Voyager's presets. When this is disabled ('NO'), only the  $+/-$  I panel buttons change the Voyager's presets. To change the setting, use the CURSOR to highlight the desired choice and press ENTER.

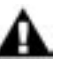

When the MIDI Program Change function is enabled, the Voyager will accept both MIDI Program Change and MIDI Bank Select messages. When this function is disabled, the Voyager will ignore these messages. In either case, the Voyager's MIDI LED will blink when a MIDI message is received on the proper channel.

### MIDI MOD. WHEEL (Keyboard editions only)

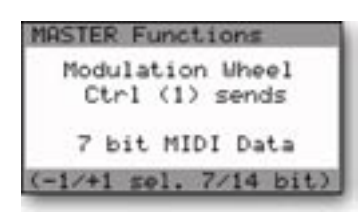

The MIDI Modulation Wheel function allows you to select the transmission of 7-bit or 14-bit MIDI Control Change (CC) messages from the Mod Wheel. Use the -1/+1 buttons to change the setting. In 7-bit mode, only MIDI CC1 is sent when the Mod Wheel is moved. In 14-bit mode, both MIDI CC1 (Most Significant Byte (MSB)) and MDI CC33 (Least Significant Byte (LSB)) are sent when the Mod Wheel is moved.

### MIDI CHANNELS

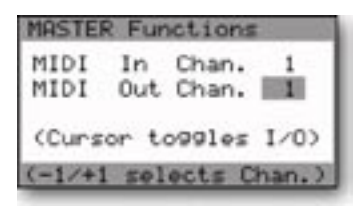

This function is used to set the MIDI IN and MIDI OUT channels. Use the CURSOR to toggle between the IN and OUT parameters, then use the -1/+1 buttons to change the values.

### MIDI IN ON/OFF (Keyboard editions only)

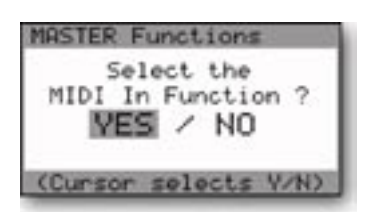

## MIDI OUT ON/OFF

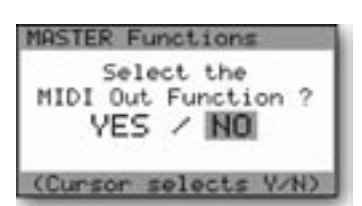

# SEND PANEL SOUND

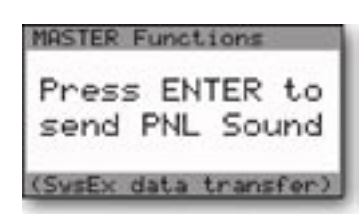

### SEND PRESET(S)

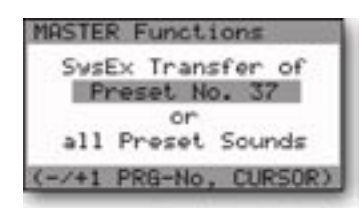

This function is used to enable ('YES') or disable ('NO') reception of incoming MIDI data. Use the CURSOR to select the desired choice and press ENTER.

 This function is used to enable ('YES') or disable ('NO') transmission of outgoing MIDI data. Use the **CURSOR** to select the desired choice and press ENTER.

The SEND PANEL SOUND function allows the export of a single preset as a System Exclusive (SysEx) MIDI file. This operation requires another Voyager, or a computer with a MIDI interface and a program that can accept a manual SysEx dump. You must enable the device that is to receive the SysEx data. Once the remote device is enabled, press **ENTER** to start the data transfer.

SEND PRESET(S) is a utility to send SysEx data for archiving a single preset ('PRESET NO. X') or a complete bank of 128 presets ('ALL PRESET SOUNDS'). Use the **CURSOR** to select either the single preset or bank option. If the single preset option is selected, the -1/+1 buttons are used to specify the preset number. Only presets from the current bank can be selected.

The SEND PRESET(S) utility requires another Voyager, or a computer with a MIDI interface and a program that can accept a manual SysEx dump. You must enable the device that is to receive the SysEx data. Once the remote device is enabled, press **ENTER** to start the data transfer. When the transfer begins, the Voyager will display a 'SYSTEM EXCLUSIVE DATA IN PROGRESS' message on the LCD. When the data transfer operation is complete, the LCD will return to the Master Mode menu.

 Although the SEND PRESET(S) and SEND PANEL SOUND utilities perform similar functions, they are not the same. The difference is that if a single preset is saved using SEND PRESET(S), the storage location of that preset is also saved, but with SEND PANEL SOUND it is not. This means that if you select and save Preset 37 in SEND PRESET(S), that preset will load back into memory location 37 of the current bank when restored, overwriting the preset stored there. If the same preset is saved using SAVE PANEL SOUND, Preset 37 will reload into buffer of the current preset, allowing you to audition the sound without overwriting the preset at that location.

### RECEIVE PRESETS

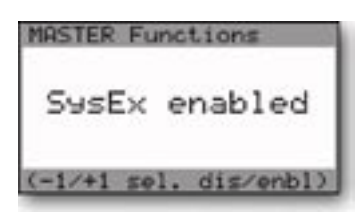

The RECEIVE PRESETS function enables or disables System Exclusive reception on the Voyager. When enabled, the Voyager will receive all SysEx preset and bank data. When disabled, the Voyager will ignore all incoming SysEx messages. To make a change to this menu, use the -1/+1 buttons to switch between enabled and disabled, and press ENTER. Note that the setting of RECEIVE PRESET has no effect on outgoing SysEx data; the Voyager will always transmit SysEx messages when the SEND PRESET or SEND PANEL SOUND functions are used.

## SYSEX DEVICE ID

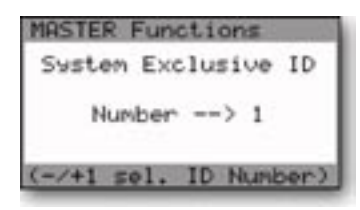

The SYSEX DEVICE ID function is intended for situations when several Voyagers are used in a setup. By assigning each Voyager a different Device ID number, each Voyager will transmit and respond only to specific SysEx messages. This allows you to send presets or banks to a specific Voyager within the group. To change the SysEx Device ID number, use the -1/+1 buttons to select a number between 1 and 128 and press **ENTER**.

SysEx messages include a Device ID byte. When you change the Voyager's Device ID number, all SysEx messages sent from the Voyager will include this new value in the Device ID byte. If that SysEx message is sent back to several Voyagers, only the Voyager that has matching Device ID will receive the message, all others will ignore it.

### TRANSPOSE IN/OUT (Keyboard editions only)

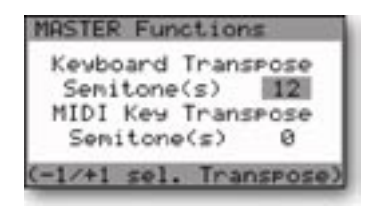

#### KEY TRANSPOSE (RME only)

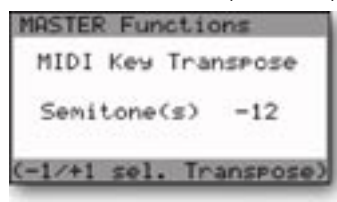

 The TRANSPOSE IN/OUT function is used for transposing MIDI Notes received and/or the notes generated by the Voyager's keyboard. The 'Keyboard Transpose Semitones' parameter allows you to transpose keyboard notes up to 24 semitones up (two octaves) or 48 semitones down (four octaves). The 'MIDI Key Transpose Semitones' parameter allows you to transpose is the number the MIDI notes received by the Voyager up to 48 semitones up or 48 semitones down (plus or minus four octaves). Use the CURSOR button to move between the Keyboard and MIDI key Transpose parameters, and use the -1/+1 buttons to select the number of semitones you wish to transpose up or down.

The KEY TRANSPOSE function is used for MIDI Notes transmitted and received. 'MIDI Key Transpose Semitones' allows you to transpose is the number the MIDI notes received by the Voyager up to 48 semitones up or 48 semintones down (a range of plus or minus four octaves). Use the -1/+1 buttons to select the number of semitones you wish to transpose up or down.

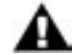

Transposition values are not remembered on power down.

### MIDI KEY ORDER

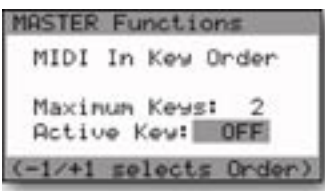

MIDI KEY ORDER allows multiple Voyagers to function together as a polyphonic synth when controlled by an external MIDI device. Up to 16 Voyagers can be linked together to create a 16-voice synth. To define the number of Voyagers in a polyphonic setup, set the MAXIMUM KEYS parameter to the number of Voyagers in your setup, then configure each Voyager for a different voice number using the ACTIVE KEY parameter. For example, if you have 3 Voyagers in your setup, each should be set for 'MAXIMUM KEYS: 3', and the first Voyager should be set for 'ACTIVE KEY: 1', the second 'ACTIVE KEY: 2', and the third 'ACTIVE KEY: 3'. Use the CURSOR to select the MIDI Key Order parameters and use the -1/+1 buttons to select the values.

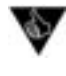

 You can also use a combination of Voyager and Little Phatty synths in a polyphonic setup. Consult the Little Phatty User Manual for more information.

### VELOCITY CURVE (Keyboard editions only)

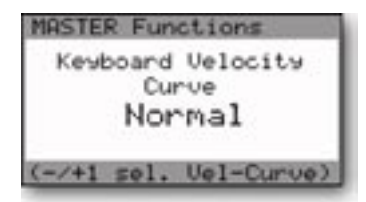

The VELOCITY CURVE function allows you to tailor the velocity response to your playing style. The Voyager offers three velocity curves: SOFT, NORMAL , and HARD. SOFT achieves high velocity values with a light touch. NORMAL is the unprocessed velocity curve of the Voyager Keyboard. HARD requires a heavy touch to achieve high velocity values. To change this setting, use the -1/+1 buttons to select the desired Velocity Curve.

### COPYRIGHT INFO/ FACTORY SETUP MENU

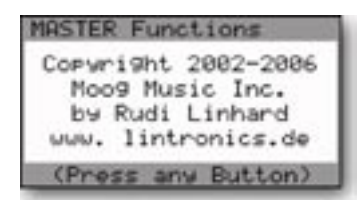

The COPYRIGHT INFO screen shows the copyright dates, as well as the author of Voyager's operating system, Rudi Linhard. This is also the entry page to the Factory Setup menus – simply press the +1 button to view the Factory Setup Menu.

The Factory Setup menus are used to restore various Voyager parameters to factory default values. Descriptions of each Factory Setup menu follow. While working with the Factory Setups, you can press **MASTER** anytime to return to the Master Mode Menu.

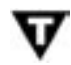

From the COPYRIGHT INFO screen, pressing the "-1" button will display an animated view of credits.

# Factory Setup Menus

All Voyager editions (keyboards and RME) have the same Factory Setup menus, which span four pages as shown:

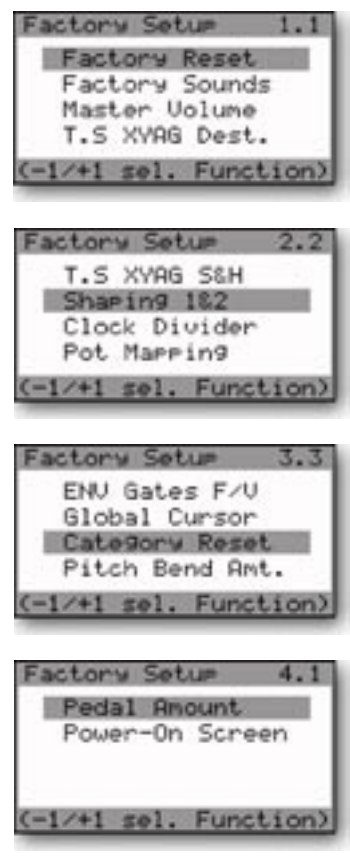

The Voyager Factory Setup Menus

# 1.1 FACTORY RESET

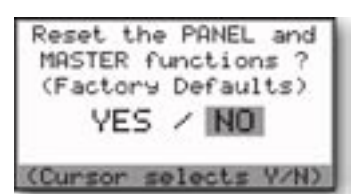

The FACTORY RESET function resets the Voyager PANEL and MASTER functions to the default factory state (see below for the list of default values). To reset the PANEL and MASTER functions select 'YES' and press ENTER. To escape without restoring the Factory presets, select 'NO' and press ENTER.

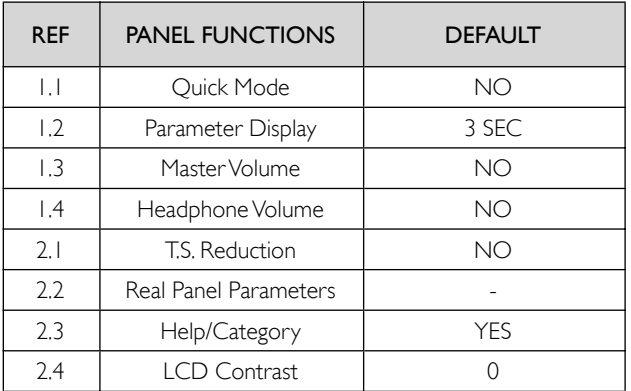

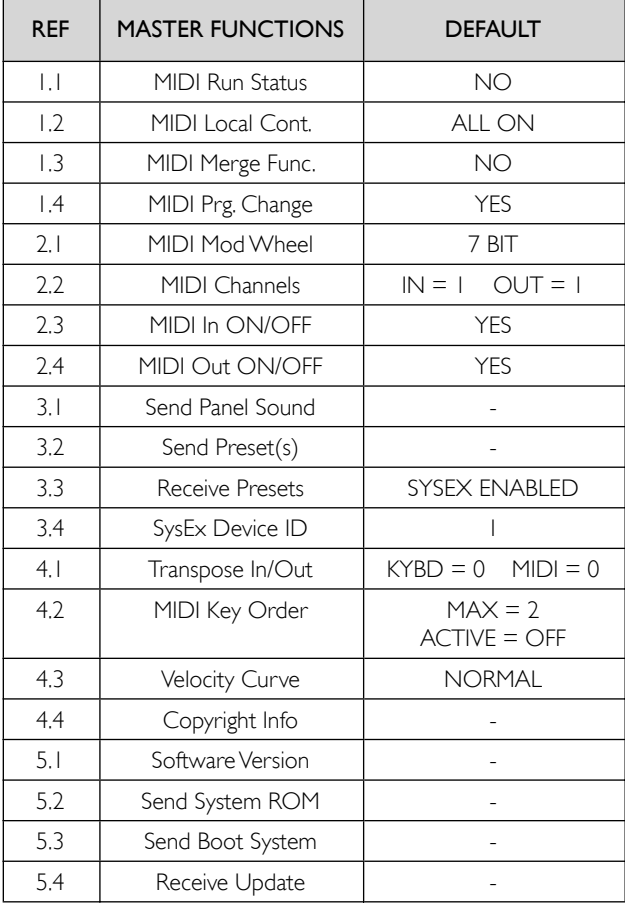

Voyager Keyboard Voyager RME

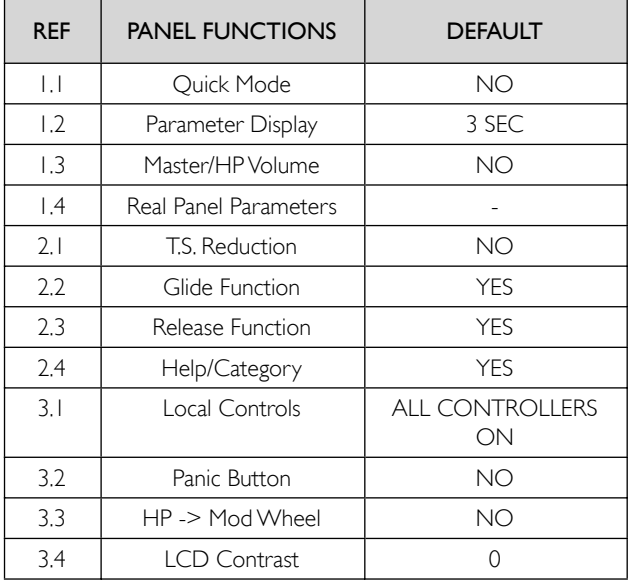

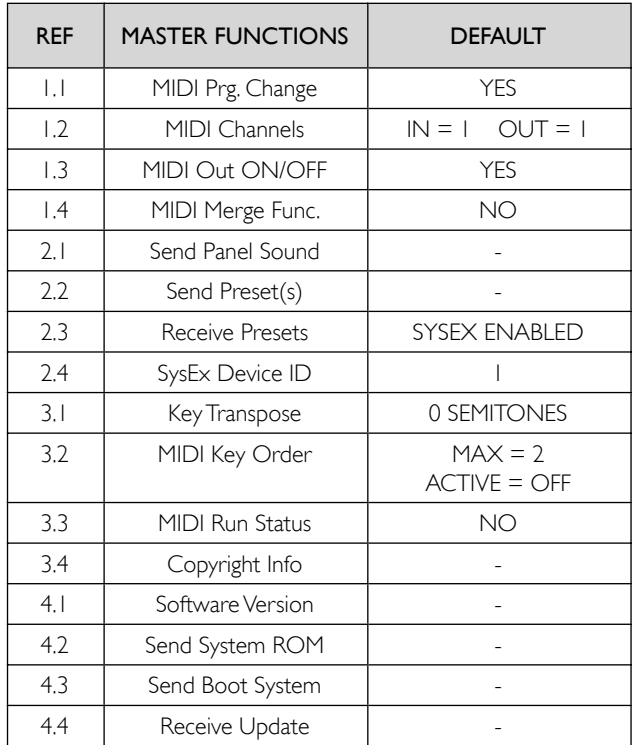

## 1.2 FACTORY SOUNDS

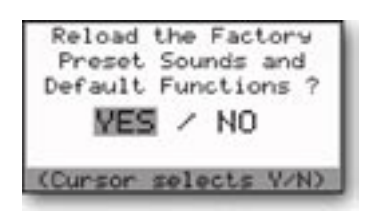

The FACTORY SOUNDS function restores the Voyager to its default factory state. Performing this function will replace the current bank with the standard Voyager Performer Edition Preset Bank, so don't do this unless you are sure you want to. To restore the Voyager's factory presets select 'YES' and press **ENTER.** To escape without restoring the Factory presets, select 'NO' and press ENTER.

### 1.3 MASTER VOLUME

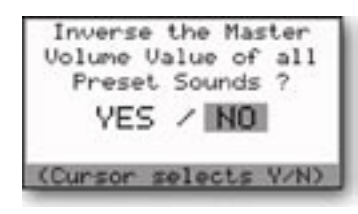

The MASTER VOLUME function is used to invert the stored Master Volume values of the Voyager's Presets. This can be useful if you have a bank with all Master Volume values set to '0'; this function will change all Preset Volumes to their maximum value. To perform this function, use the **CURSOR** to select 'YES' and press **ENTER.** To left this menu without changes, select 'NO' and press ENTER.

# 1.4 T.S. XYAG DEST.

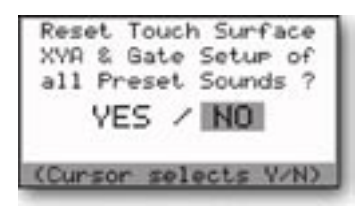

The T.S. XYAG DESTINATION function is used to restore the default parameters of the Touch Surface destinations, MIDI CC values, direction of control, and amounts for the X,Y, and Area axes as well as the Touch Surface Gate. The default values are:

> TS-X: Filter Cutoff MIDI CC: Off Direction: Normal Amount: 50%

TS- Y: Filter Spacing MIDI CC: Off Direction: Normal Amount: 50%

TS-A: Filter Resonance MIDI CC: Off Direction: Normal Amount: 50%

Gate: No switch MIDI CC: 88 Polarity: Normal

To restore the T.S. XYAG Destination defaults , use the CURSOR to select 'YES' and press ENTER. To leave this menu without changes, select 'NO' and press ENTER.

### 2.1 T.S. XYAG S&H (Touch Surface XYAG Sample & Hold)

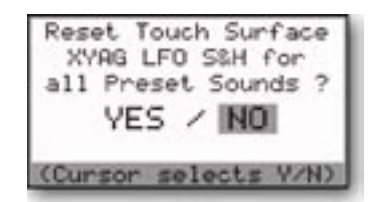

The T.S. XYAG S&H function sets the Touch Surface LFO Sample & Hold parameter to "OFF" for all Presets in the current bank (other banks are not affected). To reset the T.S. XYAG S&H, select 'YES' and press **ENTER**. To escape without changes, select 'NO' and press ENTER.

## 2.2 SHAPING 1&2

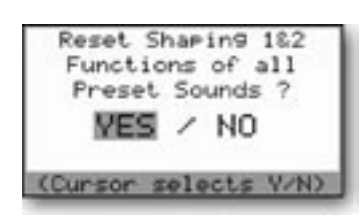

The SHAPING 1&2 function restores the default settings for the Programmable Mod Buss Shaping Sources. The defaults for both sources are:

> Shaping Source: Fixed Value Offset Value (High): 0 Offset Value (Low): 0

 To restore the Shaping Source default values, use the CURSOR to select 'YES' and press **ENTER.** To leave this menu without changes, select 'NO' and press ENTER.

### 2.3 CLOCK DIVIDER

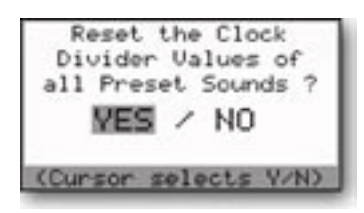

The CLOCK DIVIDER function restores the default settings for the clock divider parameter stored in the presets. The default value is 24, which is an  $8<sup>th</sup>$  note (half a beat). To restore the clock divider values to their defaults, , use the CURSOR to select 'YES' and press **ENTER**. To leave this menu without changes, select 'NO' and press ENTER.

### 2.2 POT MAPPING

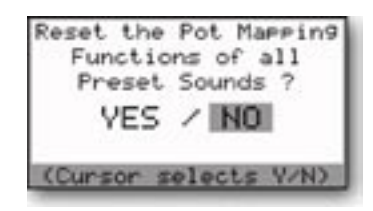

The POT MAPPING function restores the default settings for the Pot Mapping parameters stored in the presets. The default values are:

> Map 1- SRC: Mod Wheel Dest: Pedal Amt Direction: Normal Amount: 50%

Map 2 - SRC: Key Pitch Dest: Fil Spacing Direction: Inverse Amount: 50%

Map 3 - SRC: Mod Wheel Dest: Fil Spacing Direction: Normal Amount: OFF

Map 4 - MOD 1 SRC: Key Pitch Dest: Fil Cutoff Direction: Normal Amount: OFF

To restore the Pot Mapping default values, use the **CURSOR** to select 'YES' and press **ENTER**. To leave this menu without changes, select 'NO' and press ENTER.

3.1 ENV GATES F/A (Envelope Gates Filter/Volume)

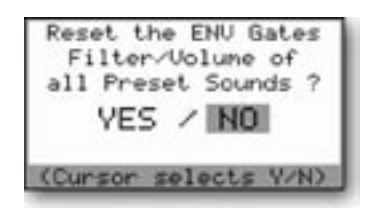

## 3.2 GLOBAL CURSOR

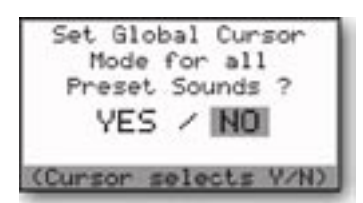

The ENV GATES F/A function restores the default settings for the Filter and Amplitude Envelope Gates parameters stored in the presets. The default is ENV GATE INPUT for both. To restore the default Envelope gate settings, use the **CURSOR** to select 'YES' and press **ENTER**. To leave this menu without changes, select 'NO' and press ENTER.

This is a placeholder menu having no function. This feature will be implemented in a future O.S. update.

# 3.3 CATEGORY RESET

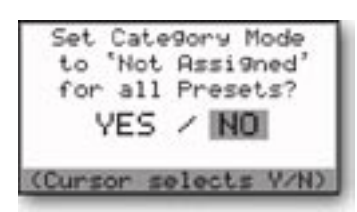

The CATEGORY RESET function sets all preset categories in the current bank to "Not Assigned" (other banks are not affected). To reset the Categories to "Not Assigned", select 'YES' and press **ENTER.** To escape without changes, select 'NO' and press ENTER.

# 3.4 PITCH BEND AMT

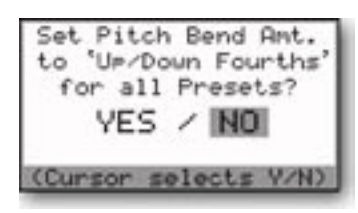

The PITCH BEND AMOUNT function sets the Pitch UP and DOWN values to "Fourths" (5 semitones) for all presets in the current bank. To set the Pitch Bend Amount to "Fourths", select 'YES' and press ENTER. To escape without changes, select 'NO' and press ENTER.

### 4.1 PEDAL AMOUNT

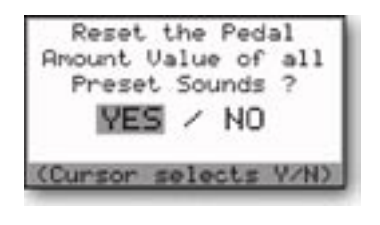

The PEDAL AMOUNT function resets the Pedal/ON Amount to 0 (zero) for all presets in the current bank (other banks are not affected). To reset the Pedal/ON Amount, select 'YES' and press ENTER. To escape without changes, select 'NO' and press ENTER.

# 4.2 POWER-ON SCREEN

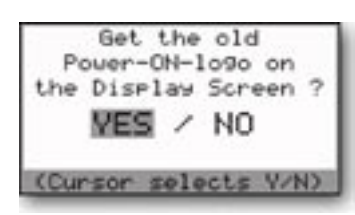

The POWER-ON SCREEN function allows you to select the original Voyager Power-on logo or the new version Power-on logo. There is no difference in performance, but the new Power-On screen displays the Moog logo and the software version. To change the appearance of the Power-on screen, use the CURSOR to select 'YES' and press ENTER. To leave this menu without changes, select 'NO' and press ENTER.

### SOFTWARE VERSION

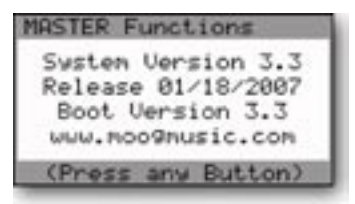

### SEND SYSTEM ROM

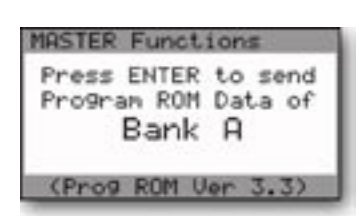

# SEND BOOT SYSTEM

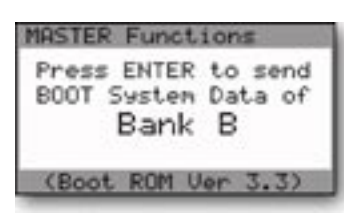

The SOFTWARE VERSION screen displays the current Operating System ROM and BOOT ROM versions and date of the release.

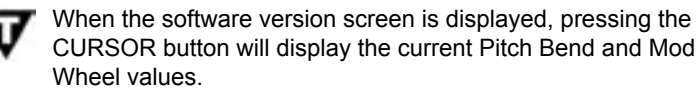

The SEND SYSTEM ROM utility allows you to back up your operating system via SysEx data. This utility requires a computer with a MIDI interface and a program that can accept a manual SysEx dump. You must enable the program that is to receive the SysEx data. Once the program is enabled, press **ENTER** to start the data transfer. When the transfer begins, the Voyager will display a 'SYSTEM EXCLUSIVE DATA IN PROGRESS' message on the LCD along with a progress bar. When the data transfer is complete, the Voyager LCD will prompt you to transfer the next bank (Bank C). Enable your SysEx program again and then press **ENTER**. When the transfer is complete, the LCD will return to the Master Mode menu.

The SEND BOOT SYSTEM utility allows you to back up your boot software via SysEx data. This utility requires a computer with a MIDI interface and a program that can accept a manual SysEx dump. You must enable the program that is to receive the SysEx data. Once the program is enabled, press **ENTER** to start the data transfer. When the transfer begins, the Voyager will display a 'SYSTEM EXCLUSIVE DATA IN PROGRESS' message on the LCD. When the data transfer is complete, the LCD will return to the Master Mode menu.
### RECEIVE UPDATE

The RECEIVE UPDATE utility allows you to upgrade the Voyager's Operating System. Updates are available from our website (www.moogmusic.com) and are found in Minimoog Voyager 'Software' section. Instruction for installing the software is provided with the files – please follow these instructions carefully!

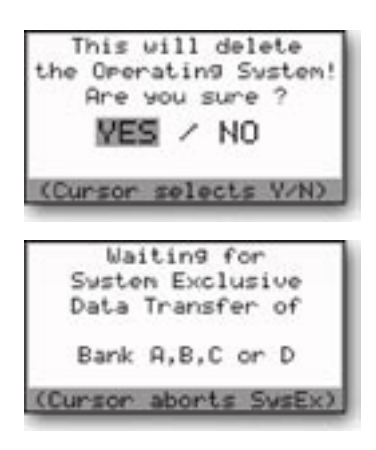

When you select RECEIVE UPDATE from the Master Mode menu and hit ENTER, the Voyager will display a message about deleting the operating system as shown. This is first step in the update. If you are certain you wish to proceed, use the **CURSOR** to select 'YES' and press **ENTER**. The LCD will briefly display an 'ERASING FLASH ROM' message.

A new display will then appear, similar to the one shown at left. When you see this screen, the Voyager has been enabled to receive the first operating system update file. Follow the instructions provided with the update to send the correct files to the Voyager in the proper order. As each file is sent, the Voyager will display a 'SYSTEM EXCLUSIVE DATA IN PROCESS' message. Follow the instructions to send additional files until the update process is complete. The new operating system does not become active until all SysEx data transfers are confirmed as successful.

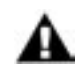

System Exclusive (SysEx) data transfers to/from the Voyager requires:

- A computer with Internet access and a MIDI interface.
- MIDI Software capable of sending a generic Sysex bank file (.syx)
- or Standard MIDI file (.mid)

Many software sequencers are capable of opening SysEx files and sending SysEx data. If you do not own a sequencer, or if your sequencer doesn't support SysEx data transfers, there are MIDI utility software programs that will send and receive SysEx data files. For the PC, try 'MIDI-OX', available online at www.midiox.com. For the Macintosh, try 'SysEx Librarian', available at www.snoize.com.

You can also use Standard MIDI files to update the Voyager's OS. Many sequencers will import Standard MIDI file versions (.mid). If you decide to perform the update using Standard MIDI files on a sequencer, however, be sure you understand fully the settings that may affect the transmission of this type of data. It is beyond the scope of this manual to explain how to import or open files containing System Exclusive data in the many different MIDI programs available – it is your responsibility to know and be familiar with this aspect of the upgrade! If you have questions about your software's capabilities to send large SysEx messages in either file format (.syx or .mid), contact your software vendor.

If you do not own a computer, special arrangements will need to be made for software upgrades. Please contact techsupport@moogmusic.com for more information.

## How the Voyager handles MIDI

When you adjust any one of the Voyager's front panel controls, MIDI Continuous Controller (CC) messages are transmitted on the MIDI Out jack. The information contained in these MIDI messages varies according to the parameter each edit control is assigned. For example, when the FILTER CUTOFF control is rotated, MIDI CC data corresponding to the Filter Cutoff parameter (CC#19 & CC#51) is transmitted.

The following chart lists the MIDI CC data that is generated for each front panel control.

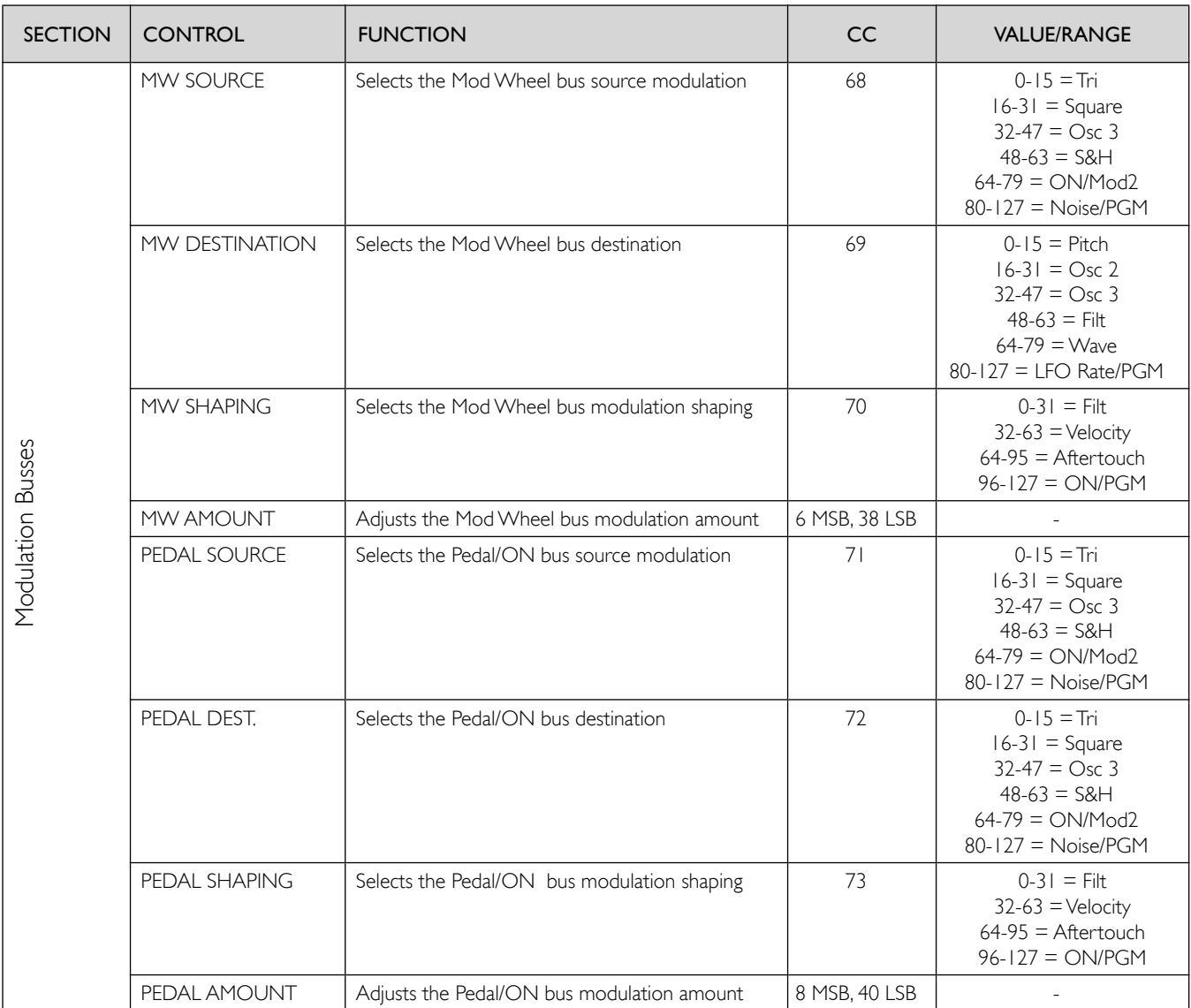

The Voyager's MIDI CC data assignments

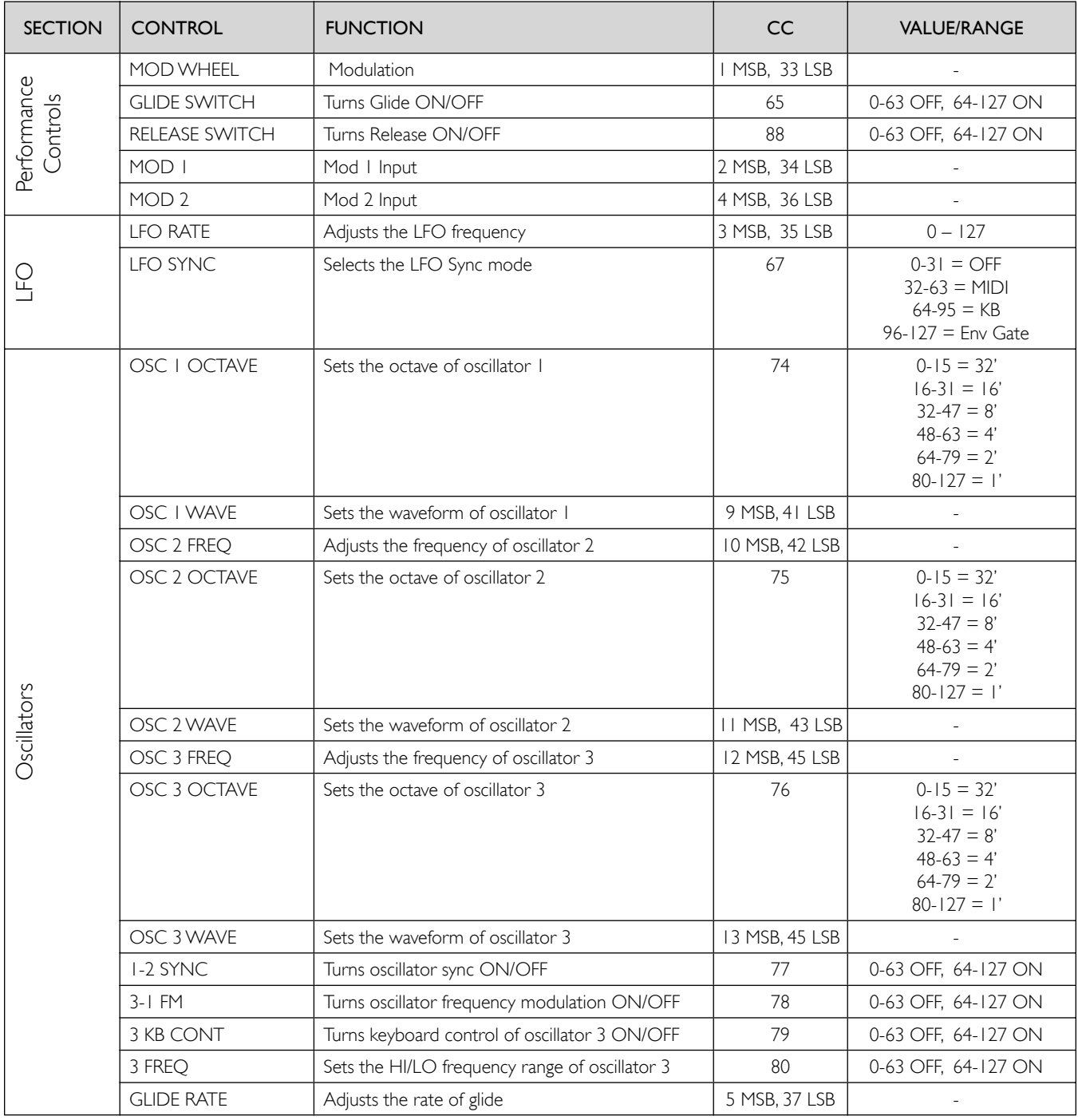

The Voyager's MIDI CC data assignments

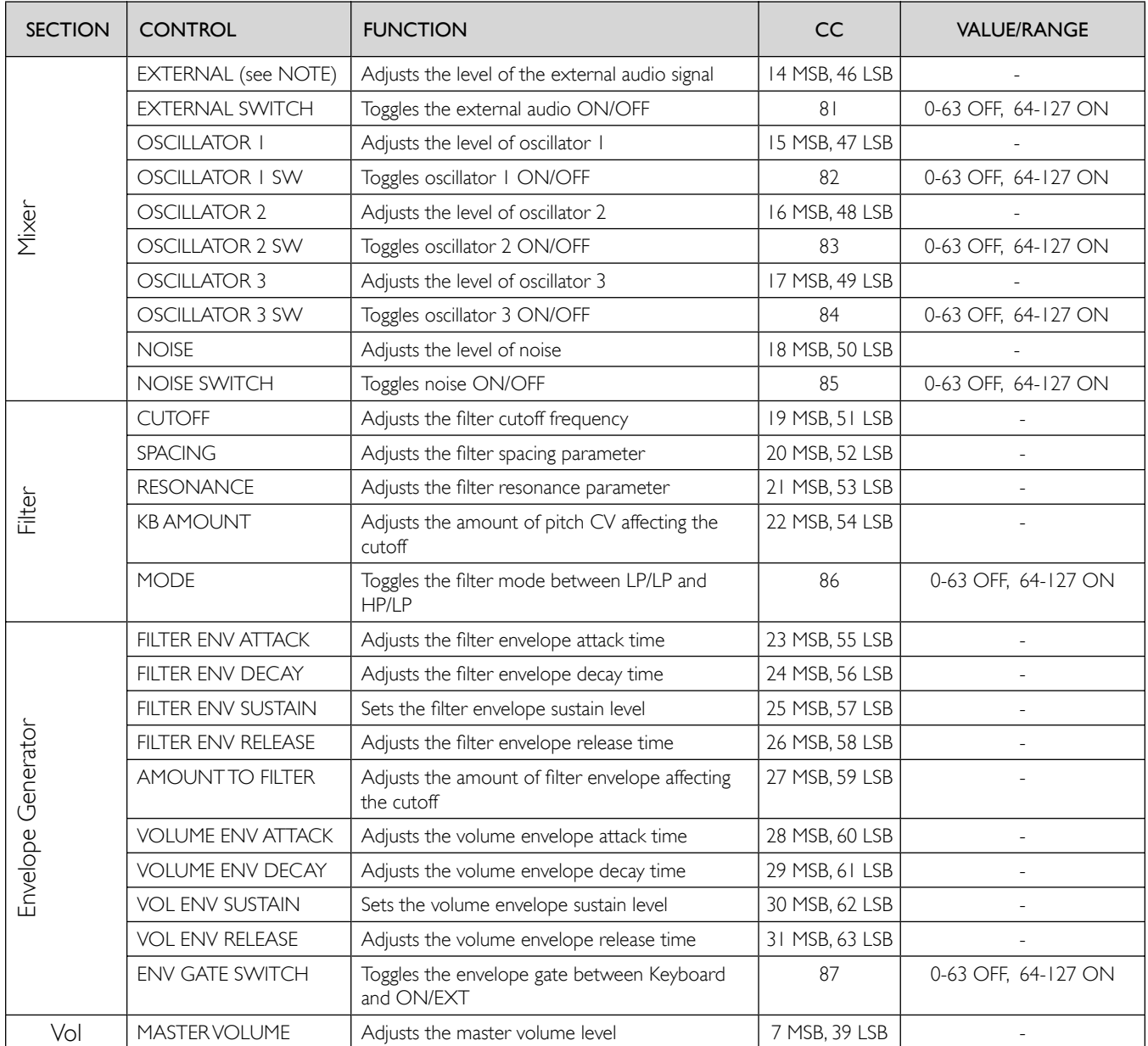

The Voyager's MIDI CC data assignments

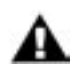

When the EXTERNAL SWITCH is set to OFF, the EXTERNAL control does not transmit MIDI CC's.

# Appendix A - Touch Surface LFO S&H: In Use

The Touch Surface LFO S&H function is a recent addition to the Voyager operating system, adding Sample & Hold capabilities to the Touch Surface. To understand what this function does, try this simple example:

- 1. Initialize a preset using EDIT Mode Menu 1.3 (Init Parameters).
- 2. From EDIT Mode Menu 5.1 (T.S. Destinations), select the TSX menu and configure the parameters as follows:

 Destination: Oscillator 1 Octave MIDI CNTL No: OFF Direction: Normal Amount: 100% TSX LFO S&H: ON

- 3. Set the LFO RATE control to about 10 'o clock.
- 4. Touch the Touch Surface and move your finger slowly across the surface on the  $\times$  axis. You will hear the pitch of Oscillator 1 change instantaneously, not smoothly, at twice the rate of the LFO.

This illustrates the basic concept of the TS LFO S&H function. When the TS LFO S&H is switched ON for TSX, TSY or TSA, it effects all of the assignable control parameters for that axis, including the Destination, MIDI Control Number (1-127), Direction (Normal or Inverted) and Amount (OFF, 25%, 50% and100%). The TS LFO S&H output also appears on the Touch Surface X, Y, A and GATE outputs of the VX-351 CV Expander.

Since the TS LFO S&H function is controlled by the LFO, it means that all of the LFO SYNC control settings (MIDI, KY, ENV GATE) apply to the Touch Surface LFO S&H function as well.

To download examples of Presets programmed to use the TS LFO S&H function, go to the Moog Music web site (www.moogmusic.com).

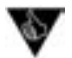

- 1. By sweeping your finger across the Touch Surface in time with the Sample and Hold rate, you can create precise rhythmic modulations & effects.
- 2. When an external Control Voltage (CV) signal is applied to the S&H Gate Input on the Voyager back panel, it overrides the LFO as the S&H clock. This configuration allows you to clock the TS S&H independently of the LFO to create non-synchronous S&H/modulation effects.

### Appendix B - MIDI Basics

MIDI is an acronym for 'Musical Instrument Digital Interface', an industry-standard protocol for the interconnection and control of electronic musical instruments. Prior to MIDI, instrument manufacturers designed their own systems for connecting devices together (most were CV/gate based), but few of these systems were compatible, which meant that you couldn't easily connect synthesizers from Manufacturer A with those from Manufacturer B. The arrival of MIDI in 1983 simplified the connection process by providing a standard hardware interface and a series of common digital command messages that allow synthesizers, computers, sound cards, drum machines, etc., to control one another. MIDI messages can define musical events, such as notes played, note duration and loudness, or they can specify the exchange of data, such as a single preset, a bank of presets, or even a firmware upgrade.

A typical MIDI message consists of a status byte followed by data bytes. A status byte tells the receiving device what to do with the data that follow the status byte. For instance, a MIDI Note On message will be followed by a byte that states the Note value to be played, followed again by a byte that tells the receiving device what the Velocity of the Note On is (on keyboards, the 'Velocity' parameter is associated with how hard a note is played). Data bytes have 7-bit values (0-127), though two can be sent together, and by defining one as the Most Significant Byte (MSB), and the other as the Least Significant Byte (LSB), 14-bit resolution can be achieved (0-16383).

The MIDI standard categorizes different types of messages into channel messages and system messages. Channel Messages are for things like Note Ons, and other performance information, while System Messages include System Exclusive commands and other global information, such as timing synchronization messages. A single MIDI cable can be used to address up to 16 MIDI Channels. Multiple MIDI Channels are helpful when several MIDI devices are used in a setup, or if a device is multi-timbral. Since the Voyager is both monophonic and mono-timbral, it operates on a single channel for the purpose of sending or receiving MIDI data.

Here are a few basic terms for understanding MIDI:

NOTE ON: This message tells a synthesizer to start a note event. A Note On message specifies the Note Number and Attack Velocity (on a keyboard, how fast the note is pressed) for a single note.

NOTE OFF: This message follows a Note On message and signals the end of that note. It specifies the Note Number and Velocity of the release (on a keyboard, how fast the key is let up).

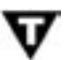

#### A MIDI Note On message with a Velocity value of '0' is another way to end a note.

PITCH BEND: Tied most often to the Pitch Bend Wheel of a MIDI keyboard, this message conveys how much that wheel is pushed up or down. Depending on how it is programmed, the synthesizer can turn Pitch Bend information into a change in pitch, modulation, timbre or volume.

AFTERTOUCH: A message that contains information about keyboard pressure sensitivity. Some keyboards have sensors underneath the keys to sense how much you press on the key after you have pushed it down. These sensors generate the raw signals that are turned into Aftertouch Data. Aftertouch is often used is selectly introduce modulation effects such as vibrato, but can also be programmed to bend pitch, change volume or alter filter parameters.

CONTINUOUS CONTROLLER: The Voyager is a knob-laden synth. Many of its controls provide smooth, continuous change over their parameters. Continuous Controller messages (abbreviated as 'CCs') are used to effect changes in a MIDI synth much as the knobs on an analog synth. A Continuous Controller message has a CC number (from 0-127), which is assigned to a synthesis parameter inside the receiving device. The Voyager's front panel controls transmit MIDI CCs, and the same parameters can be controlled externally by MIDI CCs. The Voyager uses a non-standard implementation of Continuous Controller messages, so you should refer to the table on page 71 for a list of CCs used for the Voyager's parameters.

PROGRAM CHANGE: A message that tells the receiving device (synthesizer, tone generator, drum machine, etc.) which preset (or patch, program, etc.) to select. A Program Change command can only specify 128 memory locations (0 - 127), so this command is often used in combination with a BANK SELECT command in order to access all of the memory locations available in modern instruments.

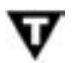

### Together, the Program Change and Bank Select comands can specify over 2 million memory locations!

SYSTEM EXCLUSIVE: System Exclusive (SysEx) messages are used for sending information to specific instruments in a MIDI setup. The Voyager uses SysEx messages for sending or receiving presets and for updating the operating system.

MIDI CLOCK: A message used to define a tempo in a MIDI system and syncronize events with that tempo.

### Appendix C - Initialization Parameters

When you select the INIT PARAMETERS function in the Panel Mode menu, the current Preset sound defaults to a single 8' square wave oscillator with moderate filtering and basic ON/OFF envelopes. From this starting point, you can adjust and tweak the sound to create a new preset, or just explore the various parameters to see what they do. The following tables list the complete default values of the Initialization Preset.

Front Panel Controls:

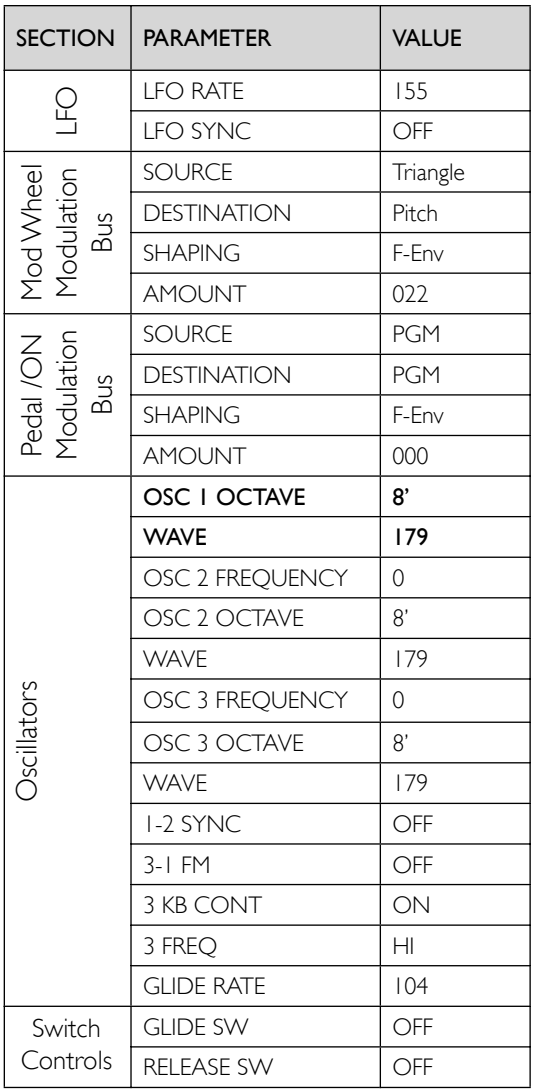

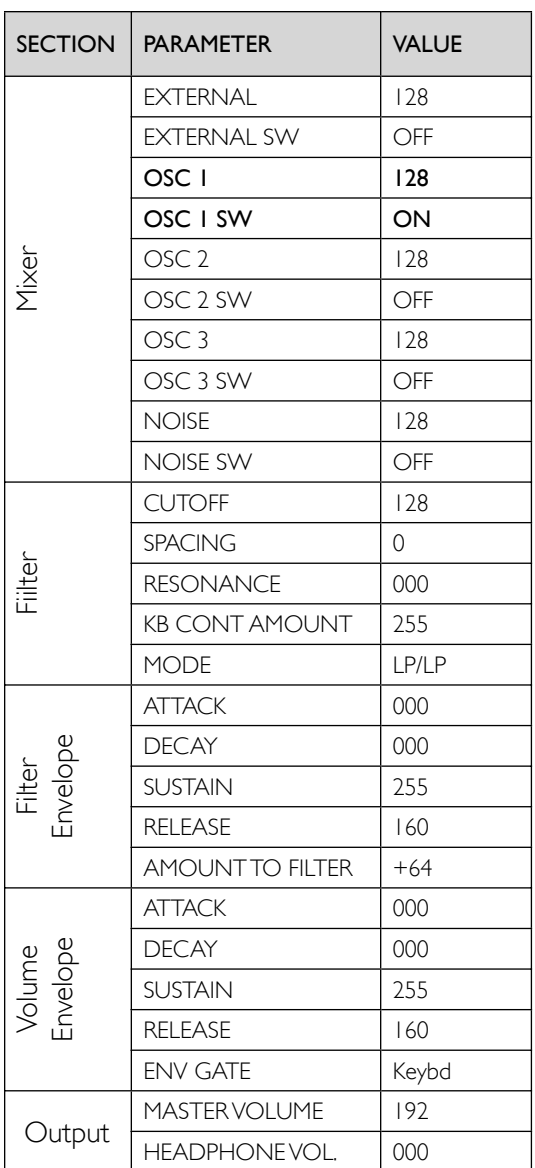

- 
- 1. The GLIDE and RELEASE switch controls are part of the left-hand controller panel on all Voyager Keyboard editions. On the RME, these switch control functions are selected in software from the Panel Mode menus.
- 2. When initialized, the MASTER VOLUME value defaults to a value of 192 when the Panel Mode 'MASTER VOLUME' function is set to 'YES'. Otherwise, the Master Volume is always controlled by the actual knob setting.

# Initialization Parameters (con't)

Preset Software Parameters:

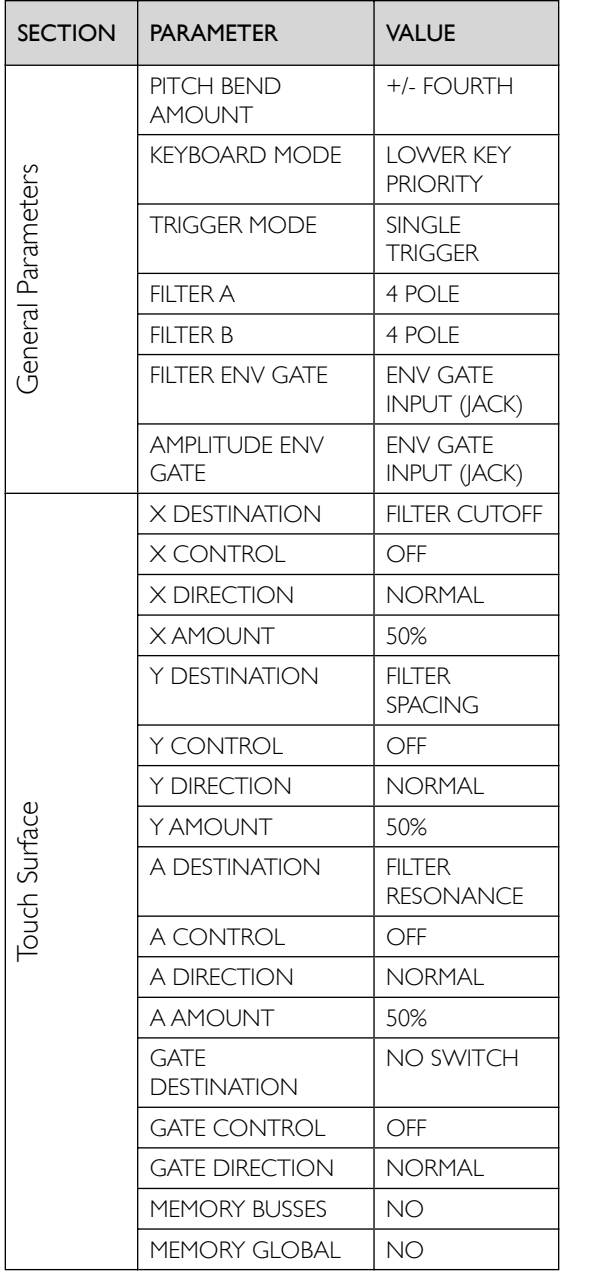

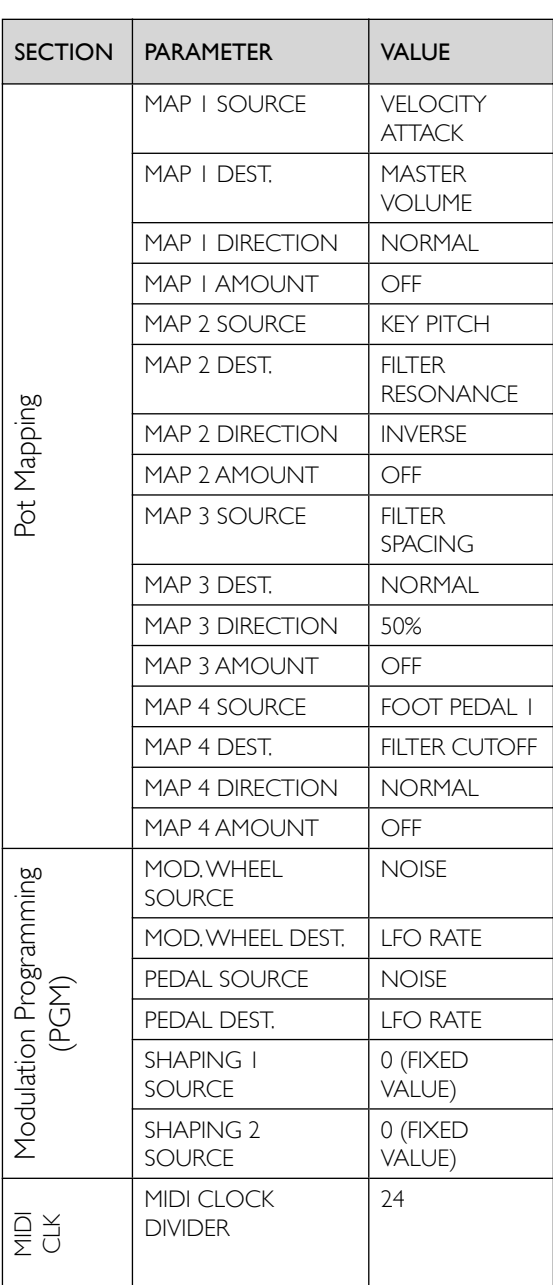

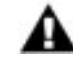

When initialized, the current Preset Name changes to 'Preset XXX Default PROG', where 'XXX' is the actual program number. The Sound Category defaults to 'NOT ASSIGNED'.

## Appendix D - SynthesisTutorial

For those who are new to the world of electronic music, let's take a few moments to go through the basics of sound and synthesis.

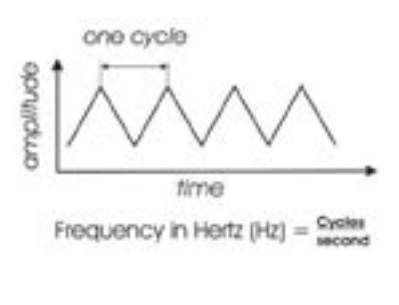

Sound is simply the audible change in air pressure. When we perceive sound, our ears are responding to variations in air pressure that happen to occur in our range of hearing. The rate of these variations is called the Frequency, which is measured in cycles per second, or Hertz (Hz). Generally, our ears can hear frequencies from about 20 Hz (on the low end) to about 20,000 Hz (on the high end). The frequency of a sound corresponds to its pitch. A low frequency corresponds to a low-pitched sound (such as a bass) and a high frequency sound corresponds to a high-pitched sound (such as a piccolo).

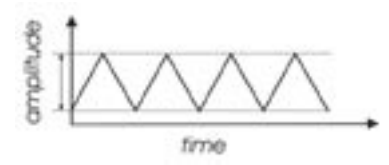

A second perception of sound is its volume or loudness. Loud sounds create big fluctuations in air pressure, while soft sounds create small fluctuations. The measurement of these fluctuations is called the Amplitude, which is measured in Decibels (dB).

A third perception of sound is its tone color, also known as its timbre. There is no standard of measurement for timbre, so instead we use familiar terms to describe the tone color of a sound – bright or dull, buzzy or mellow, tinny or full. The tone color is a function of the harmonic content of the sound. Sounds that are bright and buzzy have a lot of harmonics, while sounds that are muted and dull have few harmonics.

Harmonics are mathematically related overtones of the base pitch. To explain what that means, let's consider an example: if the base pitch is 100 Hz, harmonics will occur at 200 Hz ( $2 \times 100$ ), 300 Hz ( $3 \times 100$ ), 400 Hz  $(4 \times 100)$ , etc. The levels of the harmonics are always much lower than the level of the base pitch, and they decrease as the frequency goes up, so a 200hz harmonic will be louder than a 300Hz harmonic, which will be louder than a 400Hz harmonic, and so on. Note that there are some sounds that contain overtones that are not mathematically related to the base pitch. These include the 'metallic' sounds created by percussion instruments like cymbals, gongs and chimes, and noise sounds like wind or white noise. The overtones of these sounds are called 'inharmonic', as they don't fit neatly into a mathematical relationship with the base pitch.

Using the electrical circuits in synthesizers, we can manipulate the three parts of sound (pitch, volume and timbre) to create new sounds and simulate existing ones. This process is called Synthesis. There are a number of ways to synthesize sound electronically (including frequency modulation, granular, phase distortion and additive to name but a few), but the method used most often is called Subtractive Synthesis. In Subtractive Synthesis, you start with signals rich in tone color, and then eliminate (i.e. subtract) frequencies to achieve the desired sound.

A synthesizer design based on subtractive synthesis typically consists of three main components and three auxiliary components. The main components are the Oscillator, Filter and Amplifier, and the auxiliary components are the Keyboard controller, Envelope Generator, and Low Frequency Oscillator.

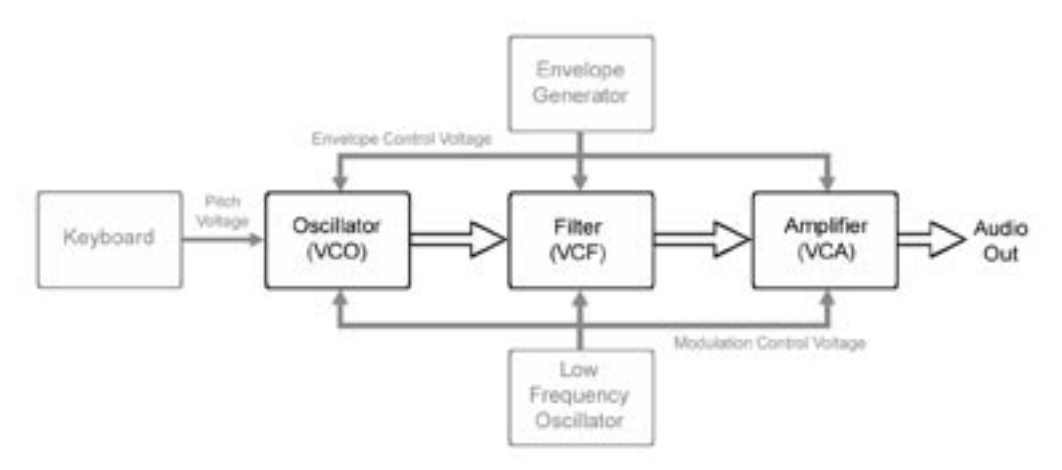

The Subtractive Synthesis Model

The Oscillator is the starting point of Subtractive Synthesis, for it is here that the initial sound is created. The oscillator creates electrical vibrations which function in a manner similar to the strings of a guitar; they create the signal source that the rest of the system will use to modify and shape the sound. The key oscillator parameters are pitch and waveform.

The pitch of the oscillator is primarily determined by the keyboard, which creates specific pitches based on an equal-tempered scale (more about the keyboard later).

The waveform determines the harmonic richness of the audio signal. There are four basic waveforms common to most synthesizers: sawtooth, square, triangle and sine.

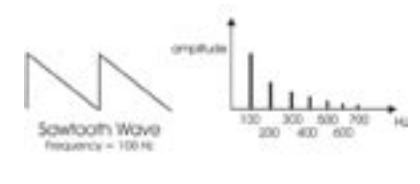

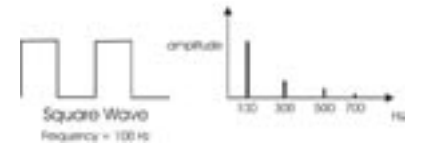

The sawtooth wave is the richest sounding of the four waves. It contains all of the harmonics, and has a bright, buzzy sound. Sawtooth waves are ideal for brass and string sounds, bass sounds and rich accompaniments.

The square wave possesses a hollow sound compared to the sawtooth, owing to the fact that it contains only odd harmonics. This hollow characteristic is ideal for distinctive lead and sustained (pad) sounds. An interesting aspect of the square wave is that the waveshape can be changed to make the top and bottom parts asymmetrical, creating a pulse wave. By changing the shape of the wave, new harmonics are introduced. Pulse waves are ideal for creating clavinet-like sounds, but are also useful for creating lush pads. Many synthesizers allow you to dynamically control the shape, or 'width' of the pulse wave using modulation sources such as a low frequency oscillator (LFO). This type of waveform control is known as 'pulse width modulation', or PWM.

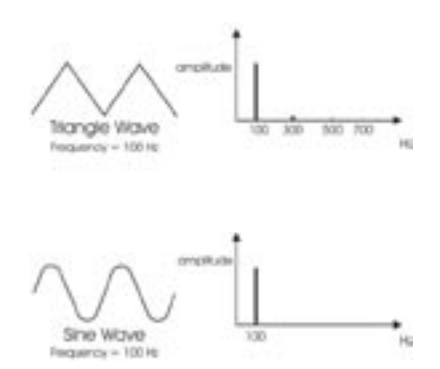

Like the square wave, the triangle wave only contains odd harmonics, but the levels of the harmonics in a triangle wave are much less. The triangle wave has a soft, slightly buzzy sound that is suitable for highpitched leads (like a flute) or adding a beefy sub-bass to bass sounds.

The sine wave is the purest waveform of them all. It has no harmonics, so it produces a very pure tone. Because of this, sine waves generally aren't used as primary audio signals, but are often used to reinforce or enhance other waves. They are also used as modulation sources.

Synthesizers often have more than one oscillator, and each oscillator usually has its own frequency and waveform and level (volume) parameters. Several oscillators make possible rich and complex sound source configurations. Some synthesizers also permit external audio signals to serve as sound sources, allowing you to combine them with the oscillators, or process the external audio by itself using the synthesizer components.

The combined sound sources are routed to the Filter, the circuit that removes unwanted frequencies. Although there are several different types of filters, the Voyager offers two of the most useful types: Lowpass and Highpass.

As the name suggests, a Lowpass filter allows low frequencies to pass while removing high frequencies. On the other hand, a Highpass filter does just the opposite - it allows high frequencies to pass while removing the low frequencies. Filters commonly have several adjustable parameters to allow you to modify and shape the sound; these are called Cutoff and Resonance.

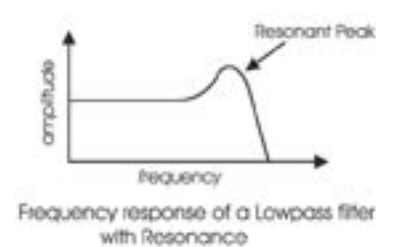

The Cutoff is the point at which the filter begins to remove frequencies (refer to the Lowpass filter response curve at left). Above the Cutoff point, frequencies are gradually reduced according to the filter's slope, which is a measure of how well the filter works. The steeper the slope, the greater the reduction of frequencies. The slope of a filter is expressed in decibels per octave (dB/Oct). In many synths the slope is a fixed value, but in the Voyager four different slopes can be programmed individually for each filter (-6, -12, -18 and -24 dB/Oct). This allows

great flexibility for sound creation, from a subtle reduction of frequencies at the lowest setting (-6 dB/Oct) to a dramatic reduction of frequencies at the highest setting (-24 dB/Oct).

The Voyager's filters can be configured two ways: as dual Lowpass filters (in stereo) or as one Highpass/Lowpass filter combination (in mono). When the HP/LP configuration is chosen, the filters combine to form a Bandpass filter. This filter configuration passes middle frequencies while removing both high and low frequencies. For more on Voyager filter configurations, see page 25.

The other adjustable filter parameter is Resonance. Resonance describes a variable peak that appears at the Cutoff point as you increase the Resonance amount. As this amount is raised, the frequencies that appear in that part of the spectrum are boosted. It's possible to adjust the Resonance amount to the point where the filter actually self-oscillates. When this occurs, the filter's oscillation frequency is at the Cutoff point.

The Filtered signal is routed to the Amplifier, which controls the gain (volume) of the signal. The Amplifier controls the dynamics of a sound, turning it on and off as you play. The Amplifier is usually paired with an Envelope Generator (described below). The gain of the amplifier follows the contours of the Envelope Generator signal, shaping the sound from start to finish.

The Oscillator, Filter and Amplifier are voltage controlled, meaning that they respond to changes in voltages. For the Oscillator, it means the higher the voltage, the higher the pitch. For the Filter, it means the higher the voltage, the higher the cutoff frequency. For the Amplifier, this means the higher the voltage, the greater the volume. Since each of the three main components respond to a voltage, the entire synthesis system thus has a common control element. This provides great flexibility for sound programming, and allows auxiliary components, like Envelope Generators and Low Frequency Oscillators (which generate control voltages) to further vary the sound.

Returning to our Subtractive Synthesis model, the first of the auxiliary components is the keyboard. The keyboard provides a familiar musical instrument 'interface' that produces a control voltage and trigger signal whenever a key is pressed. The level of the control voltage signal is a function of which key is pressed - the higher up on the keyboard you play, the higher the level of the control voltage.

The keyboard's control voltage signal is commonly routed to the oscillators to control the pitch, and it can also be routed to other voltage-controlled components like the filter, to vary the cutoff frequency. The keyboard trigger signal is routed to the Envelope Generators to trigger the envelopes.

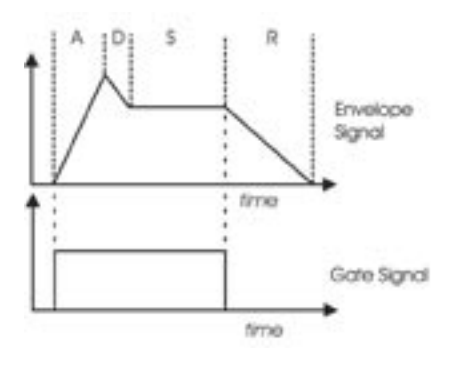

The second auxiliary component is the Envelope Generator, or EG. The EG makes no sound by itself. Rather, it creates a time-varying control voltage that is typically used to control the gain of the amplifier, or the cutoff frequency of the filter. Many synthesizers, including the Voyager, provide several EG's for independent envelope control of the amplifier and filter circuits.

The EG is triggered from a Gate signal that is generated every time a key is pressed on the keyboard. Once triggered, as long as the key is held down (i.e. the Gate signal is present), the EG envelope will evolve according to the control settings.

The Voyager's Envelope Generators have four stages that can be set individually:

Attack – The time to go from zero volts to the maximum voltage (the fade in time).

- Decay The time to go from the maximum voltage to the Sustain level.
- Sustain The maximum level of the envelope after completing the Attack and Decay stages (if the key is held). When the Sustain level is zero, the envelope consists of just the Attack, Decay and Release stages. With zero Sustain, if the Attack and Decay stages complete before the key is released, the Release stage is ignored. If the Attack and Decay stages do not complete before the key is released, the remainder of the envelope is controlled by the Release stage.
- Release The time to go back to zero volts when the key is released (the fade out time).

The last auxiliary component is the Low Frequency Oscillator, also known as the LFO. The LFO operates like the main oscillators in almost all respects, but generally at a much lower frequency. LFO's are typically used to

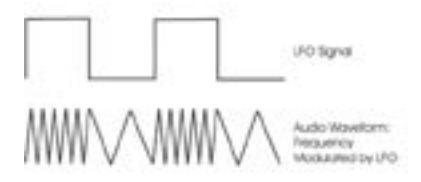

send modulation control signals to the main components. For example, if you route a 6Hz LFO signal to an oscillator, it will produce vibrato by varying the pitch of the oscillator. If you send that same LFO signal to the amplifier, and you'll get tremolo. LFO's create cyclical variations in the sound, making the sound more dynamic and interesting.

So there you have it - the six basic components that make up a synthesizer based on the subtractive synthesis model. Keep in mind that most 'subtractive' synthesizers often include more than one of each component. This is especially true of the oscillators and envelope generators, but may also be true of filters, amplifiers and LFO's. For example, the Moog Voyager has three oscillators, two filters, two amplifiers, an LFO, two extensive modulation sections, and the Voyager's third oscillator can act as an additional LFO. As you would expect, synthesizers that offer more than one of each component provide a broader palette for sound creation then those that don't, and generally result in sounds with a greater complexity, variation, and depth. Add some solid programming and playing technique, and incredibly expressive musical sounds can be achieved.

So what is the best way to program synthesizers effectively? The answer to that question could fill a book's worth of explanations and examples. Fortunately, a number of excellent books have been written on the subject in recent years. Two such recommendations, readily available, are:

> "Power Tools for Synthesizer Programming" by Jim Aiken, available from Backbeat Books "Analog Synthesis" by Reinhard Smitz, available from Wizoo Publications

You can also learn a lot from examining the factory presets in detail. The Voyager's presets were crafted by some of the best sound designers in music today, and you can learn their secrets simply by exploring the individual parameters that makeup the sound. Just dial up a few presets and dig in!

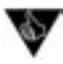

You can view the parameter values of any preset by setting the Parameter Display menu (PANEL function 1.2) to "Yes" or "3sec". With either of these settings selected, when you adjust any knob or switch the stored and current values will be displayed. With this information you could then reconstruct the preset by adjusting every knob and switch to the stored value. This is a great way to learn how a sound works, and 'see' a preset.

For more information, see the "Parameter Display" menu description, page 44.

As with all musical instruments, practice, exploration and experimentation are an important part of achieving great results. Spend a little time getting to know your new instrument - your efforts will be rewarded!

# Appendix E - MIDI Implementation Chart

Moog Music, Inc. **Date: 6/23/08**<br>
Voyager Analog Synthesizer **Exercía Exercía Exercía Exercía Exercía Exercía Exercía Exercía Exercía Exercía E**xe Voyager Analog Synthesizer

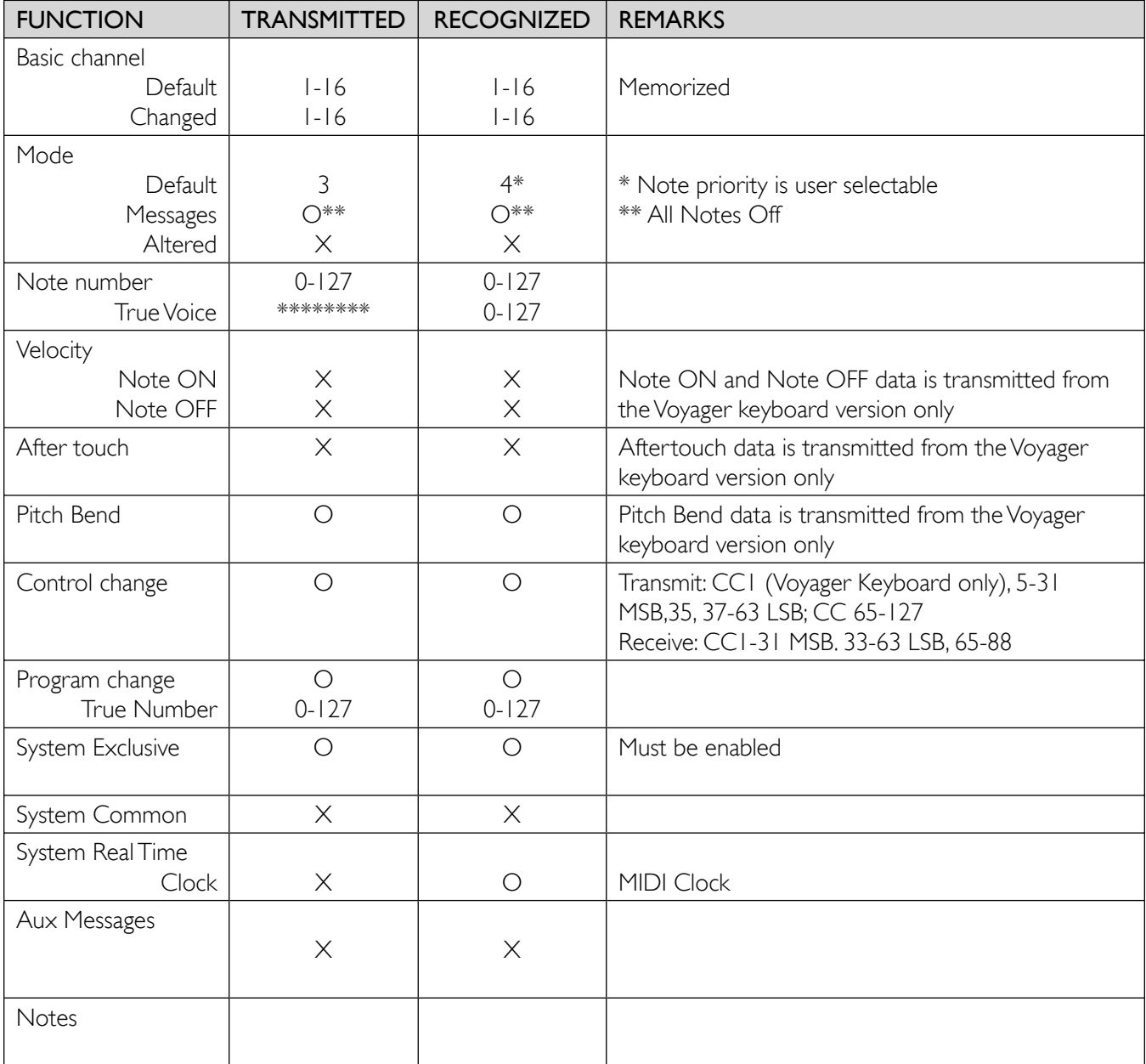

Legend:  $O = Yes$  Modes: Mode I - Omni On, Poly Mode 3 - Omni Off, Poly  $X = No$  Mode 2 - Omni On, Mono Mode 4 - Omni Off, Mono

## Appendix F - Service and Support Information

#### Moog Limited Warranty

Moog Music warrants its produces to be free of defects in materials or workmanship and conforming to specifications at the time of shipment for a period of one year from the date of purchase. During the warranty period, any defective products will be repaired or replaced, at Moog Music's option, on a return-to-factory basis. This warranty covers defects that Moog Music determines are no fault of the user. In countries outside of the USA, contact the Moog authorized distributor listed on our web site (www.moogmusic.com) for service.

### Returning your Product to Moog Music

You must obtain prior approval in the form of an RMA (Return Material Authorization) number from Moog Music before returning any product. You can request an RMA number on-line using the 'Product Register' link on the Moog Music home page or call us at (828) 251-0090. The Voyager must be returned in the original inner packing including the foam inserts. The warranty will not be honored if the product is not properly packed. Once packed, send the product to Moog Music Inc. with transportation and insurance charges paid.

### What we will do

Once received, we will examine the product for any obvious signs of user abuse or damage as a result of transport. If the product has been abused, damaged in transit, or is out of warranty, we will contact you with an estimate of the repair cost.

#### How to initiate your warranty

Please initiate your warranty on-line at www.moogmusic.com by clicking on the "Product Register" tab. If you do not have web access, fill out the all the information on the included warranty card and mail to:

> Moog Music, Inc. Attn: New Product Registration 2004-E Riverside Dr. Asheville, N.C. USA 28804

## Appendix G - Caring for the Voyager

Clean the Voyager with a soft, moist cloth only – do not use solvents or abrasive detergents. On Voyager keyboard versions the finish of the wood casing can be cleaned with a guitar polish, or a fine furniture polish. Heed the safety warnings at the beginning of the manual. Don't drop the unit. If you are shipping your Voyager to the factory for servicing, we recommend using the original shipping carton, or an ATA approved Road Case. Shipping the Voyager in a non-ATA or packaging other than the original carton will void the warranty. When setting up the Voyager, be sure your stand or table is capable of holding at least 40lbs (25lbs for the RME).

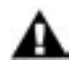

IMPORTANT SAFETY NOTE: Do not open the chassis. There are no user serviceable parts in the Voyager. Maintenance of the Voyager synthesizer should be referred to qualified service personnel only.

Additional Considerations for the Backlight

The Voyager Select Series, Electric Blue, and Rack Mount Editions feature a backlit panel legend. It's ideal for seeing what you're doing on stage, or setting the mood in the studio. The light itself is emitted by a special overlay to the metal chassis that when powered, glows. This is then covered by the front panel legend, so it is well protected from wear and tear. The lamps used to light up the panel have a half life of approximately 4000 Hours at full intensity – this means that the lamp will be half as bright after approximately 4000 hours of use if used at full intensity. The lamp can be conserved greatly by using the brightness control provided to the right of the keyboard. By running the lamp at half intensity, the useful life of the lamps may easily extend beyond 10,000 hours or more. When full counter-clockwise, the lamp is turned off. We recommend turning the lamp off when the Voyager is powered up in conditions where it is not necessary to use the lamps to see what you are doing, or when the Voyager is powered, but not used. We also recommend that the lamps are not run at full brightness, as this will decrease the life of the lamps. With proper conservation, you can expect your lamps to last for many years. Moog Music will be stocking replacement lamps which can be installed at the factory.

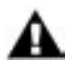

IMPORTANT SAFETY NOTE: Do not operate your backlit Voyager if the front panel overlay is gouged, or torn, especially if there is a puncture through the lamps themselves. Do not attempt to remove the overlays. If any malfunction occurs, contact Moog Music. Do not open the chassis to attempt a repair yourself!

# Appendix H - VX-351 & VX-352 CV Expanders

Flash back to the late 60's: Back in the day, a synthesizer was a behemoth of panels and patch cords. They were known as modular synthesizers, because each function of the synthesizer was contained in a single module. A synthesizer was a collection of modules, and the instrument produced no sound until the proper connections were made between modules using patch cables. This approach afforded the synthesist serious creative flexibility, and the results of creative "what if ?" thinking often yielded amazing results. The approach was not without its drawbacks, however, which include:

> Space – a modular synth can take up a lot of space. Time – creating sounds from scratch takes a lot of practice, patience, and time. Repeatability – documenting a sound is a tedious, labor-intensive process, and not always accurate Cost - a good modular synth takes serious money to assemble.

Enter the Minimoog™ – a portable synthesizer where the most musically useful connections are already in place and permanently wired. Sounds are created quickly and efficiently using the various knobs and switches of the well laid out front panel (no patch cords needed!). Also, sounds are easy to document using patch templates, and, due to its smaller size and weight, the synth can actually be carried to gigs without having to rely on a road crew. Finally, a serious synthesizer made for the working musician.

Flash forward to today: The Minimoog Voyager is based on the concept of the Minimoog. It is a portable analog synthesizer with all the basic connections for making great electronic sounds. From its front panel, the Voyager offers even more functions than the original Minimoog, and provides expansion capabilities through back panel connections that work just like the connections found on a modular synth. In fact, the Voyager can become the foundation of modular system. However, in order to take full advantage of this capability, you need a way to access all of the Voyager's control voltage signals, both incoming and outgoing.

Enter the VX-351 and VX-352...

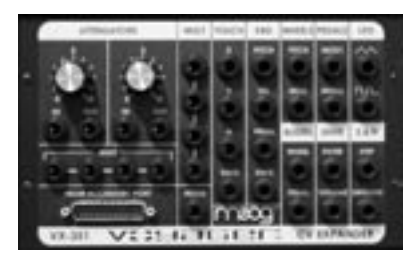

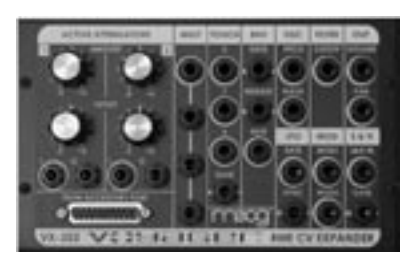

The VX-351 and VX-352 Voyager CV Expanders are add-on products that expand your Voyager into a semi-modular synth. The VX-351 contains all of the Voyagers CV and Gate *outputs* on 1⁄4" jacks (19 CV outputs and 2 Gate outputs). In addition, there are two attenuators for reducing the strength of a CV signal, and two 4-way multiples ('Mults') for sending a single CV signal to multiple control destinations.

The VX-352 (exclusively for the RME) contains all of the Voyager *inputs* on 1⁄4" jacks (13 CV inputs and 5 Gate inputs), along with two active attenuators with offset and one 4-way multiple. Both the VX-351 and VX-352 connect to the Voyager's accessory ports with a supplied DB-25 style cable.

Connecting the VX351 and VX-352:

Make all connections as described below with the Voyager powered OFF

1) If your are using the VX-351 with a Voyager keyboard, the first step is to install the VX-351 output adapter. Refer to the installation guide for this procedure. The output adapter MUST be installed in these units to ensure proper operation of the VX-351.

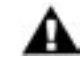

## The RME does not require the VX-351 output adapter to be installed.

2) To connect the VX-351, locate the male end (the end with recessed pins) of the DB-25 cable - this is the end that plugs into the connector on the Voyager's back panel labeled "ACCESSORY PORT" (this is the "OUTPUT ACCESSORY PORT" on the RME). Align the cable properly and make the connection. Use the thumbscrews to lock the connection. Be careful not to force or cross thread the thumbscrews in the accessory port's female threads. Following this, connect the other end of the cable to the connector on the VX-351 labeled "FROM ACCESSORY PORT".

3) To connect the VX-352, locate the male end (the end with recessed pins) of the DB-25 cable - this is the end that plugs into the connector on the Voyager RME's back panel labeled "INPUT ACCESSORY PORT". Align the cable properly and make the connection. Use the thumbscrews to lock the connection. Be careful not to force or cross thread the thumbscrews in the accessory port's female threads. Following this, connect the other end of the cable to the connector on the VX-352 labeled "FROM ACCESSORY PORT".

Now let's start with a basic sound and see how the VX-351 and VX-352 can work with the Voyager.

- Power up the Voyager keyboard or RME
- Press the EDIT button.

- In the EDIT menu select 'INIT PARAMETERS', press ENTER, select 'YES' and press ENTER again. This loads the default Voyager sound.

- Using a 1⁄4" patch cord, plug one end into the VX-351's LFO triangle output. Plug the other end into the Voyager keyboard Filter Control Input (or the Filter Cutoff jack if using the VX-352).

- Play a note on the Voyager and you will hear the LFO modulating the Filter's Cutoff. Adjusting the Voyager's LFO RATE control will change the rate that the Filter Cutoff moves up and down. This demonstrates a basic patch with the VX-351/VX-352.

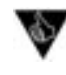

#### As you make CV and Gate connections, think of the output jacks as your Sources (like the LFO triangle wave in the above example), and the input jacks as your Destinations (like the Filter Control Input in the above example).

- Now disconnect the cable from the Voyager's Filter Control (the Filter Cutoff jack if using the VX-352) and connect it to the IN of one of the VX-351 Attenuators. Set the Attenuator amount to zero. Using another 1⁄4" cable, make a connection from the VX-351 Attenuator OUT to the Filter Control Input (or Filter Cutoff jack on the VX-352).

- Play a note and gradually increase the Attenuator amount. You will notice that the amount of modulation will increase. An Attenuator is used to set the amount of a CV Source that passes to the Destination.

This is a very basic use for the VX-351/VX-352, but it demonstrates the fundamental concept of how to use it: *a source always goes to a destination*. Using this fundamental concept, you can patch together additional modulations and get as complex as you like.

## VX-351 CV Output Expander - Description

The following is a description of the output signals and the various functions contained in the VX-351 CV Output Expander.

## **TOUCH**

This group of outputs is generated from the Voyager keyboard's Touch Surface Controller. There are three control voltages (X, Y, and A) and one gate signal.

X: This is the CV generated by left to right (horizontal) position of contact with the touch surface.

Y: This is the CV generated by up and down (vertical) position of contact with the touch surface.

A: This is the CV generated by the amount of area covered on the touch surface.

GATE: This is a gate signal generated by contact with the touch surface. When contact is made, the Gate is ON and when no contact is made the gate goes OFF.

## KBD

This group of outputs is generated from the Voyager's Keyboard. There are three control voltages (Pitch, Velocity and Pressure) and one gate signal.

PITCH: This is the CV determined by the note that is played on the Keyboard. It is the same voltage used for determining the pitch of the Voyager's Voltage Controlled Oscillators.

VEL: This is the CV determined by the velocity used to depress a key.

PRESS: This is the CV determined by how much pressure is exerted on a key after it is depressed. GATE: This is the gate signal generated when a key is depressed.

## WHFFL<sub>S</sub>

This group of outputs is generated from the Voyager keyboard's Left Hand Controller Wheels.

PITCH: This is the CV generated from the Pitch Wheel. MOD: This is the CV generated from the Mod Wheel.

## PEDAL<sub>S</sub>

This group of outputs is generated from the MOD1 and MOD2 jacks on the rear panel of the Voyager.

- MOD1: This is the CV generated from the MOD1 input. The MOD1 Input is a CV input on the Voyager that determines how much of the PEDAL/ON Mod Bus Source goes to the PEDAL/ON Mod Bus Destination. With nothing plugged into the MOD1 jack, the voltage that's present at the MOD1 jack is  $+5V$ . When a CV is plugged in to the MOD1 input, that voltage replaces the  $+5$ Volt signal at the MOD1Input. The Voltage that appears at the MOD1 Input is duplicated at the MOD1 output.
- MOD2: This is the CV generated from the MOD2 input. The MOD2 Input is a CV input on the Voyager that is an external modulation source for the Mod Busses. With nothing plugged into the MOD2 jack, the voltage that's present at the MOD2 jack is +5V. When a CV is plugged in to the MOD2 input, that voltage replaces the +5 Volt signal at the MOD2 Input. The Voltage that appears at the MOD2 Input is duplicated at the MOD2 output.

# $IFO$

This group of outputs is generated from the Voyager's LFO. There are two CV waveforms available here (triangle and square) and both can be used at the same time

TRIANGLE: This is the triangle wave output of the LFO. SQUARE: This is the square wave output of the LFO.

# BUSSES:

This group of outputs is generated by the Mod Buss signals. They are the Modulation source after being shaped by the SHAPING signal at the level determined by the AMOUNT control and the MOD WHEEL or signal at the MOD1 Input jack

WHEEL: This is the output of the Mod Wheel Mod Buss. It is the Mod Wheel SOURCE shaped by the SHAPING signal. The level is determined by the **AMOUNT** control and the MOD WHEEL.

PEDAL: This is the output of the Pedal/On Mod Buss. It is the Pedal/On SOURCE shaped by the SHAPING signal. The level is determined by the **AMOUNT** control and the signal at the MOD1 Input jack.

# ENVS

This group of outputs is the output of the Envelope Generators.

FILTER: This is the CV output of the Filter Envelope Generator. VOLUME: This is the CV output of the Volume Envelope Generator.

# S & H

This group of outputs is generated by the Sample and Hold Circuit.

STEP: This is the output of the Sample and Hold Circuit. SMOOTH: This is the Smoothed output of the Sample and Hold Circuit.

# **ATTENUATORS**

The VX-351 contains two attenuators. An attenuator is used to reduce the amount of a CV signal. The attenuators have an input jack, an output jack, and a knob. The knob sets the amount of the signal present at the input jack that passes to the output jack. When the knob is set to fully clockwise, the full input signal passes to the output. When the knob is fully counter clockwise, no signal passes to the output

# MULT

The VX-351 contains two 4-way Mults (Multiples). A mult is used to distribute a single source to multiple destinations. An example is connecting the Voyager's LFO to the Volume, Filter and Pan Control Inputs. In this case, all three of those parameters will be controlled simultaneously by the LFO.

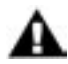

A Mult is NOT a mixer. Never apply more than one CV source to a mult! Combining two or more CVs in a Mult can cause them to add together in a way that can be damaging to some control inputs! If you wish to combine several CV's, you *must* use a CV mixer (like the CP-251 Control Processor's Mixer) to safely mix these signals.

The table below shows the effective ranges of the VX-351 Outputs.

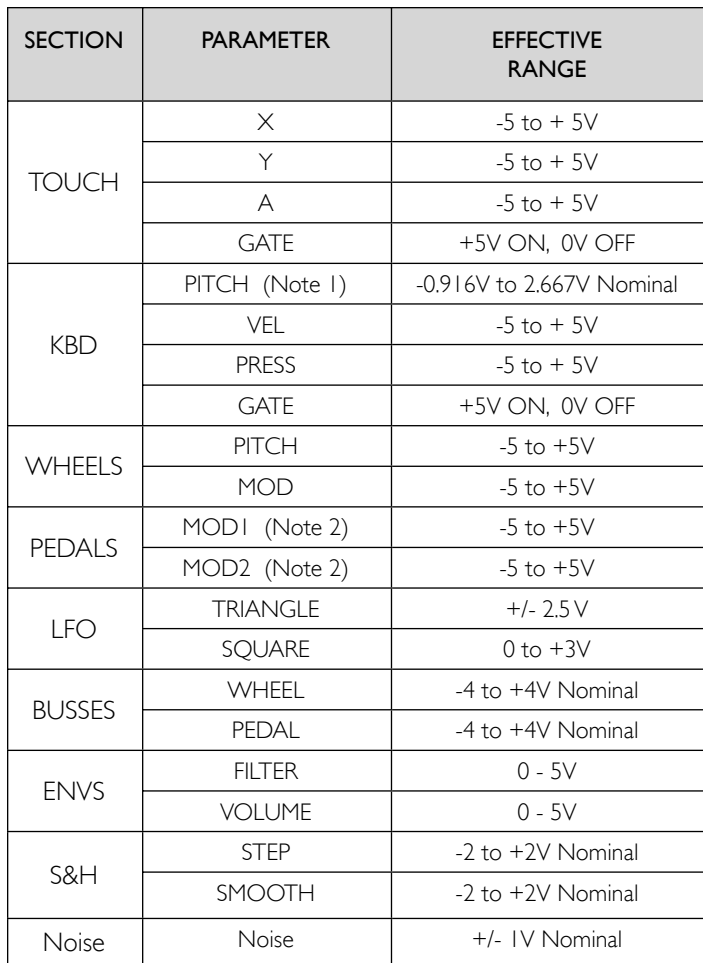

VX-351 CV Expander Outputs

Note 1: The voltages shown are the Keyboard Pitch voltage range when the Voyager's keyboard is played. The range will be different when MIDI Note-On messages are received. The Keyboard Pitch voltage output from the VX-351 changes by 1 volt per octave (internally adjustable).

Note 2: The MOD1 and MOD2 outputs default to +5V if nothing is connected to the MOD1 and MOD2 inputs.

# VX-352 CV Input Expander - Description

The following is a description of the inputs and the functions contained in the VX-352 CV Input Expander.

## **TOUCH**

This group of inputs allows you to apply an external signal to control the RME's Touch Surface parameters. Although the RME has no Touch Surface (TS), through Edit Mode you can program the TS inputs as modulation sources for the Mod Busses, modulation shaper sources, or as sources for specific TS routings. There are three control voltage input jacks  $(X, Y, Z)$  and A) and one gate signal input jack. The  $X, Y$  and A jacks accept either a CV or expression pedal input, while the Gate jack accepts either a footswitch or CV gate input signal:

X: This is the CV input that corresponds to the X axis (horizontal position) of the touch surface. Y: This is the CV input that corresponds to the Y axis (verticle position) of the touch surface. A: This is the CV input that corresponds to the area of finger contact with the touch surface. GATE: This is the gate signal that corresponds to the signal generated by contact with the touch surface.

## ENV

This group of inputs allows you to apply an external signal to control the RME's Envelope parameters for Rate, Release and Gate. Both Envelopes (Filter and Volume) are affected.

- GATE: This input allows you to connect a footswitch or input a CV gate signal to remotely trigger both Envelope Generators. This input triggers the EG's only when the front panel ENV GATE switch is set to 'ON/EXT'. If the ENV GATE switch is set to 'KEYB', an input on the GATE jack is ignored.
- RELEASE: This input allows you to connect a footswitch or input a CV gate signal. Pressing the footswitch or applying a gate signal (+5V) enables the Release phase of both Envelope Generators regardless of the setting of the software RELEASE function.
- RATE: This input allows you to control of the Voyager's envelope time constants with either a CV or expression pedal. A positive CV will *decrease* the attack, decay and release times from the envelope panel knob settings, and a negative voltage will *increase* the attack, decay and release times from the panel knob settings.

# OSC

This group of inputs allows you to connect an external CV or expression pedal to control the Voyager's Pitch and Wave parameters

- PITCH: This input affects the pitch all three oscillators. A positive CV will add to the oscillator dial settings, and a negative CV will subtract from the settings.
- WAVE: This input affects the waveform of all three oscillators. A positive CV will add to the wave dial settings.

## FILTER

This input allows you to connect an external CV or expression pedal to control the Voyager's Filter Cutoff parameter

CUTOFF: This input affects the frequency cutoff of both filters. A positive CV will add to the cutoff dial setting, while a negative CV will subtract from the setting.

# OUT

This group of inputs allows you to connect an external CV or expression pedal to control the Voyager's Volume and Pan parameters.

- VOLUME: This input affects the volume of both VCA's. The Voyager's MASTER VOLUME control sets the absolute maximum value. A positive CV will then adjust the volume up or down within the range set by the MASTER VOLUME control.
- PAN: This input affects the panning between the left and right outputs. A positive control voltage will pan right while a negative voltage will pan left.

## LFO

This group of inputs allow you to connect an external signal to control the Voyager's LFO Rate and Sync parameters.

- RATE: This input affects the LFO Rate. The LFO RATE jack accepts an expression pedal or a CV. A positive CV adds to the position of the LFO RATE control, while a negative voltage subtracts from the position of the **LFO RATE** control.
- SYNC: This input affects the synchronization of the Voyager's LFO. The LFO SYNC jack accepts a footswitch or a +5V Gate input. Closing the footswitch or applying a gate retriggers the LFO waveform.

## MOD

This group of inputs allows you apply external modulation sources (MOD 2) and modulation control (MOD 1) to the Mod Busses.

MOD 1: The MOD 1 jack accepts an expression pedal or control voltage from 0 to 5 Volts. This input is used as the performance control for the PEDAL/ON Mod Bus. With nothing plugged into this jack, the voltage here is 5V (the 'ON' state). With an input applied, when the voltage is at 0, no modulation is sent to the PEDAL/ON Modulation Destination. When the Voltage at the MOD1 is at 5 Volts, the Modulation is sent to the destination at the level set by the PEDAL/ON AMOUNT control.

## MOD 2:

The MOD 2 jack allows you to apply an external modulation source into the modulation busses. The input accepts an expression pedal or a control voltage of -5 to +5V. With nothing plugged into this jack, the voltage here is  $5V$  (the 'ON' state). When the **SOURCE** panel control of either Modulation Bus is set to 'ON/MOD2', the voltage applied to this jack becomes the modulation source.

# S & H IN

This group of inputs allow you to connect external signals to control the Voyager's Sample and Hold Circuit.

S&H In : This is the input to the Voyager's Sample and Hold circuit. This jack accepts an expression pedal or a control voltage from -5 to +5V.

GATE: This input accepts a +5V gate input only.

# **ATTENUATORS**

The VX-352 contains two active attenuators with offset. An attenuator is used to reduce the amount of a CV signal. The attenuators have an input jack, an output jack, and an **AMOUNT** control. This control sets the amount of the signal present at the input jack that passes to the output jack. When the control is set to fully clockwise, the full input signal passes to the output. When the control is fully counter clockwise, an inverted version of the full output signal passes to the output. When the knob is set to the center (12 o'clock position) no signal passes to the output. The OFFSET control allows you to add an offset voltage to the output signal (up to +/-5V), but the total combined output voltage (Input plus Offset) will not exceed +/-7.5V.

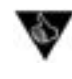

An expression pedal can also be connected to an attenuator input. Normally, an expression pedal will only provide a positive voltage, but since the Attenutator's AMOUNT control is bi-directional, this allows you to get either positive or negative voltages using a pedal.

# MULT

The VX-352 contains a 4-way Mults (multiple). A mult is used to distribute a single source to multiple destinations. The jack at the top of the mult (indicated by a white ring) accepts an expression pedal input. When a pedal is connected here, the mult distributes the variable expression pedal signal to the other three mult jacks.

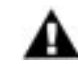

A Mult is NOT a mixer. Never apply more than one CV source to a mult! Combining two or more CVs in a Mult can cause them to add together in a way that can be damaging to some control inputs! If you wish to combine several CV's, you *must* use a CV mixer (like the CP-251 Control Processor's Mixer) to safely mix these signals.

The table below shows the effective ranges of the VX-352 Inputs. All non-gate inputs supply power, allowing you to connect either an expression pedal or a control voltage.

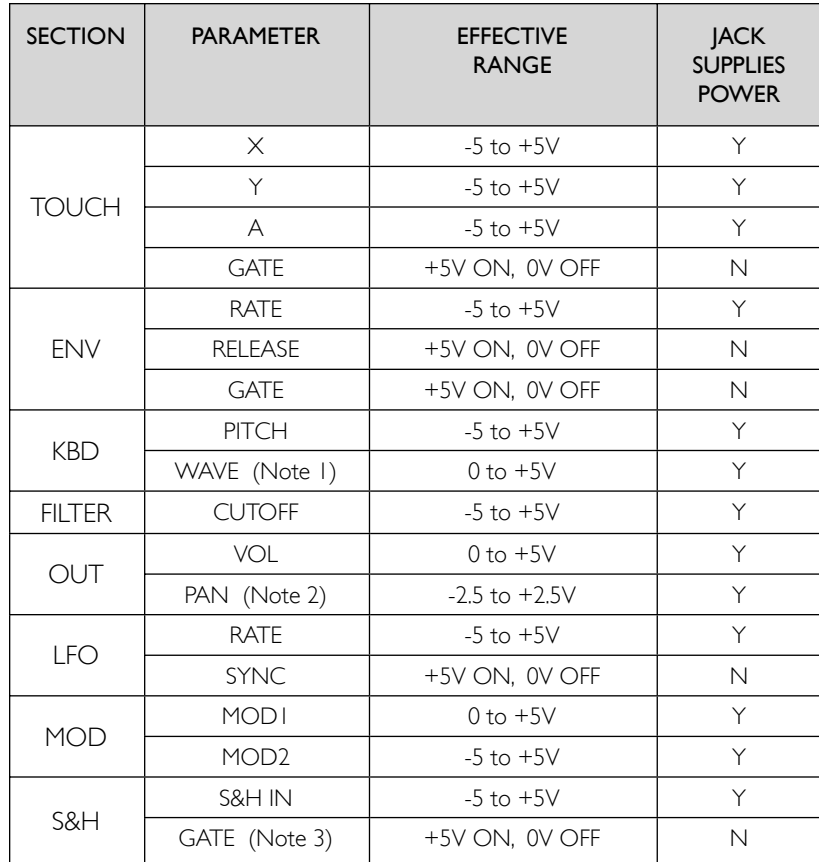

VX-352 CV Expander Inputs

Note 1: The voltage range shown covers the full range of oscillator waveforms from Triangle (0V) to Pulse (+5V). All three oscillators are effected by the WAVE input, and voltage applied to this input adds to the oscillator dial settings.

Note 2: The voltage range shown covers the complete panning range from Full Left (-2.5V) to full Right (+2.5V).

Note 3: All GATE inputs will accept a footswitch except for the S&H GATE. A footswitch will have no effect on the S&H GATE input.

## Documenting your work

One thing to keep in mind is that although the Voyager can remember the settings of the front panel controls as a preset, it cannot save the routings of patch cables or the positions of the attenuators. We recommend having a list of the Expander connections with space to document routings like so:

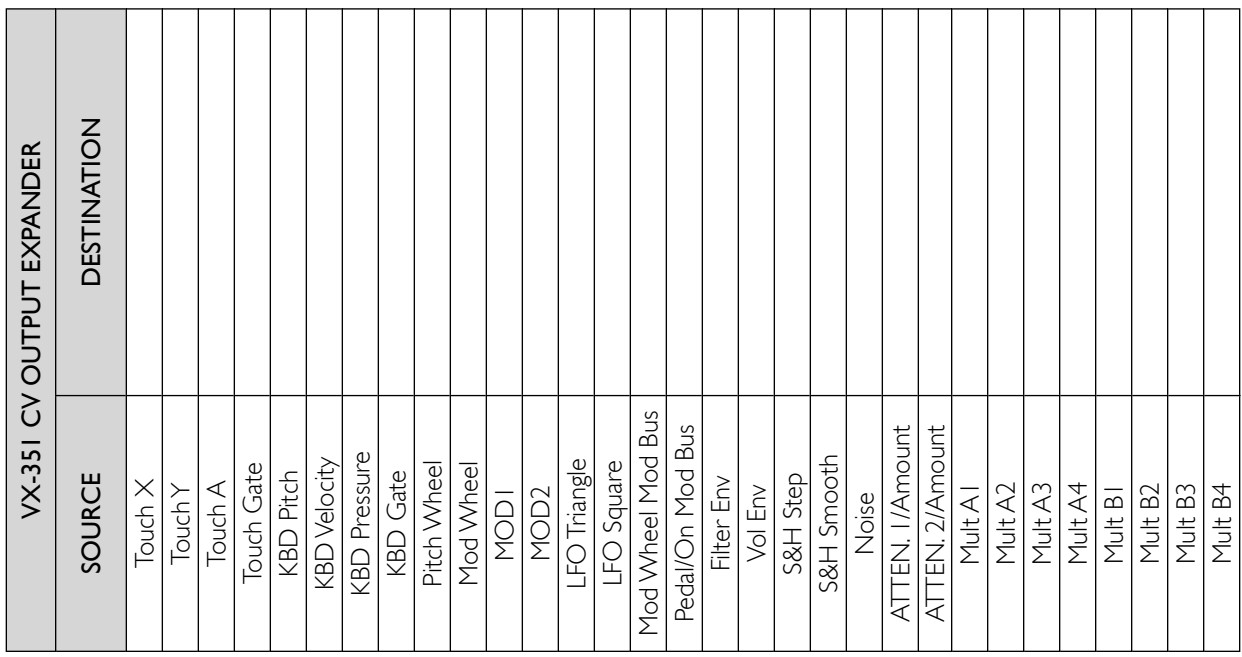

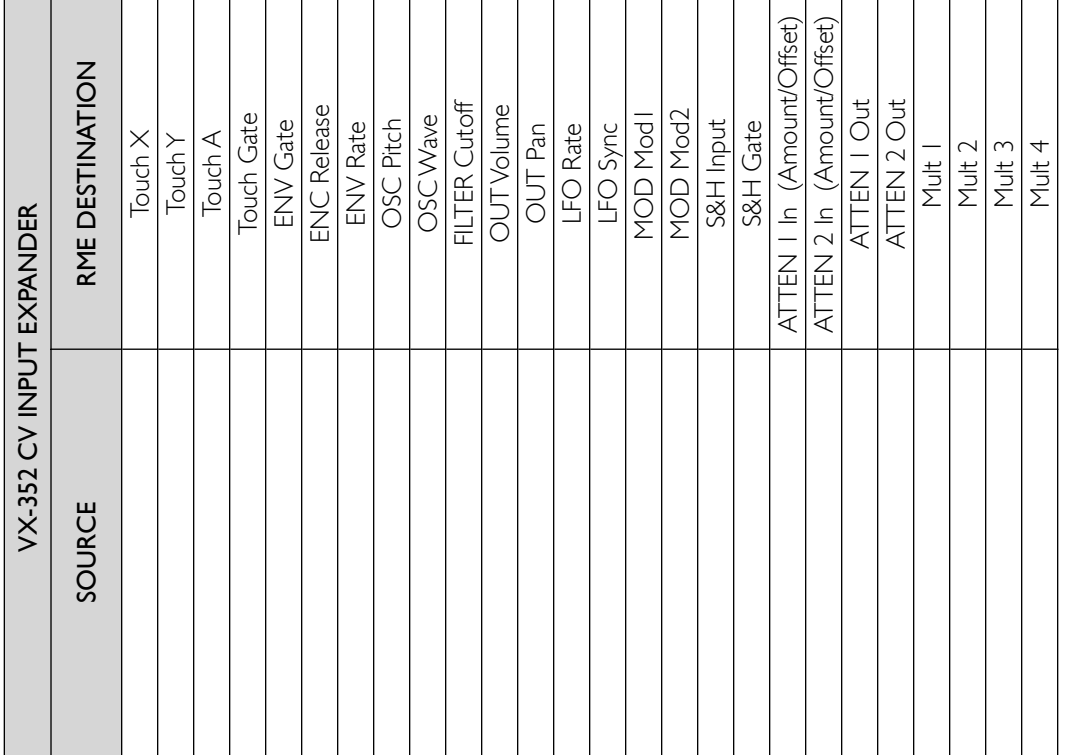

The following are some ways to use the VX-351 and VX-352 with the Voyager. Gather up some  $\frac{1}{4}$ " patch cords and try these suggestions:

### 1. Use the Mod Wheel to control the amount of both Mod Buss signals

This is a really useful way to use the Mod Wheel as a controller for more than one type of modulation. To try this out, perform the following steps:

- Initialize the Voyager's parameters by selecting 'INIT. PARAMETERS' in the Edit Menu. The initialization preset has the Mod Wheel configured to modulate the oscillator pitch with the LFO Triangle wave.
- Set the PEDAL/ON MOD BUSS controls as follows:

**SOURCE:** Square wave DESTINATION: FILTER SHAPING: ON/PGM AMOUNT: 5

- Using a patch cord, connect the VX-351 Mod Wheel output to the Voyager's MOD1 Control Input.
- Play a note and move the Mod Wheel forward. You'll hear both triangle wave modulation of the pitch and square wave modulation of the filter fade in as the Mod Wheel is moved.

This is a useful patch that can be used on a variety of patches where you want two types of modulation to fade in by using the Mod Wheel.

### 2. Mod buss signal modulates more than one destination.

This is a way to use one Modulation signal to control more than one destination.

- Initialize the Voyager's parameters.
- Using a patch cord, connect the Mod Wheel Mod Buss output to the Voyager's FILTER input jack.
- Play a note and move the mod wheel forward. You'll hear the LFO triangle wave modulating both the Voyager's pitch and filter parameters.

A variation of this would be to insert an Attenuator between the Mod Wheel Mod Buss output and the Filter Input. This way you can adjust the amount of modulation that goes to the filter.

## 3. Pressure controls Pedal/On Mod buss amount.

Just as you can use an expression pedal plugged into the MOD1 input to control the Pedal/On Mod Buss, you can use another signal that varies in the same range to perform the same function. The Pressure signal from the Voyager's keyboard is a good example of this. Try the following:

- Initialize the Voyager's parameters.
- Set the PEDAL/ON MOD BUSS controls as follows:

SOURCE: Square wave DESTINATION: FILTER SHAPING: ON/PGM AMOUNT: 5.

- Using a patch cord, connect the VX-351 KBD Pressure output to the Voyager's MOD1 Input.
- Play a note and press down the key you are playing. The Modulation of the filter should increase as you add pressure, and disappear when you're not pressing hard at all.

As a variation, switch the Pedal/On Mod Buss **SOURCE** to 'ON'. Now play a note – pressing down makes the filter brighter.

## 4. LFO triggers Voyager's Envelopes

This is an alternative to triggering a sound from the Voyager by pressing a key. The last key pressed will determine the pitch, but the LFO will trigger the start of the envelopes.

- Using a patch cord, connect the VX-351 LFO square wave output to the Voyager's Envelope Gate (ENV GATE) Input.
- Switch the front panel **ENVELOPE GATE** switch to 'ON/EXTERNAL'. You should immediately hear a note repeating at the LFO rate.

# 5. Using the Mults

Here is a simple example of using the Mults to distribute a modulation signal to multiple destinations.

- Initialize the Voyager's parameters
- Using a patch cord, connect the VX-351 Mod Wheel output to one of the Mults.
- Connect a second patch cord from the same Mult to the the Voyager keyboard's FILTER jack (or connect to the FILTER CUTOFF jack on the VX-352).
- Connect a third patch cord from the same Mult to the the Voyager keyboard's WAVE jack (or connect to the OSC WAVE jack on the VX-352)
- Play a note on and move the Mod Wheel forward, then back. You'll hear three modulations as the Mod Wheel is moved - the filter cutoff opening and closing, the oscillator waveform shifting, and the pitch modulating (pitch modulation is part of the initialization preset. - to hear the effects of

the the external connections alone, adjust the Mod Wheel Buss **AMOUNT** control, to '0'.)

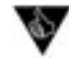

Although it's possible to duplicate simple examples like these using Pot Mapping techniques, it's important to realize that Pot Mapping must be programmed for each preset individually, while any external patching using the VX-351 and VX-352 Expanders affects all presets globally. This means that you can use simple patch routings to play 'what if' games with modulation sources while you quickly move through the presets.

## Appendix I - Using the CP-251 with the Voyager

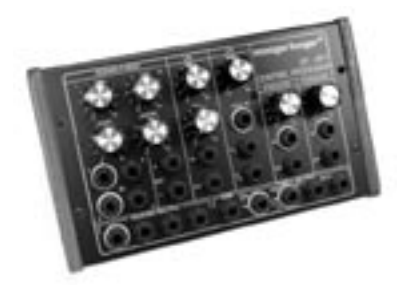

The Moogerfooger® CP-251 Control Processor makes an ideal companion to the Voyager synthesizer. The CP-251 provides an LFO with two waveforms (Triangle/Square), a Sample & Hold circuit with two outputs (stepped/smooth), a Lag Processor, a Noise source, a Mixer and two active Attenuators. The combination of Voyager, VX-351/352, and CP-251 is very much like having a small Modular synthesizer. The nice thing is that the most basic connections are already made in the Voyager, so the CP-251 and VX-351/352 add an extra level of modulation signal flexibility.

Here are some possible configurations for using the CP-251 with the Voyager. Grab some 1/4" patch cords and try these ideas!

### 1. Simple configurations using the LFO

The LFO in the CP-251 can be used for common modulations such as vibrato, tremolo, auto-pan and modulated filter effects, freeing up the Voyager's LFO for other uses.

To try any of the examples shown below, begin by connecting the CP-251's LFO Triangle output to an Attenuator Input, then follow the example to complete the modulation routing.

To create Vibrato:

Using a patch cord, connect the CP-251 Attenuator Output to the Voyager's PITCH jack (or the OSC PITCH jack on the VX-352). On the CP-251, set the LFO RATE control to 6 Hz (about 1 o'clock), and adjust the **ATTENUATOR** control to about '0.5' on the dial (a very low amount). This configuration will produce a constant mild vibrato. Setting the CP-251's LFO **RATE** control considerably higher will result in wild FM textures.

### To create Tremolo:

Using a patch cord, connect the CP-251 Attenuator Output to the Voyager's VOLUME jack (or the OUT VOLUME jack on the VX-352). On the CP-251, set the LFO RATE control to 6 Hz (about 1 o'clock), and adjust the **ATTENUATOR** control to '10' on the dial. This will produce a constant tremolo effect. Adjust the LFO Rate to taste. For a sharp, volume-chopping effect, use the CP-251's LFO Square wave output in place of the LFO Triangle out.

#### To produce Auto-Panning:

Using a patch cord, connect the CP-251 Attenuator Output to the Voyager's PAN jack (or the OUT PAN jack on the VX-352). On the CP-251, set the LFO **RATE** control to 6 Hz (about 1 o'clock), and adjust the **ATTENUATOR** control to '10' on the dial. This will produce a constant panning effect. Adjust the LFO Rate to taste.

To produce a modulated filter effect:

Using a patch cord, connect the CP-251 Attenuator Output to the Voyager's FILTER jack (or the FILTER CUTOFF jack on the VX-352). On the CP-251, set the LFO **RATE** control to 6 Hz (about 1 o'clock), and adjust the ATTENUATOR to about '2' on the dial. This will produce a cyclical tonal variation as the filter cutoff frequency is modulated. Setting the CP-251's LFO **RATE** control considerably higher will result in wild timbral textures, while a very low setting will create a slowly evolving filter sweep.

# 2. Inverting the keyboard CV to the Filters

This is a handy little trick that can be used to lower the filter cutoff as you play higher on the keyboard. This is similar to certain acoustic instruments like a cello, whose tone gets duller as higher notes are played.

- Initialize the Voyager's parameters.
- Turn the Voyager Filter KB. CONT. AMOUNT control to '0'
- Using a patch cord, connect the VX-351 KBD PITCH output to the CP-251 Attenuator Input.
- With a second patch cord, connect the Attenuator output to the Voyager's FILTER jack (or the FILTER CUTOFF jack on the VX-352).
- Set the CP-251's **ATTENUATOR** control level to -5.

Play a scale up the keyboard, from low to high, and you'll notice that the sound gets much duller. Adjust the ATTENUATOR control to taste.

## 3. Creating Sample and Hold staircase patterns

A Sample and Hold circuit can be used for more than generating random voltages. One type of modulation pattern that can be achieved is called "Staircase" modulation. It is achieved by feeding a slow triangle wave into the Sample and Hold circuit and sampling that input at a high rate, effectively chopping the triangle wave into discreet voltage levels that resembles a staircase. We'll use two LFO's for this; a slow one for the input and a fast one for the trigger.

- Initialize the Voyager's parameters. Set the Voyager's LFO rate to about .4 Hz.
- Using a patch cable, connect the VX-351's LFO triangle output to the Voyager's Sample and Hold Input (S&H IN).
- Set the CP-251's LFO rate to about 6 Hz (about 1 o' clock on the dial).
- Using another patch cable, connect the CP-251's LFO square wave output to the Voyager's Sample and Hold Gate Input (S&H GATE).
- Set the Voyager's MOD WHEEL MOD BUSS **SOURCE** control to 'S&H'.

Play a note and move the Mod Wheel forward. You should hear the pitch modulated by an 'up & down' staircase waveform.

> There may be times when you want a wider control range than a single CV provides. It's possible to increase the control range of a CV using a Mult and the Mixer in the CP-251. Begin by connecting the CV to a Mult, and then make connections from the Mult to the Mixer 1 & Mixer 2 inputs. Set the Mixer 1 & 2, and Master levels to maximum, then route the output to your desired input. (Note: Although the Mixer is effectively doubling the CV signal in this configuration, the Mixer output cannot exceed about +/-7.5V)

## 4. Lag Generator used to smooth Pressure

This is a way to smooth a Pressure CV signal to enhance performance expressiveness.

- Initialize the Voyager's parameters.
- Using a patch cord, connect the VX-351 KBD PRESS output to the CP-251's Lag Processor Input.
- Using another patch cord, connect CP-251's Lag Processor Output to an Attenuator Input.
- With another patch cord, connect the Attenuator Output to the other end to the Voyager's FILTER Input jack (the FILTER CUTOFF jack on the VX-352)
- Set the Lag Processor RISE and FALL controls to '10'

Play a note and press down into the keybed a bit. Adjust the **ATTENUATOR** control to achieve the desired pressure effect on the sound.

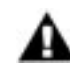

If you are using the RME with a MIDI keyboard controller that does not provide Aftertouch (Pressure), try using the VX-351 Pitch Bend (WHEELS PITCH) or Mod Wheel (WHEELS MOD) outputs instead of KBD PRESS. A little bit of lag can add a touch of organic expressiveness to these controls.

### 5. Envelope to Noise level for noise component at the attack of a note.

Some sounds have a burst of noise at the beginnings of a note or "chiff" – for instance a flute or a pipe organ. This configuration digs a little deeper into the Voyager to achieve this effect.

- Initialize the Voyager's parameters.
- Set the OSCI WAVE control to Triangle wave
- Set the FILTER ENVELOPE controls to the following settings:

 ATTACK: 1 msec DECAY: 100 msec SUSTAIN: 0 RELEASE: 0

- Using a patch cable, connect the VX-351 Filter Envelope output (ENVS FILTERS) to the CP-251 MIXER 1 input.
- Set the CP-251 MIXER 1 Input and the MASTER level controls to 10. Set the OFFSET control to  $-2$  (about 10 o' clock on the dial).
- Using a patch cable, connect the CP-251 Mixer Output (OUT +) to the Voyager's MOD2 Input.
- Set the Voyager's PEDAL/ON MOD BUSS controls to the following settings:

 SOURCE: ON/MOD2 DESTINATION: LFO/PGM SHAPING: ON/PGM AMOUNT: 10.

- In the Edit menu select menu 2.4, 'PGM PEDAL DEST' and press ENTER. Scroll through the programmable destinations and select 'NOISE LEVEL'
- In the Voyager's Mixer section, set the **NOISE** switch to 'ON', and adjust the **NOISE** level control to 5.
- Set the Voyager's **AMOUNT TO FILTER** control to  $+2$ .
- In the Edit Menu select menu 3.4, 'TRIGGER MODES'. Set the trigger mode to 'Multi-triggering'.

Now when you play a note, you should hear a noise component at the beginning of the note. Playing with a combination of filter envelope times, filter cutoff, noise level, and Pedal/On Mod Buss amount will make this effect more or less perceptible. Selecting 'OSCILLATOR LEVELS' as the Programmable Mod Destination can yield some interesting effects as well.

## Connecting other CV compatible equipment

We've covered some basic uses of the Voyager and the VX-351/VX-352 and CP-251. Other CV compatible equipment like our Moogerfooger® analog effects can be incorporated to further expand the sonic palette. Here are some things you could try with a Voyager, a VX-35 land our Moogerfoogers:

- Use the Voyager's Filter Envelope to control the Sweep of a MF-103 12-Stage Phaser.
- Use the Voyager's Mod Wheel to control the Rate of the MF-103 12-Stage Phaser.
- Use the Voyager's Mod Wheel to control the Mix on the MF-102 Ring Modulator.
- Use the Voyager's Touch Surface to control the MF-102's Carrier Oscillator Frequency.
- Use the Voyager's Noise Output to add roughness to the MF-101's Filter Cutoff.
- Use the Voyager's Keyboard Pitch Output to control the VCO in the MF-107 FreqBox.

With all of the control options provided, the possibilities for sound creation are nearly limitless!

#### We've just scratched the Surface

The examples provided are just a few of the synthesis possibilities afforded by the Voyager and our line of CV Expanders. Other CV compatible equipment can be connected as well; just keep in mind that you should always connect a source to a destination, and that you shouldn't combine multiple source CVs without a mixer. We encourage you to experiment, as there are many possibilities for exploring synthesis – whether you are trying to duplicate a sound or effect you heard, or if you are trying to make a sound that nobody's heard before. Remember - experimentation is part of the fun!

## Appendix J - Specifications

### Type:

Programmable monophonic analog synthesizer

### Sound Generation:

3 Oscillators with continuously variable waveform control, 1 Noise source, 5-input Mixer, 2 Filters, 2 Envelope Generators, 1 LFO, 2 Programmable Modulation Sections, Glide and Fine Tune controls

### Program Memory:

896 Presets in 7 Banks, all locations are user rewritable

### Keyboard:

44 keys (F-C) Transmits polyphonic MIDI Note On/Off messages along with velocity and aftertouch

### Performance Controls:

Pitch Wheel: programmable, up to +/- 31 semitones (2 octaves and a 5th) Modulation Wheel: 0 to 100% Glide and Release Switches: On/Off Touch Surface: programmable, three dimen sional surface that generates continuously variable control signals based on the posi tion of the player's finger and the amount of contact area the player's finger makes with the surface (Voyager Keyboard only). Master Volume Control: 0 to 100%

#### User Interface:

Backlit LCD Display with contrast control Mode Controls: Preset, Edit and Master function buttons Selection/Navigation Controls: Cursor, Enter, and -1/+1 buttons

## Backlight:

Variable-intensity illumination of the Voyager panel with a dedicated Brightness control.

### Back Panel:

AC Power Inlet (universal power supply, 100-250 VAC, 50-60 Hz) Power ON/OFF switch Stereo Audio Output jacks (switch-selectable +4 dBM, 600 ohm balanced outputs or -2dBM unbalanced outputs avail able on the Voyager RME only) External Audio In jack Mixer Out/Filter In jack Pedal/Control Jacks (14 inputs that allow external control of various CV and Gate functions – Voyager Keyboard only) Accessory Output Port Accessory Input Port (Voyager RME only) BNC Lamp Socket: supplies 12VDC for a standard gooseneck lamp (Voyager Keyboard only) MIDI In, Out and Thru connections

### Outputs:

Stereo Audio Output: Two 1/4" jacks on back panel Headphone Output: 1/4" TRS jack on front panel with a dedicated Volume control.

#### Dimensions:

Voyager Keyboard:  $30.5$ " W  $\times$  18" D  $\times$  3" H (panel flat) or 12" H (panel upright) Voyager RME: 19" W x 7.25" D x 8.75" H (unit occupies 5 rack spaces)

#### Weight:

Voyager keyboard: 40lbs (18.2 kg) Voyager RME: 15lbs (6.8 kg)

## Operating System;

Flash upgradeable via MIDI SysEx

Specifications subject to change without notice

## Appendix K - Accessories

To further enhance the functionality and appearance of the Minimoog Voyager, Moog Music offers the following optional accessories. For complete information on everything listed here, including pricing and ordering info, see your Moog dealer, or visit www. moogmusic.com

### EP2 Expression Pedal

The EP2 Expression Pedal is the finest expression pedal available. Its smooth action gives it the feel musicians need for precise, playable control. The heavy construction (2.5 lbs) provides a solid feel, and an output level control allows you to adjust the expression range of the pedal.

## VX-351 CV Expander (see Appendix G for a complete description)

The VX-351 Voyager CV Expander provides all the CV and Gate outputs of the Voyager on standard 1/4" interface jacks. The VX-351 connects to the Voyager's Output Accessory Port with the included detachable cable, turning the Voyager into a semi-modular synthesizer. Works with all Voyagers, including the RME.

### VX-352 CV Expander (for the RME only - see Appendix G for a complete description)

The VX-352 CV Expander for the Voyager Rack Mount Edition provides all the same control voltage and gate inputs found on Voyager keyboards. The VX-352 connects to the RME's Input Accessory Port with the included detachable cable, allowing the RME to accept external control signals on standard 1/4" interface jacks. With both the VX-352 the VX-351 CV Expanders, the RME becomes a semi-modular synthesizer.

#### CP-251 Control Voltage Processor

The CP-251 Control Voltage Processor offers a number CV processing options that can be used with any Voyager, Moogerfooger analog effects module, or other voltage-controlled gear. The CP-251 provides a dual waveform LFO, Noise Generator, Sample-and-Hold circuit, as well as two active attenuators, a Lag Processor, a CV Mixer and a 4-way Multiple. The combination gives you ways to modify, mix, and distribute control voltages to produce the incredible variety of sounds and effects that analog synthesizers are famous for.

#### VX-351 Rack Mount Kit

The VX-351 Rack Mount Kit allows you to mount any combination of two CV Expanders or CV Processors into a standard 19" equipment rack. The kit occupies three rack spaces (5¼"H). All the necessary hardware and instructions for assembly and installation is included.

#### Voyager Editor/Librarian Software

The ultimate tool for creating and organizing Voyager presets. The software allows you to send, receive, edit, organize and archive individual presets or preset banks. A single edit screen provides access to all of the Voyager's preset parameters–including Edit Mode functions like Pot Mapping, Filter Poles and Modulation Programming–simplifying the editing process while maximizing your creative potential.

### Accessories (Con't)

### RME Wood Handle Kit

Functional and beautiful, these solid ash wood handles have recesses built-in to make sure you don't lose your grip. The RME Wood Handle Kit comes with all necessary mounting hardware to replace the standard rack mount end-plates.

### Moog FS-1 Footswitch

The FS-1 Footswitch is a heavy-duty footswitch in a steel enclosure. The switch is a momentary, normally closed type (press to break connection) which is compatible with any of the Voyager's footswitch inputs (Envelope Gate, LFO Sync, and Release) or the Moogerfooger MF-105 Tap Tempo input. It has a 6' cable with a  $\frac{1}{4}$ " mono phone plug attached.

### Voyager Gooseneck Lamp (for Voyager Keyboards only)

This professional task light takes the frustration out of set-up and performance on dark stages or dimly lit studios. Plugs into the BNC jack on the Voyager's backpanel.

### Molded ATA Case for Voyager

Protection when you're on the road. The Voyager Molded Case is designed to meet ATA specifications, and is custom fitted to the Voyager. With rugged, heavy-duty recessed wheels, and an internal compartment large enough for storing cables and our new EP2 Expression Pedal, this case stands up to the most rigorous touring schedules.

#### Voyager Gig Bag

For getting around town, the Voyager gig bag is a lightweight and convenient way to safely transport your Voyager. The gig bag is made of heavy-duty nylon material, with double-stitched construction and a pouch for your cables and accessories.

#### Dust Cover

Protect your investment when you're not using it. The water repellant dust cover (with a drawstring) keeps dust, pet hair, and other airborne debris from collecting on the Voyager.

#### Moog Multi-Purpose Gig Bag

Take your Voyager RME on the road with the utmost confidence. The multi-purpose gig bag has interchangeable velcro dividers can be configured to create one large compartment (for the RME), or many useful smaller compartments. The gig bag can store up to 5 Moogerfoogers with plenty of room for accessories.

#### Voyager Extended Warranty (available to US customers only)

The Extended Warranty adds three years to the Voyager's standard one-year warranty, providing you a total of four years of warranty protection.
## **Glossary**

Here are a few key terms that cover the basics of sound generation as used in the Voyager synthesizer.

- ADSR Abbreviation for Attack, Decay, Sustain and Release, the four stages of an envelope control voltage.
- Amplitude The strength of a sound's vibration measured in Decibels (dB). Amplitude corresponds to the musical term Loudness.
- Continuous Controller (CC) A type of MIDI message used to transmit control commands. These commands are digital control signals for parameters such as volume, vibrato and panning.
- Control Voltage Control voltages (also called CVs) are used in analog synthesizers to affect changes in the sound. In the case of pitch, pressing a key on the keyboard sends a control voltage that determines the pitch of the oscillators. The keyboard CV is set to produce an equal tempered scale. As you play up the keyboard, the CV is raised and the pitch increases. The pitch can also be affected by other CV sources, like an LFO, often used to produce vibrato. Other major synthesizer components that respond to CV's include the filter (the higher the CV, the higher the filter cutoff frequency) and the amplifier (the higher the CV, the higher the gain, or volume).
- Envelope An envelope describes the contours that affect the characteristics of a sound (pitch, tone and volume) over time. For example, when a string is plucked, its amplitude is suddenly very loud, but then dies out gradually. This describes the Volume envelope of the sound. We observe that the initial part of the plucked sound is very bright, but then the brightness fades away. This describes the Tonal envelope contour. We also hear the frequency of the sound go slightly higher when the string is plucked, and then drop slightly as the note fades. This is the pitch envelope contour. A synthesizer can create these kinds of changes by applying electrically generated envelopes to oscillators (affecting pitch), filters (affecting tone) and amplifiers (affecting volume).
- Envelope Generator A circuit that generates an envelope signal. The envelope generator creates a timevarying signal that can be applied to any voltage-controlled circuit. The Envelope Generators in the Voyager have four adjustable segments: Attack, Decay, Sustain and Release, also sometimes referred to as ADSR. The Attack, Decay and Release segments are specified as time parameters, while the Sustain segment is a simply a level setting. Attack specifies the onset time of the envelope. For example, the sound of a plucked string starts suddenly, meaning its volume envelope has a fast attack time. Decay specifies how quickly the onset of the envelope fades into the sustained portion. Sustain is the level at which the envelope sustains after the initial transient (the attack and decay portion). Finally, Release determines how long the envelope takes to fade away. An Envelope Generator uses a trigger to start and stop the ADSR envelope. This trigger is called a gate signal, and it's produced whenever a key is pressed on the keyboard. The gate signal turns on and stays on as long as a key is held down. When the key is released, the gate signal turns off. When the gate is on, the Envelope Generator is triggered and the envelope signal moves through the Attack and Decay segments and settles at the Sustain level as long as the gate signal is on. When the gate goes off, the release segment of the envelope begins. A new gate signal retriggers the Envelope Generator.
- EEPROM EEPROM stands for 'Electrically Erasable Programmable Read Only Memory'. This is a type of digital memory used to store information, even after the power is turned off. In the Voyager, the EEPROM is used to store global settings and presets, and operating system parameters.
- Filter A circuit that removes some frequencies and allows other frequencies to pass through the circuit. A filter has a cutoff frequency that determines the point at which frequencies begin to be removed. A lowpass filter is one in which frequencies above the cutoff frequency are removed and all frequencies below the cutoff are passed through. A highpass filter is one in which frequencies below the cutoff frequency are removed and frequencies above the cutoff are passed through. A bandpass filter has two cutoff frequencies that define a frequency band, outside of which the frequencies are removed.
- Frequency The rate of vibration in sound measured in Hertz (Hz or cycles per second). The average hearing range of the human ear is from 20 to 20,000 Hz. Frequency corresponds to the musical term 'pitch', but the two terms are not always interchangeable. Frequency is an objective measurement of a sound, while pitch is the perception of a sound, low, high, or mid-ranged. A low frequency corresponds to a low-pitched sound such as a bass; a high frequency sound corresponds to a high-pitched sound such as a piccolo. In music, a change in pitch of one octave higher equals a doubling of the frequency.
- Frequency Modulation Also known as FM, Frequency Modulation describes the technique of using one oscillator to modulate the frequency of another. In FM, the modulating oscillator is called the 'modulator', while the other oscillator is known as the 'carrier'. The carrier oscillator is the one you hear. When the modulator frequency is very low (about 6Hz), the effect is described as vibrato. As the modulator frequency is raised into the audio range, new modulation frequency components are created, and the effect is perceived as adding new overtones to the carrier signal.
- Glide Also called portamento, is the slowing down of pitch changes as you play different notes on the keyboard. Certain acoustic instruments, like the trombone or the violin, create this effect when the performer adjusts the tubing or string length. The speed of the glide is called the glide rate. In synthesizers, a Glide Rate control determines the speed of the glide between notes.
- Harmonic A sound is made up of simple vibrations at many different frequencies (called harmonics) that give a sound its particular character. This corresponds to the musical term timbre or tone color. A harmonic sound, such as a vibrating string, is one in which the harmonics are mathematically related by what is called the harmonic series. These sounds are typically pleasing to the ear and generally the consecutive vibrations have the same characteristic shape or waveform. An inharmonic sound, such as a crash cymbal, is one in which the harmonics are not mathematically related. Their waveforms look chaotic. White noise is an inharmonic sound that contains equal amounts of all frequencies.
- LED (Light Emitting Diode) An electrical component that lights up when a voltage is applied.
- Low Frequency Oscillator Also called an LFO, this is a special type of oscillator that generates signals primarily below the range of human hearing (generally below 20 Hz). LFOs are typically used as a source of modulation. For instance, an LFO with a triangle waveform, set to about 6 Hz and modulating the pitch of a VCO results in vibrato. Changing the LFO waveform to a square wave will result in a trill. An LFO modulating a VCA with a triangle wave creates tremolo.

Mixer – A circuit for combining multiple sound sources or signals.

- Modulation Modulation is the use of a control voltage to shape a tone. Modulation has a source, a destination, and an amount. This could be as simple as the filter cutoff of a VCF (a modulation destination) being changed by the front panel cutoff control (the source), or as complex as mixing multiple CVs together to modulate filter cutoff. Modulation is used in synthesis to create complex sounds and add variation.
- Noise A random audio signal having no fundamental, and where all the harmonics have equal strength (more or less). Noise can be used as either an audio or modulation source. When used as an audio source, noise can be used by itself to synthesize explosions or wind noises, or can be mixed with other waveforms to create noise artifacts, such as breath sounds. When used as a modulation source, noise can introduce instabilities to a sound, such as a 'pitch cloud' effect when noise modulates an oscillator. In the Voyager, noise is available both as a sound source and a modulation source.
- Oscillator A circuit that electronically "vibrates". When used as a sound source, an oscillator is the electronic equivalent of a vibrating reed, or string. When amplified, an oscillator produces a pitched sound whose frequency is determined by one or more control voltages. Changes to these voltages correspond to changes in pitch. An oscillator's vibration can have different shapes or waveforms, such as a triangle, sawtooth, or square wave. The Voyager has three oscillators for generating sounds.
- Pitch The subjective perception of sound. A bass guitar generates low pitches, while a flute generates high pitches.
- Pole (or poles) A term referring to the design of a filter circuit. Each filter pole adds 6 dB/Octave of attenuation to the filter response, so while a single pole filter has a 6dB/Octave response, a 4-pole filter has a 24dB/Octave response. The filters in the Voyager are programmable, allowing the user to select 1,2, 3 or 4 poles for each filter.
- Sample and Hold (S&H) A circuit that generates a control voltage corresponding to the input signal at the time a trigger or gate signal is received. Sample and hold circuits commonly employ white noise as a signal source, taking periodic samples of this signal and holding that sample (a voltage level) until the next sample is taken. Since the signal source is noise (a random audio signal), the output of the S&H circuit is also random. The sampling interval is typically controlled by a low frequency oscillator (LFO). By adjusting the speed of the LFO, the speed of the S&H circuit can be varied. The S&H output is available as a programmable modulation source.
- Sound Audible vibrations of air pressure. For electronic sounds such as those produced by a synthesizer, loudspeakers are used translate the electrical vibrations into the changes in air pressure which we perceive as sound.
- Subtractive synthesis A method of creating tones using harmonically rich (bright) source material, and then removing (or in some cases emphasizing) various frequency components to create the desired sound.
- Synthesis The generation of sound by electronic means, where programmer/performer has the ability to change the pitch, volume, timbre and articulation.
- Timbre Pronounced 'tamber', it refers to the quality of a sound by its overtones. An unprocessed sawtooth wave has a bright timbre, while a triangle wave has a mellow timbre.
- Tremolo Technically a form of low frequency amplitude modulation, tremolo is a smooth audible pulsing of volume. In synthesizers, tremolo is produced when a 5-6Hz LFO triangle or sine wave signal is applied to a voltage controlled amplifier.
- Waveform The shape of an oscillator's vibration. This determines its timbre. Commonly used waveforms in subtractive synthesis are sawtooth, triangle, square, or rectangular. Different waveforms have different timbres. A sawtooth has the greatest number of harmonics, and sounds bright and buzzy. A square wave has only odd harmonics, and sounds bright, but hollow, like a clarinet. A rectangular wave can vary in shape, but typically has a bright but thin sound, and a triangle wave's harmonics are so low in amplitude that it sounds muted and flutelike.
- VCA Short for Voltage Controlled Amplifier, a VCA is an amplifier circuit where the gain is a function of the control voltage. In the Voyager, the VCA is paired with the Volume Envelope Generator to specify the articulation of a sound. Another CV source for the VCA in the Voyager is the Volume CV Input.
- VCF Short for Voltage Controlled Filter, a VCF is a filter circuit where the filter cutoff frequency is a function of the control voltage. A VCF is used to control the timbre of a sound. In the Voyager, the VCF is paired with the Filter Envelope Generator for dynamic control. Other CV sources for the VCF include the Keyboard Amount, Modulation Matrix and Filter CV Input.
- VCO Short for Voltage Controlled Oscillator, a VCO is an oscillator circuit where the oscillator frequency is a function of the control voltage. In the Voyager, the VCO is primarily controlled from the keyboard. Other CV sources for the VCO include the Modulation Matrix, and Pitch CV Input.
- Vibrato Technically a very low frequency modulation, vibrato is a smooth, mild pitch warble. In synthesizers, vibrato is produced when a 5-6Hz LFO triangle or sine wave signal is applied to a voltage controlled oscillator, causing the pitch to deviate slightly above and below the base frequency.
- Voyager A monophonic analog synthesizer designed by Bob Moog that is a descendant of the classic Minimoog.

## Voyager Preset List

The Voyager contains 7 banks of presets with 128 presets per bank (896 presets total). The charts on the following two pages provides of list of all of the presets in each bank. Many of the preset names are self-explanatory, some are for fun, and all are all worth auditioning. As you listen to the presets, remember to check out the Mod Wheel, Touch Surface and Aftertouch for additional performance control.

Credits:

Bank A (designed for the Voyager Select Series) Contributors: Mike Krewitsky, Roger O'Donnel, Ben Wilson, and Moog Music

Bank B (designed for the Voyager Rack Mount Edition) Contributors: Nigel Hopkins, Brian Kehew, Will Alexander and Moog Music

Bank C (designed for the Voyager Electric Blue Edition) Contributors: Bernie Worrell, Drew Newmann, Steve Dunnington and Amos Gaynes

Bank D (designed for the Voyager Anniversary Edition) Contributors: Aron Magner, Chad Hugo, Darrell Diaz, Frank Lucas, Fred Wreck, Gabrial McNair, Geoffrey Keezer, Herbie Hancock, Khari Simmons, James Lumb, Jamie Muhoberac, Joseph Rivers, Neil Palmer, Printz Board, Randy Cantor, Rick Wakeman, Brian Kehew, Mark Kline and Steve Dunnington

Bank E 128 presets created exclusively by Zon Vern Pyles

Bank F 128 presets created exclusively by Thomas Wolf

Bank G (designed for the Signature Series Edition) Contributors: Brian Kehew and Moog Music

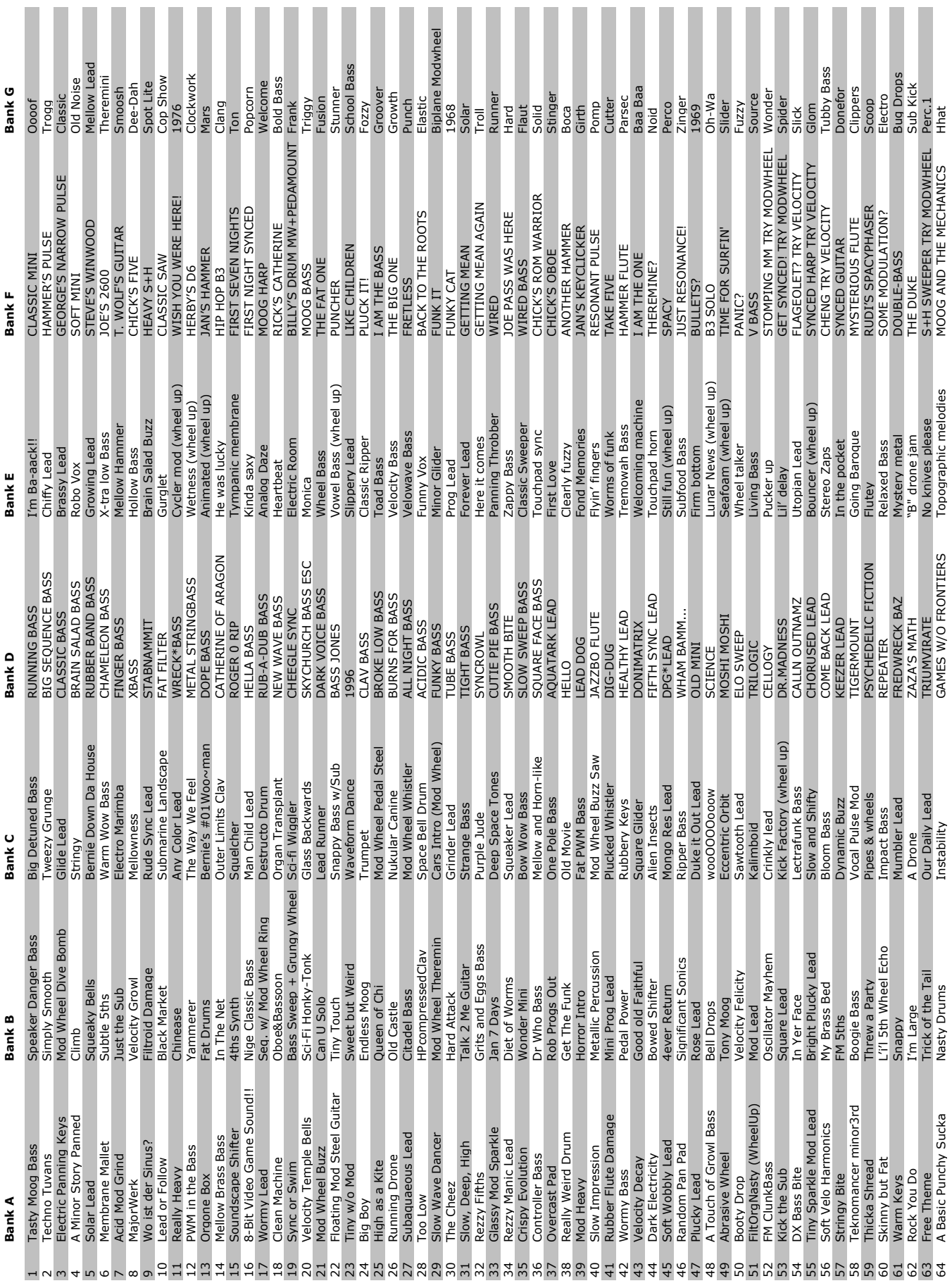

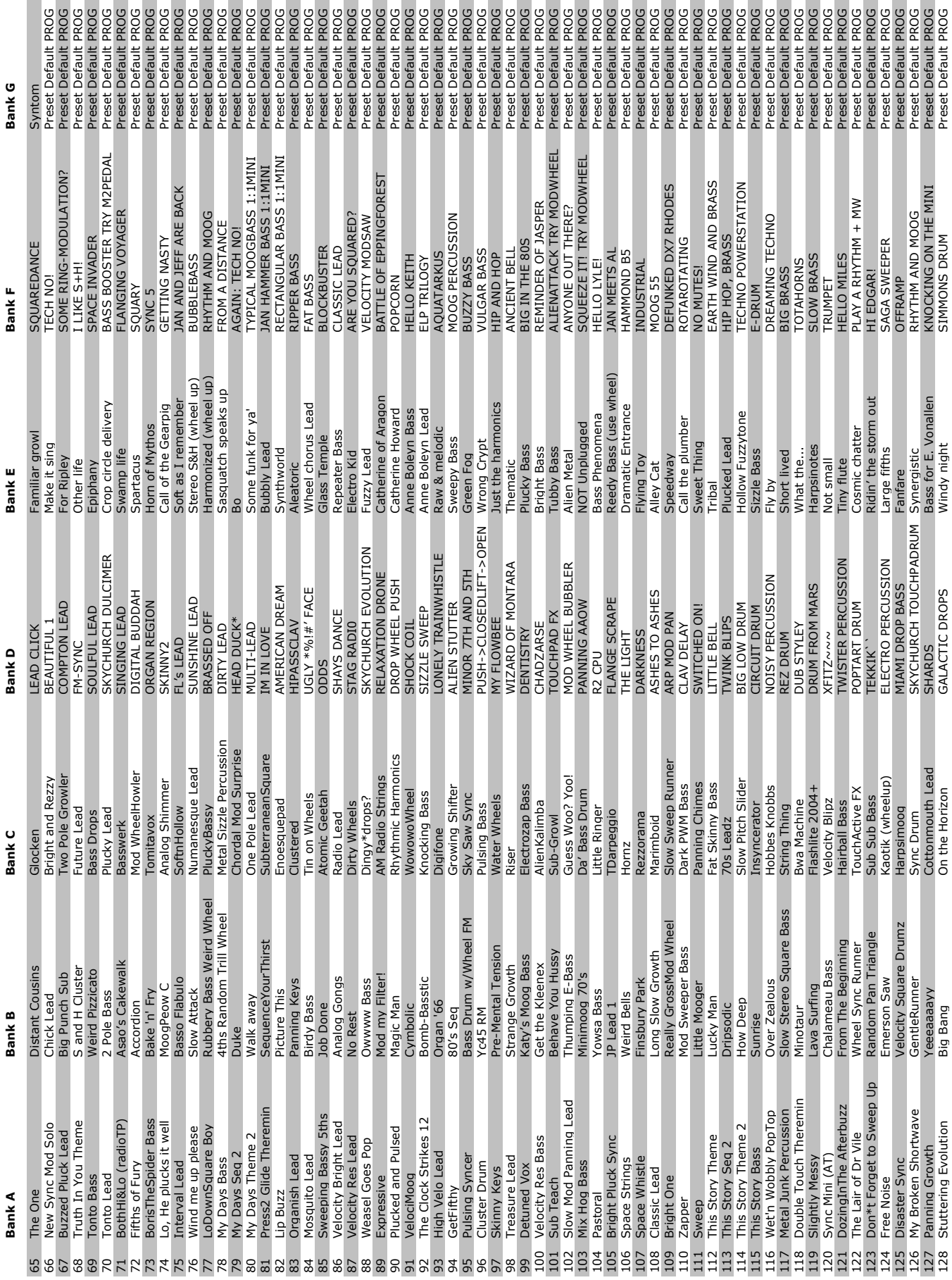

Minimoog Voyager User's Manual © Moog Music 2008, all rights reserved Text and illustrations by Greg Kist, Steve Dunnington and the resources of Moog Music